## **MANUAL ELETRÔNICO DO REGULAMENTO DE ADMINISTRAÇÃO DA AERONÁUTICA**

## **MANUAL ELETRÔNICO DE CELEBRAÇÃO DE INSTRUMENTOS DE PARCERIA NO COMANDO DA AERONÁUTICA**

# **ATUALIZAÇÃO: 31 OUT 2023**

**RESPONSABILIDADE: SUBDIRETORIA DE CONTRATOS E CONVÊNIOS**

# **ÍNDICE**

- <span id="page-0-0"></span>**1. [DAS DISPOSIÇÕES PRELIMINARES](#page-1-0)**
- <span id="page-0-1"></span>**2. [DO TERMO DE EXECUÇÃO DESCENTRALIZADA](#page-4-0)**
- <span id="page-0-2"></span>**3. [DO CONVÊNIO](#page-19-0)**
- <span id="page-0-3"></span>**4. [DO TERMO DE PARCERIA](#page-33-0)**
- <span id="page-0-4"></span>**[5. DAS ALTERAÇÕES NA ESTRUTURA ORGANIZACIONAL DO COMAER](#page-40-0)**
- <span id="page-0-5"></span>**6. [DAS DISPOSIÇÕES FINAIS](#page-45-0)**
- <span id="page-0-6"></span>**ANEXO A – [CONTROLE DE INSTRUMENTOS DE PARCERIA](#page-46-0)**

<span id="page-0-7"></span>**ANEXO B – [GUIA DE PUBLICAÇÃO DE MATÉRIAS NO PORTAL DA FAB](#page-47-0)**

<span id="page-0-8"></span>**ANEXO C – [FORMULÁRIO DE CADASTRO](#page-60-0)**

<span id="page-0-9"></span>**ANEXO D – [TERMO DE RESPONSABILIDADE](#page-65-0)**

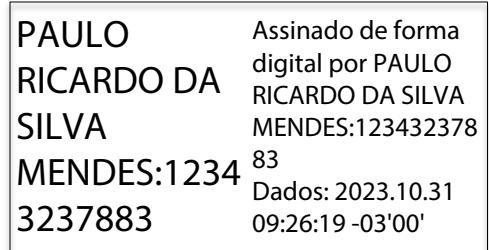

## <span id="page-1-0"></span>**1. [DAS DISPOSIÇÕES PRELIMINARES](#page-0-0)**

- 1.1 O presente manual tem por objetivo estabelecer rotinas e procedimentos a serem adotados na celebração de instrumentos de parceria pelas Unidades Gestoras (UG), no âmbito do Comando da Aeronáutica.
- 1.2 A celebração de parcerias pelos Órgãos da Administração Pública Federal constitui um processo de descentralização de atividades, que objetiva otimizar a execução de programas de trabalho aprovados na Lei Orçamentária Anual. Tais parcerias contemplam, em regra, as transferências voluntárias, ou seja, o repasse de recursos da União para órgãos estaduais, distritais e municipais, bem como para entidades privadas sem fins lucrativos, e a descentralização de créditos entre órgãos e entidades da administração pública federal, a fim de executar ações de interesse recíproco.
- 1.3 A decisão pelo instrumento mais adequado a cada situação se inicia pela identificação da natureza jurídica do outro partícipe e do objeto a ser executado.

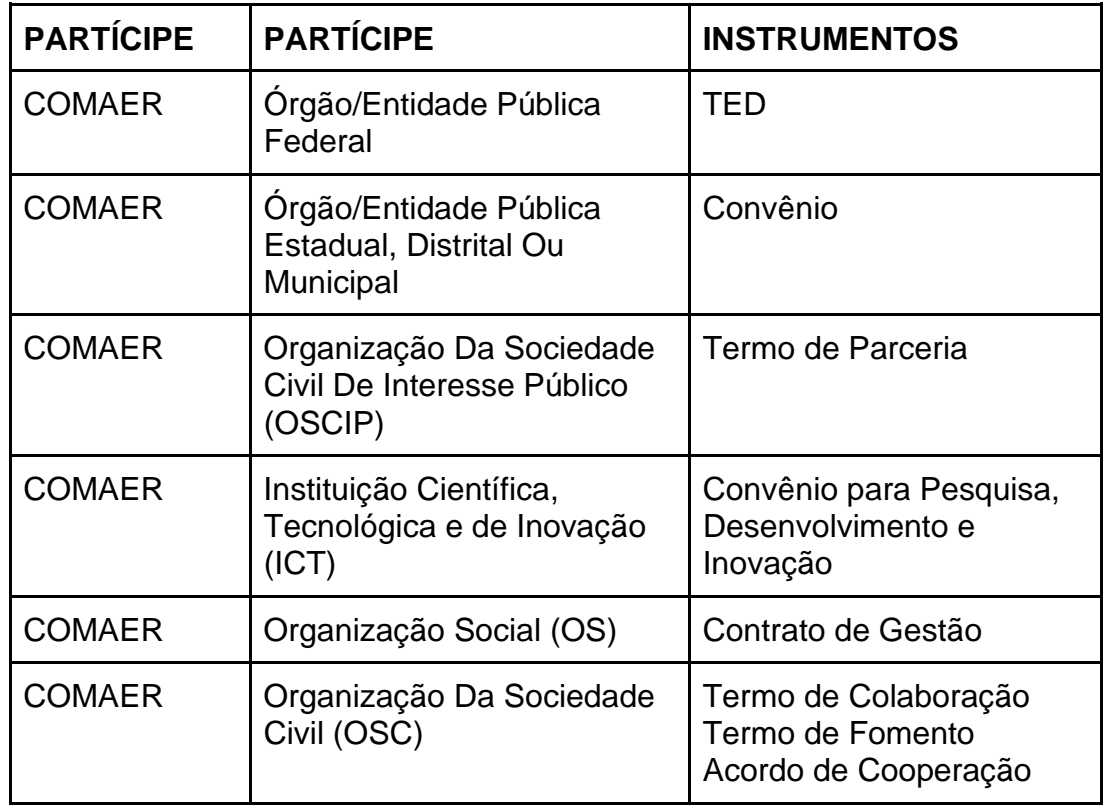

1.4 Além dos instrumentos acima mencionados, existe a figura do "Acordo de Cooperação Técnica", que é uma prática recorrente entre órgãos federais, utilizado para estabelecer acordos que não envolvam transferência de recursos financeiros, e que não possuem ainda regulamentação específica, mas que são reconhecidos no no Parecer nº nº 15/2013/CÂMARAPERMANENTECONVÊNIOS/DEPCONSU/PGF/AGU.

- 1.5 Além das legislações pertinentes a cada instrumento específico, as parcerias devem ser embasadas, subsidiariamente e/ou no que couber, pela Lei Complementar nº 101,de 4 de maio de 2000, pela Lei nº 8.666, de 21 de junho de 1993, pela Lei 14.133, de 1º de abril de 2021, pela Lei de Diretrizes Orçamentárias (LDO) e Lei Orçamentária Anual (LOA) vigentes, pelo Decreto-Lei nº 200, de 25 de fevereiro de 1967, pelo Decreto-Lei nº 857, de 11 de setembro de 1969, pelo Decreto nº 93.872, de 23 de dezembro de 1986, pelas Orientações Normativas da Advocacia Geral da União (AGU) e pelos Acórdãos emanados pelo Tribunal de Contas da União (TCU).
- 1.6 Nos procedimentos operacionais relativos à celebração, à execução e à prestação de contas dos instrumentos, deverão ser observados os Manuais disponíveis na Plataforma Transferegov, bem como as orientações emitidas na Macrofunção 020300, Seção 020307 - Transferências Voluntárias do Manual Web SIAFI, nos demais Manuais anexos ao RADA-e, e subsidiariamente o Manual Técnico do Orçamento (MTO) do exercício.
- 1.7 O sítio da DIREF na *intraer* [\(www.diref.intraer\)](http://www.diref.intraer/) disponibiliza diversas orientações e legislações sobre instrumentos de parceria, podendo ser consultada na página inicial, no link Serviços\ Contratos e Convênios\ SUCONV-2.
- 1.8 As UG do COMAER devem observar a obrigatoriedade de compor Processo Administrativo de Gestão (PAG), na forma de processo específico para cada instrumento pactuado. Os PAG deverão conter todos os documentos previstos na legislação em vigor e receberão um Número Único de Processo (NUP).
- 1.8.1 De acordo com a Orientação Normativa AGU nº 2, de 01 de abril de 2009, "Os instrumentos dos contratos, convênios e demais ajustes, bem como os respectivos aditivos, devem integrar um único processo administrativo, devidamente autuado em sequência cronológica, numerado, rubricado, contendo cada volume os respectivos termos de abertura e encerramento".
- 1.9 Na descentralização das atividades por meio de transferências voluntárias e descentralização de créditos deverá ser observada a utilização da correta modalidade de aplicação do recurso orçamentário. As principais modalidades de aplicação, previstas no MTO, utilizadas nos instrumentos de parceria são as listadas a seguir:

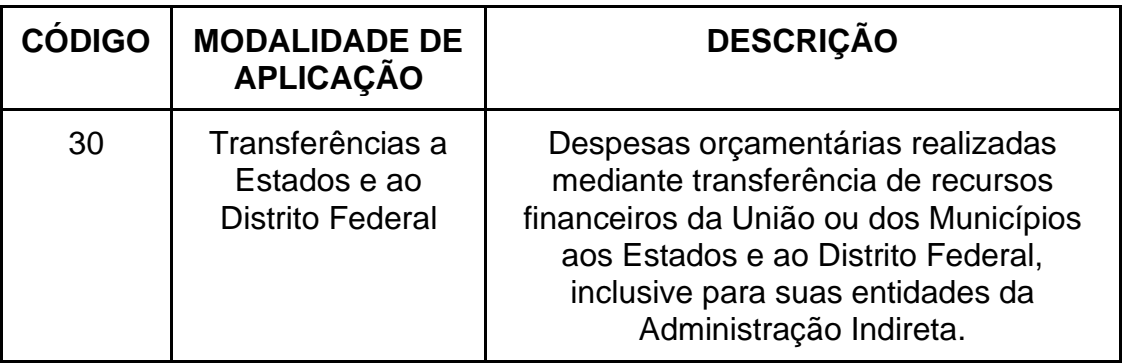

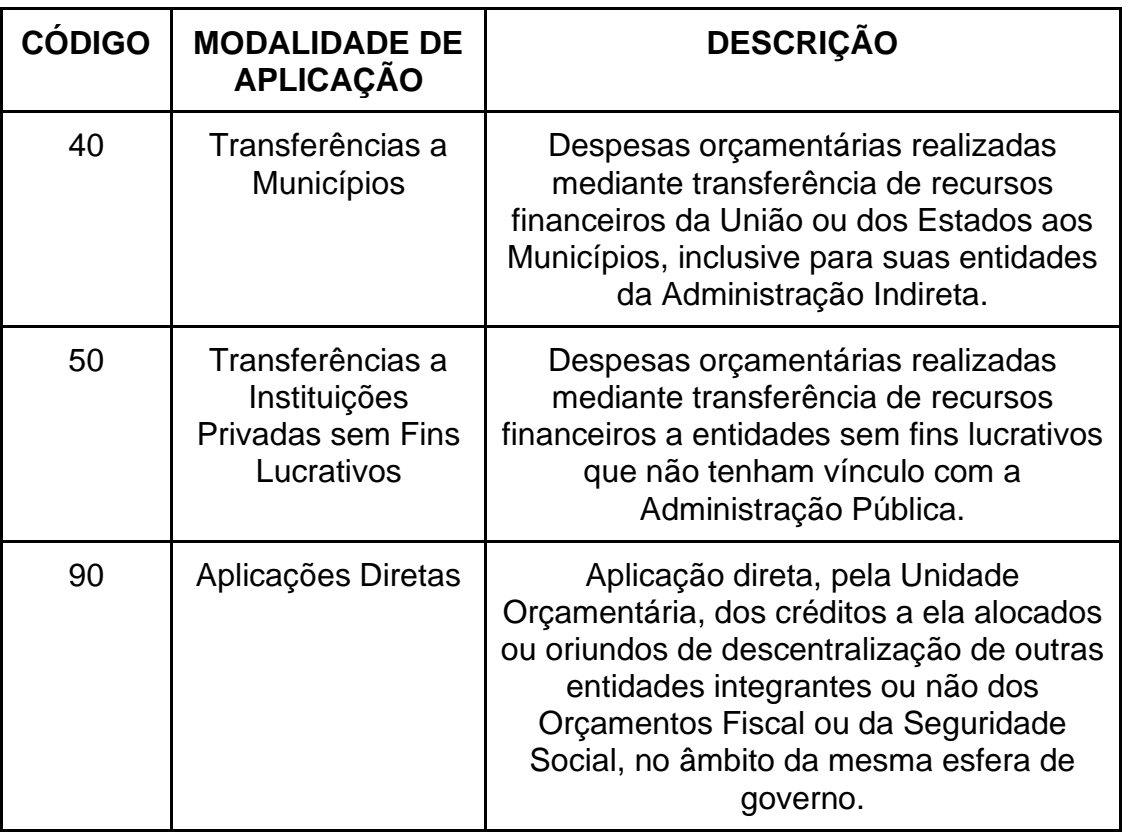

- 1.10 O Dirigente Máximo da Unidade Gestora, signatária do instrumento de parceria, deverá designar, em boletim interno, o Gestor de Convênios, com atribuições especificadas no Manual de Cargos e Funções da Aeronáutica.
- 1.11 O Gestor de Convênios deverá elaborar e manter atualizado o registro mensal da situação dos instrumentos de parceria vigentes ou em processo de prestação de contas da sua UG, conforme [Anexo A](#page-46-0) deste Manual.
- 1.11.1 O Gestor de Convênios deverá apresentar o registro mensal da situação dos instrumentos de parceria [\(Anexo A\)](#page-46-0) ao Dirigente Máximo e submetê-lo à sua assinatura.
- 1.12 O Gestor de Convênios deverá elaborar e manter atualizada a Norma Padrão de Ação que definirá as atividades e tarefas relacionadas à execução dos instrumentos de parceria.
- 1.13 É de caráter obrigatório o cumprimento das orientações contidas neste manual.
- 1.14 As disposições deste Manual NÃO se aplicam aos:
- 1.14.1 Instrumentos cuja execução não envolva a transferência de recursos financeiros entre os partícipes (natureza econômica), qualquer que seja sua denominação específica.
- 1.14.2 Atos internacionais, qualquer que seja sua denominação específica.
- 1.14.3 Ajustes firmados com entidades privadas que possuam finalidade lucrativa, qualquer que seja sua denominação específica.
- 1.14.4 Convênios de concessão de estágio eventualmente celebrados entre uma UG do COMAER e uma instituição de ensino, posto que tais instrumentos não tratam da transferência de recursos financeiros entre os partícipes, mas de um processo educativo compreendido em atividades programadas para educandos, regido pela Lei nº 11.788, de 25 de setembro de 2008, e demais regulamentações. As UG do COMAER, interessadas em aceitar estagiários, deverão consultar a ICA 40-8, que trata da Padronização de Processos Administrativos relativos a pessoal civil.
- 1.14.5 Acordos de mera concessão de descontos individuais a militares, usualmente chamados de "convênios".
- 1.15 Compete à Subdiretoria de Contratos e Convênios, subordinada à Diretoria de Economia e Finanças da Aeronáutica (DIREF), por meio da Divisão de Convênios (SUCONV-2), a atualização do conteúdo do presente Manual.

## <span id="page-4-0"></span>**2. [DO TERMO DE EXECUÇÃO DESCENTRALIZADA \(TED\)](#page-0-1)**

## 2.1 DAS NOÇÕES GERAIS

- 2.1.1 O TED deverá ser celebrado a fim de viabilizar as descentralizações de crédito para:
- 2.1.1.1 Execução de programas, de projetos e de atividades de interesse recíproco, em regime de colaboração mútua; ou
- 2.1.1.2 Execução de atividades específicas pela Unidade Descentralizada em benefício da Unidade Descentralizadora, ou seja, para atividades de interesse exclusivo da Unidade Descentralizadora.
- 2.1.2 É dispensável a celebração de TED para descentralização de créditos, entre outras hipóteses previstas no §3º do art. 3º do Decreto nº 10.426/2020:
- 2.1.2.1 De até R\$ 176.000,00 (cento e setenta e seis mil reais), vedado o fracionamento de descentralizações para a consecução de um único objeto;
- 2.1.2.2 Para o ressarcimento de despesas.

## 2.2 DA REGULAMENTAÇÃO

- 2.2.1.1 Decreto nº 6.170, de 25 de julho de 2007 Dispõe sobre as normas relativas às transferências de recursos da União mediante convênios e contratos de repasse. Aplicado aos TED celebrados anteriormente à publicação do Decreto nº 10.426, de 16 de julho de 2020;
- 2.2.1.2 Decreto nº 825, de 28 de maio de 1993 Estabelece normas para a Programação e Execução Orçamentária e Financeira dos Orçamentos Fiscal e

da Seguridade Social. Aplicado aos TED celebrados anteriormente à publicação do Decreto 10.426, de 16 de julho de 2020;

- 2.2.1.3 Decreto nº 10.426, de 16 de julho de 2020 Dispõe sobre a descentralização de créditos entre órgãos e entidades da administração pública federal integrantes dos Orçamentos Fiscal e da Seguridade Social da União. Este Decreto poderá ser aplicado aos TED celebrados anteriormente à data de sua publicação, por meio de termo aditivo, desde que haja benefício da execução do objeto;
- 2.2.1.4 Portaria SEGES/ME nº 13.405, de 1º de dezembro de 2021, que estabelece a obrigatoriedade de operacionalização dos Termos de Execução Descentralizada na Plataforma +Brasil celebrados a partir de 1º de janeiro de 2022; e
- 2.2.1.5 Decreto nº 11.271, de 5 de dezembro de 2022, que institui o Sistema de Gestão de Parcerias da União - Sigpar.

#### 2.3 DO PLANEJAMENTO

- 2.3.1 A definição do quantitativo de parcerias a serem celebradas deverá observar a adequação da capacidade técnica atual das UG do COMAER para a análise de propostas e, posteriormente, para o acompanhamento e a aferição da concretização dos objetivos previstos nas avenças.
- 2.3.2 Para a execução de atividades em benefício exclusivo da UG Descentralizadora, poderá ser realizado chamamento público.
- 2.3.3 Do Planejamento Orçamentário
- 2.3.3.1 A UG pretensa a descentralizar suas atividades por meio de TED deve incluir em sua proposta orçamentária esta previsão, de acordo com o MCA 170-1 – PROPOSTA ORÇAMENTÁRIA DO COMAER, elaborado pelo EMAER.
- 2.3.3.2 Na hipótese do TED contemplar a possibilidade de descentralização da sua execução por meio da celebração de ajustes com entidades privadas sem fins lucrativos, organismos internacionais ou fundações de apoio, deverá ser observada a utilização da correta modalidade de aplicação do recurso orcamentário, conforme *item* 1.9 deste Manual.
- 2.3.3.3 É condição para a celebração de TED que a UG Descentralizadora expresse a motivação para a execução dos créditos orçamentários por outro órgão ou entidade.
- 2.3.4 Do Plano de Trabalho
- 2.3.4.1 Poderá ser utilizado o modelo padrão de Plano de Trabalho disponibilizado pelo Ministério da Gestão e da Inovação em Serviços Públicos, na Plataforma Transferegov. No entanto, o Plano de Trabalho deverá contemplar também as especificidades do objeto a ser executado.
- 2.3.4.2 O Plano de Trabalho deverá conter, no mínimo: a descrição do objeto, a iustificativa, o cronograma físico, o cronograma de desembolso, o plano de aplicação, a identificação das unidades descentralizadora e descentralizada, e a identificação dos signatários.
- 2.3.4.3 O cronograma físico conterá a descrição das metas e dos produtos pactuados, as unidades de medida, a quantidade e os valores unitários e totais.
- 2.3.4.4 O plano de aplicação deverá ser consolidado até o nível de elemento da despesa.
- 2.3.4.5 O Plano de Trabalho será previamente analisado, quanto à viabilidade, aos custos, à adequação ao programa e à ação orçamentária e ao período de vigência, pela UG ou setor técnico competente do COMAER, ou seja, aquele que possui conhecimento e/ou competência sobre o objeto do ajuste.
- 2.3.4.6 É condição para a celebração de TED a prévia aprovação do Plano de Trabalho pela autoridade competente, signatária do instrumento. Nos instrumentos celebrados a partir de 1º de janeiro de 2022, tal aprovação dar-se-á durante os registros na Plataforma Transferegov por meio do módulo Termo de Execução Descentralizada.
- 2.3.4.7 É permitido o pagamento de despesas relativas a custos indiretos necessários à consecução do objeto, tais como: aluguéis, manutenção e limpeza de imóveis, fornecimento de energia elétrica e água, serviços de comunicação de dados e de telefonia, taxa de administração, e consultoria técnica, contábil e jurídica, entre outros, até o limite de 20% (vinte por cento) do valor global pactuado, mediante previsão expressa no Plano de Trabalho.

## 2.4 DA CELEBRAÇÃO DO INSTRUMENTO

- 2.4.1 Poderá ser utilizada a minuta padrão do TED, disponibilizada na Plataforma Transferegov. No entanto, o instrumento deverá contemplar as especificidades do objeto a ser executado.
- 2.4.2 A Unidade Descentralizadora deve emitir a certificação orçamentária, indicando a classificação funcional programática à conta da qual ocorrerá a despesa.
- 2.4.3 A Unidade Descentralizada deve apresentar a declaração de capacidade técnica necessária à execução do objeto, e a declaração de compatibilidade de custos dos itens que compõem o Plano de Trabalho.
- 2.4.4 O prazo de vigência do TED poderá ser de, no máximo, 60 (sessenta) meses, incluídas as prorrogações.
- 2.4.5 Excepcionalmente, a vigência do TED poderá ser prorrogada por até 12 (doze) meses, além dos 60 (sessenta) meses previstos, mediante justificativa da Unidade Descentralizada e aceite pela Unidade Descentralizadora, nas hipóteses previstas no artigo 10 do Decreto nº 10.426/2020.
- 2.4.6 São cláusulas necessárias do TED:
- 2.4.6.1 o objeto e seus elementos característicos, em consonância com o Plano de Trabalho aprovado e assinado, que integrará o termo celebrado;
- 2.4.6.2 as obrigações dos partícipes, contemplando as competências estabelecidas pelos artigos 6º e 7º do Decreto nº 10.426/2020, bem como outras obrigações decorrentes das especificidades do objeto do TED;
- 2.4.6.3 a vigência, fixada de acordo com o prazo previsto para a consecução do objeto e em função das metas estabelecidas. O prazo para a avaliação de resultados não está compreendido na vigência do instrumento.
- 2.4.6.4 os valores, em moeda corrente nacional, e a classificação funcional programática.
- 2.4.6.5 a destinação e a titularidade, quando for o caso, dos bens adquiridos, produzidos ou construídos em decorrência da descentralização de créditos e dos bens remanescentes quando da conclusão ou extinção do ajuste, observada a legislação pertinente; e
- 2.4.6.6 as hipóteses de denúncia e rescisão.
- 2.4.7 Da Competência para Assinatura
- 2.4.7.1 A competência originária para a assinatura de TED é do Comandante da Aeronáutica, observado o Parecer Jurídico nº 00088/2021/CONJUR-MD/CGU/AGU, de 09 de fevereiro de 2021.
- 2.4.7.2 A assinatura de TED poderá ser delegada, por meio de ato específico do Comandante da Aeronáutica, a qualquer oficial general, bem como a militar ou civil que ocupe cargo privativo de oficial general.
- 2.4.8 Na celebração de TED que utilize os modelos padronizados disponíveis na Plataforma Transferegov - minuta padrão de TED, Plano de Trabalho e Relatório de Cumprimento de Objeto - fica facultada a dispensa de análise jurídica.
- 2.4.8.1 É recomendável que a minuta do instrumento seja submetida à análise jurídica, caso julgue-se que as especificidades do objeto a ser executado tornem-na necessária.
- 2.4.9 Antes da celebração do instrumento e da análise jurídica, a Unidade Gestora poderá encaminhar a minuta do TED à DIREF/SUCONV para fins de análise e pronunciamento acerca da conformidade técnica do instrumento com a legislação vigente. Para tanto, deverão ser encaminhados à DIREF/SUCONV a minuta, com o respectivo Plano de Trabalho e outros documentos necessários ao entendimento e à contextualização do instrumento a ser celebrado.
- 2.4.10 Do preenchimento da minuta padrão do Termo de Execução Descentralizada e de seu Plano de Trabalho
- 2.4.10.1 No caso da UG signatária do COMAER figurar como Unidade Descentralizadora (Repassadora de recursos) e a UG signatária parceira do

COMAER como Unidade Descentralizada (Recebedora dos recursos em determinado programa), caracterizando o ajuste como um TED de DESPESA, no instrumento físico os campos específicos da Minuta Padrão listados abaixo devem ser preenchidos da seguinte forma:

- 2.4.10.1.1 Referentes aos dados cadastrais da Unidade Descentralizadora:
- 2.4.10.1.1.1 Campo "a) Unidade Descentralizadora e Responsável", item "Nome do órgão ou entidade descentralizador(a):": Preencher com o nome da UG signatária do COMAER que assinará o instrumento físico;
- 2.4.10.1.1.2 Campo "a) Unidade Descentralizadora e Responsável", item "Nome da Secretaria/ Departamento/ Unidade Responsável pelo acompanhamento da execução do objeto do TED:": Preencher com o nome da UG signatária do COMAER que assinará o instrumento físico ou UG escolhida pela signatária que irá acompanhar a execução do TED;
- 2.4.10.1.1.3 Campo "b) UG SIAFI", item "Número e Nome da Unidade Gestora UG que descentralizará o Crédito:": Preencher com o Nome da DIREF e o seu CÓDIGO específico do SIAFI (UG 120002), que será a responsável por realizar o destaque dos recursos para a UG Recebedora;
- 2.4.10.1.2 Referentes aos dados cadastrais da Unidade Descentralizada:
- 2.4.10.1.2.1 Campo "a) Unidade Descentralizada e Responsável", item "Nome do órgão ou entidade descentralizada:": Preencher com o nome da UG signatária recebedora dos recursos que assinará o instrumento físico;
- 2.4.10.1.2.2 Campo "b) UG SIAFI", item "Número e Nome da Unidade Gestora UG que receberá o crédito:": Preencher com o Nome e Código da UG Executora no SIAFI que receberá os recursos orçamentários/financeiros; e
- 2.4.10.1.2.3 Campo "b) UG SIAFI", item "Número e Nome da Unidade Gestora UG responsável pela Execução do objeto do TED": Preencher com a informação fornecida pela UG signatária parceira do COMAER.
- 2.4.10.2 No caso da UG signatária parceira do COMAER figurar como Unidade Descentralizadora (Repassadora de recursos) e a UG signatária do COMAER como Unidade Descentralizada (Recebedora dos recursos em determinado programa), caracterizando o ajuste como um TED de RECEITA, a UG parceira do COMAER deverá ser orientada a completar os campos específicos da Minuta Padrão, listados abaixo, da seguinte forma:
- 2.4.10.2.1 Referentes aos Dados Cadastrais da Unidade Descentralizadora: as informações a serem preenchidas são de responsabilidade da UG signatária parceira do COMAER;
- 2.4.10.2.2 Referentes aos Dados Cadastrais da Unidade Descentralizada:
- 2.4.10.2.2.1 Campo "a) Unidade Descentralizada e Responsável", item "Nome do órgão ou entidade descentralizada:": Preencher com o nome da UG signatária do COMAER que assinará o instrumento físico;
- 2.4.10.2.2.2 Campo "a) Unidade Descentralizada e Responsável", item "Nome da Secretaria/ Departamento/ Unidade Responsável pela execução do objeto do TED:": Preencher com o nome da UG Executora responsável pela execução do objeto do TED;
- 2.4.10.2.2.3 Campo "b) UG SIAFI", item "Número e Nome da Unidade Gestora UG que receberá o crédito:": Preencher com o Nome da DIREF e o seu CÓDIGO específico do SIAFI (UG 120002); e
- 2.4.10.3 Os demais campos devem ser preenchidos de acordo com os manuais, tutoriais e orientações disponibilizadas pelo Órgão Central do Sistema de Gestão de Parcerias da União – Sigpar.

#### 2.5 DO REGISTRO NO SISTEMA GOVERNAMENTAL

- 2.5.1 Os TED celebrados antes de 1º de janeiro de 2022 foram registrados e serão executados, em sua totalidade, por meio do SIAFI, conforme procedimentos previstos na Macrofunção 020300, Seção 020307 - Transferências Voluntárias do Manual Web SIAFI.
- 2.5.2 Os TED celebrados após 1º de janeiro de 2022 serão registrados e operacionalizados por meio do Módulo TED da Plataforma Transferegov, conforme procedimentos previstos nos manuais e tutoriais disponibilizados a respeito do referido módulo [\(https://www.gov.br/transferegov/pt-br/termo-de](https://www.gov.br/transferegov/pt-br/termo-de-execucao-descentralizada-ted/modelos-e-minutas-padrao/modelos-e-minuta-padrao-de-termo-de-execucao-descentralizada)[execucao-descentralizada-ted/modelos-e-minutas-padrao/modelos-e-minuta](https://www.gov.br/transferegov/pt-br/termo-de-execucao-descentralizada-ted/modelos-e-minutas-padrao/modelos-e-minuta-padrao-de-termo-de-execucao-descentralizada)[padrao-de-termo-de-execucao-descentralizada\)](https://www.gov.br/transferegov/pt-br/termo-de-execucao-descentralizada-ted/modelos-e-minutas-padrao/modelos-e-minuta-padrao-de-termo-de-execucao-descentralizada).
- 2.5.3 Do Cadastro e da Operacionalização no SIAFI
- 2.5.3.1 Compete à Unidade Descentralizadora, diretamente ou por meio de sua UG Apoiadora, a inclusão do TED no SIAFI.
- 2.5.3.2 O registro do TED no SIAFI é realizado por meio da inclusão da prétransferência, pela transação ATUPRETRAN, na qual devem ser inseridos todos os dados solicitados, conforme disposto na Macrofunção 020300, Seção 020307 - Transferências Voluntárias do Manual Web SIAFI.
- 2.5.3.3 Após o cadastramento da pré-transferência, o seu extrato poderá ser consultado ou extraído do SIAFI, pelo Gestor de Convênios, por meio da transação "IMPEXTRATO".
- 2.5.4 Do Cadastro de Usuário na Plataforma Transferegov
- 2.5.4.1 O cadastro de usuários das UG do COMAER no Módulo TED da Plataforma Transferegov será centralizado na Divisão de Convênios (SUCONV-2) da Subdiretoria de Contratos e Convênios (SUCONV) da DIREF,
- 2.5.4.2 A UG pretensa a celebrar o instrumento deverá fazer a indicação de cadastro dos usuários por meio do preenchimento do formulário de inclusão/exclusão, e seu encaminhamento à DIREF/SUCONV por meio do Serviço de Atendimento ao Usuário (SAU), disponível no Portal de Serviços de TI da DTI (http://www.sti.intraer/).
- 2.5.4.3 O formulário de solicitação de acesso está disponível no [Anexo C](#page-60-0) deste Manual e no sítio da DIREF no seguinte endereço: "Serviços >Contratos e Convênios >SUCONV-2 >Formulário para Cadastro, devendo ser assinado pelo operador designado, pelo Chefe Imediato e pelo Dirigente Máximo da Unidade.
- 2.5.4.4 O operador designado deverá preencher o Termo de Responsabilidade, disponibilizado no [Anexo D](#page-65-0) deste Manual, e encaminhá-lo, juntamente com o [Formulário para Cadastro \(Anexo C\),](#page-60-0) à DIREF/SUCONV-2.
- 2.5.5.1 Do cadastro do Programa pela Unidade Descentralizadora (Signatária)
- 2.5.5.1.1 Uma vez cadastrada, a Unidade Descentralizadora (Signatária) deverá realizar o cadastro do Programa no Módulo TED da Plataforma Transferegov, inserindo ou selecionando as informações necessárias nos campos de registro.
- 2.5.5.1.2 No caso da UG signatária do COMAER figurar como Unidade Descentralizadora (Repassadora de recursos) e a UG signatária parceira do COMAER como Unidade Descentralizada (Recebedora dos recursos em determinado programa), caracterizando o ajuste como um TED de DESPESA, após acessar o sistema, clicar em "Adicionar" para começar o cadastro de um programa. Um formulário referente aos dados básicos do Programa será exibido e deverá ser preenchido os seguintes campos:
- 2.5.5.1.2.1 Campo "Ano": preencher com o ano do programa para o qual o objeto será executado;
- 2.5.5.1.2.2 Campo "Nome do Programa": preencher com o objeto resumido do instrumento;
- 2.5.5.1.2.3 Campo "Unidade Descentralizadora (Repassador)": selecionar a UG signatária do COMAER que assinou o instrumento físico. A seleção dessa UG signatária poderá ser feita de três formas: a) rolando o browser e clicando o nome da signatária; b) escrevendo a abreviatura da UG signatária; ou c) escrevendo o código SIORG da UG signatária;
- 2.5.5.1.2.4 Campo "Unidade Gestora Descentralizadora": preencher com o **CÓDIGO da DIREF (UG 120002)**, do qual se fará o destaque dos recursos;
- 2.5.5.1.2.5 Campo "Unidade Responsável pelo Acompanhamento": selecione a UG signatária do COMAER que assinou o instrumento físico ou UG escolhida pela signatária que irá acompanhar a execução do TED;
- 2.5.5.1.2.6 Campo "Unidade Gestora Acompanhamento": preencher com o CÓDIGO da "Unidade Responsável pelo Acompanhamento", do COMAER, da execução do objeto;
- 2.5.5.1.2.7 Campo "Nome Institucional do Programa": preencher com o nome do programa de governo correspondente à atividade a ser descentralizada;
- 2.5.5.1.2.8 Campo "Objetivo": preencher com o que se pretende alcançar ao final da execução do objeto;
- 2.5.5.1.2.9 Campo "Descrição": preencher com a caracterização do que se pretende alcançar e justificativa para a execução das atividades de forma descentralizada;
- 2.5.5.1.2.10 A UG signatária do COMAER deverá, ainda, indicar:
- 2.5.5.1.2.10.1 os grupos de investimentos que serão executados no TED (obra, servico, equipamento);
- 2.5.5.1.2.10.2 se autoriza ou não a subdescentralização de parte dos recursos a outro órgão federal;
- 2.5.5.1.2.10.3 se autoriza a realização de despesas com custos indiretos necessários à consecução do objeto do TED;
- 2.5.5.1.2.10.4 se autoriza a execução do TED de forma descentralizada, ou seja, por meio de convênios, termos de parceria, ou outros instrumentos congêneres; e
- 2.5.5.1.2.10.5 as ações orçamentárias que serão executadas no TED.
- 2.5.5.1.2.11 A UG signatária do COMAER poderá, ainda, incluir arquivos em anexo que julgar pertinentes;
- 2.5.5.1.2.12 Após preencher todo o formulário, clicar em "Salvar". A mensagem "Programa salvo com sucesso" será exibida juntamente com a aba "Beneficiários", a qual deverá ser acessada com um clique. O órgão descentralizador poderá cadastrar um chamamento público, definindo o período em que receberá os Planos de Ação OU poderá indicar um (os) beneficiário (os) específico (s) para executar (em) o TED;
- 2.5.5.1.2.13 No caso de ser selecionado a opção "Beneficiários Específicos", defina o período de recebimento do plano de ação, clique no Campo "Beneficiários Específicos" que será exibido e preencha os campos que serão exibidos;
- 2.5.5.1.2.14 Na aba "Beneficiários Específicos", Campo "Tipo do Beneficiário", selecionar a opção "SIORG" para iniciar a inclusão do beneficiário; que será a UG signatária parceira do COMAER e responsável pelo preenchimento do Plano de Ação;
- 2.5.5.1.2.15 Após incluir o (s) beneficiário (s), clique em disponibilizar, assim esse programa se tornará público e o (s) beneficiário (s) poderá (ão) apresentar seu (s) plano(s) de ação; e
- 2.5.5.1.2.16 A partir do instante que o programa estiver disponibilizado, a entidade descentralizada poderá realizar o cadastro do plano de ação.
- 2.5.5.1.3 No caso da UG parceira do COMAER (signatária) figurar como Unidade Descentralizadora (Repassadora de recursos) e a UG signatária do COMAER como Unidade Descentralizada (Recebedora dos recursos em determinado programa), caracterizando o ajuste como um TED de RECEITA, a UG parceira, após acessar o sistema e preencher o formulário previsto, na aba

"Beneficiários", referente aos dados básicos do Programa, deverá ser orientada a completar os campos específicos listados abaixo da seguinte forma:

- 2.5.5.1.3.1 Campo "Tipo do Beneficiário": selecionar a opção "SIORG" para iniciar a inclusão do beneficiário, que será a UG signatária do COMAER que assinou o instrumento físico e será a responsável pelo preenchimento do Plano de Ação;
- 2.5.5.1.3.2 Campo "Nome": será incluído automaticamente pelo sistema após o preenchimento do Campo "Tipo do Beneficiário"; e
- 2.5.5.1.3.3 Campo "Valor": informar o valor que deverá ser descentralizado para a UG beneficiária do COMAER.
- 2.5.5.2 Do cadastro do Plano de Ação pela UG Descentralizada
- 2.5.5.2.1 Uma vez cadastrado o Programa, a Unidade Descentralizada (Signatária) deverá realizar o cadastro do Plano de Ação no Módulo TED da Plataforma Transferegov, inserindo ou selecionando as informações necessárias nos campos de registro.
- 2.5.5.2.2 No caso da UG signatária do COMAER figurar como Unidade Descentralizadora (Repassadora de recursos) e a UG signatária parceira do COMAER como Unidade Descentralizada (Recebedora dos recursos em determinado programa), caracterizando o ajuste como um TED de DESPESA, a UG signatária parceira do COMAER DEVERÁ SER ORIENTADA a realizar o Cadastro do Plano de Ação, na Aba "Dados Básicos", com os seguintes registros:
- 2.5.5.2.2.1 Campo "Unidade Descentralizada (Recebedor)": inserir ou selecionar o nome da UG signatária parceira do COMAER que assinou o instrumento;
- 2.5.5.2.2.2 Campo "Unidade Gestora Descentralizada": preencher com o CÓDIGO da UG Executora no SIAFI da Unidade que receberá os recursos orçamentários/ financeiros;
- 2.5.5.2.2.3 Campo "Unidade Descentralizadora (Repassador)": selecionar a UG signatária do COMAER que assinou o instrumento físico;
- 2.5.5.2.2.4 Campo "Unidade Gestora Descentralizadora": preencher com o CÓDIGO da DIREF no SIAFI (UG 120002), UG do COMAER que fará o destaque dos recursos à Unidade parceira do COMAER; e
- 2.5.5.2.2.5 Campo "Unidade Responsável pela Execução": Informação de competência da UG signatária.
- 2.5.5.2.2.5.1 Observação: Nesse campo, o Módulo TED só permite a inclusão de apenas uma Unidade Gestora Executora a qual foi informada no instrumento físico assinado.
- 2.5.5.2.3 No caso da UG parceira do COMAER (signatária) figurar como Unidade Descentralizadora (Repassadora de recursos) e a UG signatária do COMAER indicada como Unidade Descentralizada (Recebedora dos recursos em

determinado programa), caracterizando o ajuste como um TED de RECEITA, essa UG do COMAER deverá proceder ao cadastro do Plano de Ação, indicando:

- 2.5.5.2.3.1 Campo "Unidade Descentralizada (Recebedor)": inserir ou selecionar o nome da UG signatária do COMAER que assinou o instrumento físico;
- 2.5.5.2.3.2 Campo "Unidade Gestora Descentralizada": preencher com o CÓDIGO SIAFI da DIREF, ou seja, UG 120002, que receberá os recursos orçamentários/ financeiros;
- 2.5.5.2.3.3 Campo "Unidade Descentralizadora (Repassador)": selecionar a UG signatária parceira do COMAER que assinou o instrumento físico;
- 2.5.5.2.3.4 Campo "Unidade Gestora Descentralizadora": preencher com o CÓDIGO SIAFI da UG parceira do COMAER que fará o destaque dos recursos à DIREF;
- 2.5.5.2.3.5 Campo "Unidade Responsável pela Execução": selecionar a UG Executora responsável pela execução do objeto do TED
- 2.5.5.2.3.6 Campo "Unidade Gestora Execução": informar o código SIAFI da UG executora responsável pela execução do objeto do TED;
- 2.5.5.2.3.7 Valor de Beneficiário Específico: valor total a ser repassado no TED;
- 2.5.5.2.3.8 Início e Fim da Vigência: tempo esperado e suficiente para a execução do objeto do TED;
- 2.5.5.2.3.9 Objeto: definição completa do objeto do instrumento; e
- 2.5.5.2.3.10 Justificativa/Motivação: justificativa para a proposição do plano de ação.
- 2.5.5.2.4 A Unidade Descentralizada deverá indicar a forma de execução dos créditos orçamentários (direta, contratação de particulares, descentralizada).
- 2.5.5.2.5 A Unidade Descentralizada poderá, ainda, incluir arquivos em anexo que julgar pertinentes.
- 2.5.5.2.6 Em seguida, a Unidade Descentralizada deverá inserir, na aba "Plano de Trabalho":
- 2.5.5.2.6.1 As informações específicas sobre cada meta e etapa a ser executada para a conclusão do objeto;
- 2.5.5.2.6.2 O plano de aplicação consolidado, com o detalhamento por natureza de despesa; e
- 2.5.5.2.6.3 O cronograma de desembolso.
- 2.5.6 Da aprovação do Plano de Ação pela UG Descentralizadora
- 2.5.6.1 A UG Descentralizadora deverá acessar o Plano de Ação cadastrado pela UG Descentralizada, a fim de analisá-lo, observando a relação das metas e etapas propostas com o cronograma e a aplicação dos recursos.
- 2.5.6.2 Após a verificação de todos os itens do Plano de Ação, o analista deverá registrar o resultado da análise, seja ele a aprovação do plano ou a solicitação de complementação.
- 2.5.6.3 Caso o resultado da análise tenha sido a solicitação de complementação, o Plano de Ação será enviado automaticamente à UG Descentralizada e permanecerá com a situação "em complementação".
- 2.5.6.4 Uma vez aprovado o Plano de Ação, o sistema irá gerar o Termo de Execução Descentralizada, sendo possível adicionar informações complementares.
- 2.5.6.5 Após a revisão do texto e concordância com os itens, a UG Descentralizadora deverá enviar, pelo sistema, o TED para assinatura da UG Descentralizada.
- 2.5.6.6 Após o envio do texto pela UG Descentralizadora no sistema, a UG Descentralizada deverá conferir os dados e assinar o respectivo termo de execução.
- 2.5.6.7 No caso da UG signatária do COMAER figurar como Unidade Descentralizadora (Repassadora de recursos) e a UG signatária parceira do COMAER como Unidade Descentralizada (Recebedora dos recursos em determinado programa), caracterizando o ajuste como um TED de DESPESA, antes do registro da assinatura do instrumento no sistema, a UG signatária do COMAER deverá fazer contato direto com a DIREF/SUCONV-2 para realizar procedimentos de vinculação inerentes ao Módulo TED.
- 2.5.6.7.1 Observação 1: O registro da assinatura do TED, em vista das regras de negócio do sistema, deve ser realizado pelo mesmo operador que inseriu o Programa e analisou o Plano de Ação; e
- 2.5.6.7.2 Observação 2: Esse usuário do Módulo TED deverá possuir o perfil de GESTOR REPASSADOR e, ainda, ser operador no SIAFI com o perfil de EXECUTOR.
- 2.6 DA PUBLICIDADE
- 2.6.1 Após a celebração, a UG deverá publicar o extrato do TED no sítio eletrônico oficial do COMAER (Portal da FAB) na rede mundial de computadores (internet), no prazo de 20 (vinte) dias contados da data da assinatura.
- 2.6.2 A UG deverá disponibilizar, na íntegra, os seguintes documentos no sítio eletrônico oficial do COMAER (Portal da FAB), no prazo de 20 (vinte) dias contados da data da assinatura:
- 2.6.2.1 o TED assinado, com o respectivo Plano de Trabalho;
- 2.6.2.2 eventuais Termos Aditivos ou Apostilamentos;
- 2.6.2.3 parecer jurídico, se houver;
- 2.6.2.4 publicação da designação do fiscal ou da comissão fiscalizadora do TED; e
- 2.6.2.5 quaisquer outros documentos necessários ao entendimento e à contextualização do instrumento celebrado.
- 2.6.3 As orientações para publicação no sítio eletrônico oficial do COMAER estão contidas no [Guia de Publicação de Matérias no Portal da FAB](#page-47-0) [\(Anexo B](#page-47-0) deste Manual).

## 2.7 DA EXECUÇÃO DO INSTRUMENTO

- 2.7.1 A forma de execução dos créditos orçamentários descentralizados será expressamente prevista no TED e observará as características da ação orçamentária constantes do cadastro de ações, disponível no Sistema Integrado de Planejamento e Orçamento - SIOP, e poderá ser:
- 2.7.1.1 direta, por meio da utilização da força de trabalho da Unidade Descentralizada;
- 2.7.1.2 por meio de contratação de particulares, observadas as normas para licitações e contratos da administração pública; ou
- 2.7.1.3 descentralizada, por meio da celebração de convênios, acordos, ajustes ou outros instrumentos congêneres, com entes federativos, entidades privadas sem fins lucrativos, organismos internacionais ou fundações de apoio, mediante previsão expressa no TED.
- 2.7.1.4 subdescentralizada para outro órgão ou entidade da Administração Pública federal, hipótese em que a Unidade responsável pela execução observará as regras estabelecidas no TED.

## 2.7.2 Da Descentralização e da Execução Orçamentária no SIAFI

- 2.7.2.1 A descentralização orçamentária ocorrerá por meio de Nota de Movimentação de Crédito - NC, a qual estará vinculada, obrigatoriamente, ao código alfanumérico de 6 (seis) dígitos provenientes do cadastro do instrumento no SIAFI.
- 2.7.2.2 Com o repasse dos recursos financeiros, os saldos constantes da conta de controle "A RECEBER" passarão automaticamente para a conta "A COMPROVAR" no SIAFI.
- 2.7.3 Da Descentralização e da Execução Orçamentária na Plataforma Transferegov
- 2.7.3.1 A descentralização dos créditos aos órgãos externos, nos TED de despesa, será realizada seguindo os procedimentos estabelecidos pela Divisão de Créditos (SUFIN-2) da Subdiretoria de Administração Financeira (SUFIN) da DIREF, por solicitação da UG signatária do TED.
- 2.7.3.1.1 Após a assinatura do TED no sistema, a UG Signatária do COMAER deverá realizar os procedimentos constantes do item 17.4.18 do Módulo 17 –

EXECUÇÃO DO PLANO DE AÇÃO do Manual de Execução Orçamentária, Financeira e Patrimonial (Manual "G" do RADA-e) para que a DIREF/SUFIN faça a descentralização dos recursos mediante emissão da NC e da PF;

- 2.7.3.1.2 O preenchimento da(s) Nota(s) de Crédito (NC) e da(s) Programação (ões) Financeira(s) (PF) na Aba "Dados Orçamentários", na etapa do Cadastro do Plano de Ação do Módulo TED na Plataforma Transferegov, para os TED de Despesa, será realizado **exclusivamente** pela DIREF/SUFIN, conforme normatização constante no item 17.4.18 do Módulo 17 – EXECUÇÃO DO PLANO DE AÇÃO do Manual de Execução Orçamentária, Financeira e Patrimonial (Manual "G" do RADA-e); e
- 2.7.3.1.3 A UG Signatária do COMAER deverá solicitar a descentralização do crédito para a DIREF/SUFIN-2, via Sistema SISCODEC, informando o número do registro SIAFI do respectivo TED em campo específico.
- 2.7.3.2 A descentralização dos créditos recebidos pelo COMAER, nos TED de receita, será realizada seguindo os procedimentos estabelecidos pela Divisão de Créditos (SUFIN-2) da Subdiretoria de Administração Financeira (SUFIN) da DIREF, por solicitação da UG signatária do TED, conforme normatização constante no item 17.4.18 do Módulo 17 – EXECUÇÃO DO PLANO DE AÇÃO do Manual de Execução Orçamentária, Financeira e Patrimonial (Manual "G" do RADA-e).
- 2.7.3.3 Em ambos os casos, a SUFIN-2 realizará a movimentação de créditos conforme procedimentos adequados ao Módulo TED da Plataforma Transferegov.
- 2.7.4 Do Monitoramento e da Fiscalização da Execução
- 2.7.4.1 No prazo de 20 (vinte) dias, contados da data da celebração do TED, o Dirigente Máximo da Unidade signatária deverá designar fiscais titulares e suplentes, ou Comissão Fiscalizadora, para o monitoramento e a avaliação da execução do objeto pactuado no instrumento.
- 2.7.4.2 A designação dos fiscais e suplentes ou da Comissão Fiscalizadora do TED deverá ser publicada em boletim interno e no sítio eletrônico oficial do COMAER (Portal da FAB) na rede mundial de computadores (internet).
- 2.7.4.3 É atribuição do fiscal, ou da Comissão Fiscalizadora, interagir com o outro partícipe do instrumento, quando necessário, para dirimir questionamentos ou solicitar informações quanto ao cumprimento das metas do Plano de Trabalho.
- 2.7.4.4 O fiscal, ou a Comissão Fiscalizadora, deverá manter um controle completo e organizado da documentação pertinente ao TED, que servirá de fonte para a apresentação ou a avaliação dos resultados do instrumento.
- 2.7.4.5 O monitoramento e a fiscalização devem se ater ao fiel cumprimento das metas e dos prazos estabelecidos no Plano de Trabalho, e zelar pelo correto lançamento dos registros de execução e comprovação do instrumento no SIAFI.
- 2.7.4.6 O monitoramento da execução pela Unidade Descentralizadora poderá ser realizado por meio de solicitação de relatórios parciais de execução, utilização de apoio técnico de outras Unidades, e/ou celebração de parcerias com outros órgãos ou entidades públicas ou com entidades privadas sem fins lucrativos.
- 2.7.4.7 Sempre que a execução do instrumento ocorrer no SIAFI, ainda que a UG signatária do COMAER seja UG Apoiada, o fiscal ou a Comissão Fiscalizadora deverá ser provido de acesso ao SIAFI com perfil de consulta, para fins de monitoramento e fiscalização da execução do instrumento.
- 2.7.4.8 É atribuição do fiscal ou da Comissão Fiscalizadora interagir com a UG Apoiadora, quando for o caso, nos procedimentos que acarretem execução contábil no SIAFI.
- 2.7.4.9 É atribuição do fiscal ou da Comissão Fiscalizadora acompanhar o correto e tempestivo lançamento dos registros de execução e comprovação do instrumento no SIAFI ou na Plataforma Transferegov.
- 2.7.4.10 No caso de execução do instrumento no SIAFI, o monitoramento da execução do TED deverá ser realizado por meio do acompanhamento das contas de controle na transação "CONTRANSF" do SIAFI, conforme disposto na Macrofunção 020300, Seção 020307 - Transferências Voluntárias do Manual Web SIAFI.
- 2.7.4.11 O Fiscal, ou Comissão Fiscalizadora, deverá prestar informações sobre o instrumento sob sua responsabilidade ao Gestor de Convênios, conforme procedimentos estabelecidos pela UG.
- 2.7.4.12 Na hipótese de verificação de indícios de irregularidades durante a execução do TED, a Unidade Descentralizadora deverá suspender as descentralizações e seguir os procedimentos previstos no artigo 19 do Decreto nº 10.426/2020.
- 2.7.5 Da Alteração do Instrumento
- 2.7.5.1 É vedada a alteração do objeto pactuado.
- 2.7.5.2 As alterações no TED deverão ser aprovadas pelas Unidades Descentralizadora e Descentralizada, observada a tempestividade, de forma que não haja prejuízo à execução do objeto.
- 2.7.5.3 As alterações no Plano de Trabalho que não impliquem alterações do valor global e da vigência do TED poderão ser realizadas por meio de apostila ao termo original, sem necessidade de celebração de Termo Aditivo.
- 2.7.5.4 As alterações no TED que impliquem mudança no seu valor global e/ou na sua vigência deverão ser realizadas por meio de Termo Aditivo, o qual deverá ser registrado no SIAFI, caso sua execução ocorra nesse sistema, por meio da transação "INCADITIVO".
- 2.7.5.5 Os Termos Aditivos e os Apostilamentos formalizados deverão ser disponibilizados, na íntegra, nos sítios eletrônicos oficiais da Unidade

Descentralizadora e da Unidade Descentralizada, no prazo de 20 (vinte) dias contados da data da celebração.

- 2.7.5.6 A Unidade Descentralizadora deverá publicar o extrato do Termo Aditivo eventualmente celebrado, no prazo de 20 (vinte) dias contados da data da sua formalização, no seu sítio eletrônico oficial.
- 2.7.6 Da Denúncia e da Rescisão
- 2.7.6.1 O TED poderá ser denunciado a qualquer tempo, hipótese em que os partícipes ficarão responsáveis somente pelas obrigações pactuadas e auferirão as vantagens do período em que participaram voluntariamente do TED.
- 2.7.6.2 O TED poderá ser rescindido pelos motivos previstos no artigo 21 do Decreto nº 10.426/2020.
- 2.7.6.3 Nas hipóteses de denúncia ou rescisão do TED, os créditos orçamentários e os recursos financeiros transferidos e não executados no objeto deverão ser devolvidos no prazo de 30 (trinta) dias, contados da data de publicação do evento.

## 2.8 DA AVALIAÇÃO DE RESULTADOS

- 2.8.1 Da Análise dos Resultados
- 2.8.1.1 A avaliação dos resultados do TED será procedida por meio da apresentação do Relatório de Cumprimento do Objeto, sendo possível a utilização do modelo padrão disponibilizado pelo Ministério da Gestão e da Inovação em Serviços Públicos, na Plataforma Transferegov.
- 2.8.1.2 A Unidade Descentralizada deverá apresentar o Relatório de Cumprimento do Objeto à Unidade Descentralizadora, no prazo de 120 (cento e vinte) dias a contar da data do encerramento da vigência ou da conclusão da execução do objeto, o que ocorrer primeiro.
- 2.8.1.3 É atribuição do Fiscal, ou Comissão Fiscalizadora, elaborar o Relatório de Cumprimento de Objeto, no caso de instrumentos de receita, e encaminhá-lo à Unidade Descentralizadora;
- 2.8.1.4 Ao encaminhar o Relatório de Cumprimento do Objeto à Unidade Descentralizadora, o fiscal do TED deverá se certificar de que os registros no SIAFI estão compatíveis com as informações apresentadas no Relatório.
- 2.8.1.5 É atribuição do Fiscal, ou Comissão Fiscalizadora, em conjunto com o Gestor de Convênios, avaliar os resultados do instrumento, com base no Relatório de Cumprimento de Objeto recebido da Unidade Descentralizada, conforme o caso;
- 2.8.1.6 Caso a execução do TED ocorra no SIAFI, ao término da execução do instrumento, caso haja saldo na conta de controle "A RECEBER", o fiscal ou a Comissão Fiscalizadora diligenciará para que a Unidade Descentralizadora

efetue a transferência do referido saldo para a conta de controle "VALOR NÃO LIBERADO/REPASSADO".

- 2.8.1.7 Na hipótese de não haver apresentação do Relatório de Cumprimento do Objeto no prazo estabelecido, a Unidade Descentralizadora concederá o prazo de 30 (trinta) dias para a apresentação do relatório.
- 2.8.1.8 A Unidade Descentralizadora procederá à análise do Relatório de Cumprimento do Objeto, quanto aos resultados atingidos e ao cumprimento do objeto, no prazo de 180 (cento e oitenta) dias, contados da data do recebimento do relatório.
- 2.8.1.9 Consideradas as especificidades do objeto e, quando necessário, a Unidade Descentralizadora poderá realizar vistorias *in loco* e solicitar documentos complementares.
- 2.8.1.10 As informações referentes à execução dos créditos integrarão as contas anuais a serem prestadas aos órgãos de controle, por meio de relatórios de gestão.
- 2.8.1.11 A UG Descentralizada deverá disponibilizar os documentos comprobatórios da aplicação regular dos recursos aos órgãos de controle e à Unidade Descentralizadora.
- 2.8.1.12 Nas hipóteses de descumprimento do prazo mencionado no item 2.8.1.7, ou de não aprovação do Relatório de Cumprimento do Objeto, ou ainda de ser identificado desvio de recursos, a Unidade Descentralizadora solicitará que a Unidade Descentralizada instaure, imediatamente, a Tomada de Contas Especial para apurar os responsáveis e eventuais danos ao Erário.

#### 2.8.2 Do Encerramento do Instrumento

- 2.8.2.1 Caso a execução do TED ocorra no SIAFI, após análise e aprovação do Relatório de Cumprimento do Objeto, a Unidade Descentralizadora deverá proceder ao registro da comprovação do instrumento por meio da transação EXECTRANSF, passando o saldo que se encontra em "A COMPROVAR" para "COMPROVADO", no SIAFI.
- 2.8.2.2 O TED executado no SIAFI será concluído por meio de rotinas automáticas quando do encerramento do exercício no SIAFI, desde que o total do "VALOR FIRMADO" seja igual ao somatório do "VALOR COMPROVADO" e do "VALOR NÃO LIBERADO/REPASSADO". Assim, a situação do instrumento será alterada de "ADIMPLENTE" para "CONCLUÍDO".

## <span id="page-19-0"></span>**3. [DO CONVÊNIO](#page-0-2)**

## 3.1 DAS NOÇÕES GERAIS

- 3.1.1 Em regra, o convênio implica a transferência voluntária de recursos federais a órgãos ou entidades de outros entes federativos.
- 3.1.2 Excepcionalmente, os órgãos e entidades federais poderão executar programas estaduais ou municipais, e os órgãos da administração direta,

programas a cargo de entidade da administração indireta, sob regime de mútua cooperação mediante convênio.

- 3.1.3 A UG do COMAER que firmar convênio, seja de despesa ou de receita, deve dedicar especial atenção à necessidade de haver reciprocidade de interesses e mútua cooperação entre os partícipes.
- 3.1.4 A descentralização de atividades por meio de convênios, somente poderá ser efetivada para entidades públicas ou privadas sem fins lucrativos, cujas atividades estejam relacionadas ao objeto do instrumento e que disponham de condições técnicas e operacionais para executá-lo.
- 3.1.5 Para fins de celebração, acompanhamento da execução e prestação de contas, os convênios se dividem nos seguintes níveis:
- 3.1.5.1 Nível I, para execução de obras e serviços de engenharia com valores de repasse iguais ou superiores a R\$ 250.000,00 (duzentos e cinquenta mil reais) e inferiores a R\$ 750.000,00 (setecentos e cinquenta mil reais);
- 3.1.5.2 Nível I-A, para execução de obras e serviços de engenharia com valores de repasse iguais ou superiores a R\$ 750.000,00 (setecentos e cinquenta mil reais) e inferiores a R\$ 1.500.000,00 (um milhão e quinhentos mil reais);
- 3.1.5.3 Nível II, para execução de obras e serviços de engenharia com valores de repasse iguais ou superiores a R\$ 1.500.000,00 (um milhão e quinhentos mil reais) e inferiores a R\$ 5.000.000,00 (cinco milhões de reais);
- 3.1.5.4 Nível III, para execução de obras e serviços de engenharia com valores de repasse iguais ou superiores a R\$ 5.000.000,00 (cinco milhões de reais);
- 3.1.5.5 Nível IV, para execução de custeio ou aquisição de equipamentos com valores de repasse iguais ou superiores a R\$ 100.000,00 (cem mil reais) e inferiores a R\$ 1.000.000,00 (um milhão de reais); e
- 3.1.5.6 Nível V, para execução de custeio ou aquisição de equipamentos com valores de repasse iguais ou superiores a R\$ 1.000.000,00 (um milhão de reais).
- 3.1.6 Entre outras hipóteses previstas no artigo 9º da Portaria Interministerial nº 424/2016, é vedada a celebração de convênios:
- 3.1.6.1 para a execução de atividades cujo objeto esteja relacionado ao pagamento de custeio continuado do proponente;
- 3.1.6.2 instrumentos com entidades privadas, exceto com entidades filantrópicas e sem fins lucrativos, em participação de forma complementar ao Sistema Único de Saúde (SUS), e com os Serviços Sociais Autônomos. Demais parcerias com entidades privadas sem fins lucrativos serão celebradas por meio de outros instrumentos e regidas por legislações específicas, conforme item 1.3 deste Manual;
- 3.1.6.3 instrumentos para a execução de obras e serviços de engenharia com valor de repasse inferior a R\$ 250.000,00 (duzentos e cinquenta mil reais). Quando o

objeto do instrumento envolver a execução de obras e serviços de engenharia, deve-se ainda atentar às vedações contidas nos §§ 8º e 9º do artigo 9º da Portaria Interministerial nº 424/2016;

- 3.1.6.4 instrumentos para a execução de despesas de custeio ou para aquisição de equipamentos com valor de repasse inferior a R\$ 100.000,00 (cem mil reais);
- 3.1.6.5 com órgão ou entidade, de direito público ou privado, que esteja inadimplente nas suas obrigações em outros instrumentos celebrados com órgãos ou entidades da Administração Pública Federal, exceto aos instrumentos decorrentes de emendas parlamentares individuais nos termos do § 13 do art. 166 da Constituição Federal; e
- 3.1.6.6 com pessoas físicas ou pessoas jurídicas de direito privado com fins lucrativos, ainda que sejam estas últimas integrantes da administração indireta, no caso das entidades que exploram atividade econômica. Compreende-se como entidades da administração indireta que desenvolvem atividade econômica em sentido estrito aquelas que executam atividades em regime de concorrência ou que tenham como objetivo distribuir lucros aos seus acionistas.
- 3.1.7 Para fins de alcance dos valores dos itens 3.1.6.3 e 3.1.6.4, é permitido:
- 3.1.7.1 o estabelecimento de consórcio entre os órgãos e entidades da Administração Pública direta e indireta dos Estados, Distrito Federal e Municípios; e
- 3.1.7.2 celebração de convênios com objeto que englobe vários programas e ações federais a serem executados de forma descentralizada, devendo o objeto conter a descrição pormenorizada e objetiva de todas as atividades a serem realizadas com os recursos federais.
- 3.1.8 Deverá ser dada preferência às transferências voluntárias para Estados, Distrito Federal e Municípios cujas ações sejam desenvolvidas por intermédio de consórcios públicos, constituídos segundo o disposto na Lei nº 11.107, de 2005.
- 3.1.9 Os recursos dos convênios serão depositados e geridos na conta bancária específica do instrumento, exclusivamente em instituições financeiras oficiais federais ou estaduais.
- 3.1.10 À celebração, à execução, ao acompanhamento e à prestação de contas dos instrumentos enquadrados nos níveis I e IV, será aplicado o Regime Simplificado, constante do TÍTULO IV – DA EXECUÇÃO, Capítulo VI - DO REGIME SIMPLIFICADO da Portaria Interministerial nº 424/2016.

## 3.2 DA REGULAMENTAÇÃO

- 3.2.1 Decreto nº 6.170, de 25 de julho de 2007 Dispõe sobre as normas relativas às transferências de recursos da União mediante convênios e contratos de repasse, e dá outras providências.
- 3.2.2 Portaria Interministerial nº 424/MP/MF/CGU, de 30 de dezembro de 2016 Estabelece normas para execução do estabelecido no Decreto nº 6.170, de 25 de julho de 2007, que dispõe sobre as normas relativas às transferências de

recursos da União mediante convênios e contratos de repasse, revoga a Portaria Interministerial nº 507/MP/MF/CGU, de 24 de novembro de 2011 e dá outras providências.

#### 3.3 DO PLANEJAMENTO

#### 3.3.1 Do Planejamento Orçamentário

- 3.3.1.1 As UG que pretenderem executar programas, projetos e atividades por meio de convênios deverão, em coordenação com o agente responsável pela ação orçamentária e/ou pelo plano orçamentário correspondente, cadastrar anualmente no Módulo Transferências Discricionárias e Legais na Plataforma Transferegov os programas a serem executados de forma descentralizada e, quando couber, critérios para a seleção do convenente, seguindo as orientações contidas no artigo 5º da Portaria Interministerial nº 424/2016.
- 3.3.1.2 A UG pretensa a celebrar convênio deve incluir em sua proposta orçamentária esta previsão, de acordo com o MCA 170-1 - PROPOSTA ORÇAMENTÁRIA DO COMAER, elaborado pelo EMAER, observando a utilização da correta modalidade de aplicação do recurso orçamentário, conforme item 1.7 deste Manual.
- 3.3.1.3 É condição para a celebração de convênios a existência de dotação orçamentária específica no orçamento do concedente, a qual deverá ser evidenciada no instrumento, indicando-se a respectiva nota de empenho.
- 3.3.1.4 Poderá ser celebrado convênio com a finalidade de executar recursos provenientes de Termo de Execução Descentralizada (TED), desde que este contemple expressamente a possibilidade de execução do seu objeto por meio de convênio.
- 3.3.1.5 Nos instrumentos, cuja duração ultrapasse um exercício financeiro, as dotações orçamentárias referentes às parcelas da despesa que serão executadas em exercício futuro deverão ser indicadas posteriormente, mediante apostilamento, e serão incluídas na proposta orçamentária do concedente a cada exercício.
- 3.3.1.6 Os recursos provenientes de convênio de receita serão depositados por meio de GRU e integrarão o orçamento do Fundo Aeronáutico, gerando receitas em fontes específicas.

#### 3.3.2 Do Chamamento Público

3.3.2.1 Com vista a selecionar projetos e órgãos ou entidades públicas que tornem mais eficaz a execução do objeto, a UG concedente poderá realizar chamamento público no Módulo Transferências Discricionárias e Legais na Plataforma Transferegov, nos termos do artigo 8º da Portaria Interministerial nº 424/2016.

#### 3.3.3 Da Proposta de Trabalho

3.3.3.1 O proponente manifestará seu interesse em celebrar convênio com o COMAER mediante apresentação de proposta de trabalho no Módulo Transferências Discricionárias e Legais na Plataforma Transferegov, em conformidade com o programa e com as orientações previstas no artigo 15 da Portaria Interministerial nº 424/2016, e no Manual "Inclusão e Envio de Propostas - Perfil Convenente".

- 3.3.3.2 A UG concedente analisará a proposta de trabalho e, no caso da aceitação, realizará o pré-empenho e/ou o empenho no Módulo Transferências Discricionárias e Legais na Plataforma Transferegov. Caso a UG concedente seja UG Apoiada, tal procedimento será realizado por sua UG Apoiadora.
- 3.3.3.3 O pré-empenho deverá ser realizado para fazer bloqueio de dotação orçamentária, antes das tratativas para celebração de convênio, com a finalidade de atender às despesas que não estão em condições de serem empenhadas.
- 3.3.3.4 A emissão do pré-empenho e/ou empenho, de todas as espécies (original, reforço, anulação e cancelamento), será feita a partir do Módulo Transferências Discricionárias e Legais da Plataforma Transferegov, conforme o item 06 - Gerar Nota de Empenho, do Manual "Programa, Análise de Proposta/Plano de Trabalho, Convênio, UGTV, Empenho, Conca Bancária, Celebração, TV - Siafi, Documento Hábil, OB e Confluxo".
- 3.3.3.5 No caso de recusa da proposta, a UG concedente registrará o indeferimento no Módulo Transferências Discricionárias e Legais na Plataforma Transferegov e comunicará ao proponente.

#### 3.3.4 Da Contrapartida

- 3.3.4.1 A contrapartida do convenente é obrigatória e deve ser calculada observandose os percentuais e as condições estabelecidas na Lei de Diretrizes Orçamentárias vigente à época da celebração.
- 3.3.4.2 A contrapartida será calculada sobre o valor total do objeto e, se financeira, deverá ser depositada na conta bancária específica do convênio, em conformidade com os prazos estabelecidos no cronograma de desembolso, podendo haver antecipação de parcelas, inteiras ou parte, a critério do convenente.
- 3.3.4.3 A previsão dos recursos referentes à contrapartida financeira deverá ser comprovada previamente à celebração do instrumento, por meio de previsão orçamentária.

## 3.3.5 Do Plano de Trabalho

- 3.3.5.1 O plano de trabalho conterá, no mínimo:
- 3.3.5.1.1 justificativa para a celebração do instrumento;
- 3.3.5.1.2 descrição completa do objeto a ser executado;
- 3.3.5.1.3 descrição das metas a serem atingidas;
- 3.3.5.1.4 definição das etapas ou fases da execução;
- 3.3.5.1.5 compatibilidade de custos com o objeto a ser executado;
- 3.3.5.1.6 cronograma de execução do objeto e cronograma de desembolso; e
- 3.3.5.1.7 plano de aplicação dos recursos a serem desembolsados pelo concedente e da contrapartida financeira do proponente, se for o caso.
- 3.3.5.2 O Plano de Trabalho será previamente analisado, quanto à viabilidade, aos custos, à adequação ao programa e à ação orçamentária e ao período de vigência, pela UG ou setor técnico competente do COMAER, ou seja, aquele que possui conhecimento e/ou competência sobre o objeto do ajuste.
- 3.3.5.3 O Plano de Trabalho será aprovado pelo Dirigente Máximo da UG concedente antes da celebração do instrumento.
- 3.3.6 Do Projeto Básico e do Termo de Referência
- 3.3.6.1 O projeto básico acompanhado de Anotação de Responsabilidade Técnica ART, ou o termo de referência, deverão ser apresentados antes da celebração, sendo facultado ao concedente exigi-los depois, desde que antes da liberação da primeira parcela dos recursos.
- 3.3.6.2 O projeto básico ou o termo de referência poderá ser dispensado no caso de padronização do objeto, a critério do Dirigente Máximo da UG concedente, em despacho fundamentado.
- 3.3.6.3 O projeto básico ou o termo de referência será apreciado pelo Dirigente Máximo da UG concedente e, se aprovado, integrará o plano de trabalho.
- 3.3.6.4 As despesas referentes ao custo para elaboração do projeto básico ou termo de referência, além das despesas necessárias ao licenciamento ambiental, poderão ser custeadas com recursos oriundos do instrumento pactuado, desde que o desembolso do concedente voltado a essas despesas não seja superior a 5% (cinco por cento) do valor total do instrumento. Nesse caso, deverão ser observadas as determinações constantes dos §§ 9º e 10 do artigo 21 da Portaria Interministerial nº 424/2016.
- 3.3.6.5 Previamente à aceitação do projeto básico para a execução de obras e serviços de engenharia correspondentes ao Nível III (item 3.1.5.4 deste Manual), o proponente deverá apresentar estudo de alternativas de concepção de projeto, cuja análise pela concedente é condicionante para a aprovação do projeto básico.
- 3.3.6.6 O convenente deverá apresentar plano de sustentabilidade do empreendimento a ser realizado ou do equipamento a ser adquirido.
- 3.3.7 Do Cadastro de Usuário no Módulo Transferências Discricionárias e Legais na Plataforma Transferegov
- 3.3.7.1 O cadastro de usuários das UG do COMAER no Módulo Transferências Discricionárias e Legais da Plataforma Transferegov será centralizado na Divisão de Convênios (SUCONV-2) da Subdiretoria de Contratos e Convênios (SUCONV) da DIREF.
- 3.3.7.2 O formulário de solicitação de acesso está disponível no [Anexo C](#page-60-0) deste Manual e no sítio da DIREF no seguinte endereço: "Serviços >Contratos e Convênios >SUCONV-2 >Formulário para Cadastro, devendo ser assinado pelo operador designado, pelo Chefe Imediato e pelo Dirigente Máximo da Unidade.
- 3.3.7.3 O operador designado deverá preencher o Termo de Responsabilidade, disponibilizado no [Anexo D](#page-65-0) deste Manual, e encaminha-lo, juntamente com o [Formulário para Cadastro \(Anexo C\),](#page-60-0) à DIREF/SUCONV-2.
- 3.3.8 Dos Perfis Operacionais do Módulo Transferências Discricionárias e Legais na Plataforma Transferegov
- 3.3.8.1 A UG, para atuar como celebrante de convênios, deverá ter usuários cadastrados no Módulo Transferências Discricionárias e Legais na Plataforma Transferegov com perfis específicos, conforme a área de atuação de cada gestor, respeitando-se o princípio da segregação de funções.
- 3.3.8.2 Caso a UG concedente seja UG Apoiada, sua UG Apoiadora deverá ter usuários cadastrados no Módulo Transferências Discricionárias e Legais na Plataforma Transferegov, com os perfis necessários para a realização das funcionalidades que possuam interação com o SIAFI, tendo em vista que somente operadores com perfil de "Executor" conseguem realizar tais funcionalidades.
- 3.3.8.3 A fim de manter a gestão adequada do instrumento, a UG concedente, bem como sua UG Apoiadora, deverão ter, no mínimo, usuários com os seguintes perfis no Módulo Transferências Discricionárias e Legais da Plataforma Transferegov:
- 3.3.8.3.1 Gestor de Convênios: responsável pelo instrumento formalizado, atuando em todas as suas fases, desde o planejamento até aprovação da prestação de contas. Dentre outras atribuições, valida alguns dos atos praticados pelos demais gestores, além de coordenar e orientar os fiscais. Sua função equivale à do cargo de Gestor de Convênios da UG, cujas atribuições encontram-se descritas no Manual de Cargos e Funções. Este perfil deve ser atribuído a agente tanto da UG Apoiada quanto da UG Apoiadora, tendo em vista que somente operadores com perfil de "Executor" no SIAFI conseguem realizar algumas funcionalidades.
- 3.3.8.3.2 Fiscal de Execução do Concedente: responsável pelo monitoramento e fiscalização do instrumento. Analisa o cumprimento da execução do objeto do convênio, bem como as informações inseridas, pelo convenente, no Módulo Transferências Discricionárias e Legais na Plataforma Transferegov. Este perfil deve ser atribuído a servidor da UG Apoiada.
- 3.3.8.3.3 Gestor Financeiro do Concedente: responsável pela gestão financeira do convênio, principalmente na aprovação e envio da OBTV, durante a fase de execução. Este perfil deve ser atribuído a agente tanto da UG Apoiada quanto da UG Apoiadora. Na UG Apoiadora, a função será exercida, preferencialmente, pelo Gestor de Finanças.
- 3.3.8.3.4 Operacional Financeiro do Concedente: responsável por realizar registros operacionais no Módulo Transferências Discricionárias e Legais na Plataforma Transferegov, que envolvam interações com o SIAFI, tais como documentos hábeis, notas de lançamento, notas de empenho, OBTV, entre outros. Este perfil deve ser atribuído a servidor da UG Apoiadora que tenha o perfil "Executor" no SIAFI e possua conhecimentos específicos sobre a execução orçamentária.
- 3.3.8.3.5 Operacional do Concedente: responsável por realizar registros operacionais no Módulo Transferências Discricionárias e Legais na Plataforma Transferegov, principalmente no que tange à inclusão de autorização e de limites de OBTV para o convenente. Este perfil deve ser atribuído a servidor da UG Apoiada.
- 3.3.8.4 A lista completa de perfis, com suas respectivas atribuições, está disponível no Módulo Transferências Discricionárias e Legais na Plataforma Transferegov.

#### 3.4 DA CELEBRAÇÃO DO INSTRUMENTO

- 3.4.1 São condições para a celebração de convênios:
- 3.4.1.1 cumprimento, pelo convenente, dos requisitos constantes do artigo 22 da Portaria Interministerial nº 424/2016;
- 3.4.1.2 cadastro do convenente atualizado no Módulo Transferências Discricionárias e Legais na Plataforma Transferegov no momento da celebração;
- 3.4.1.3 Plano de Trabalho aprovado;
- 3.4.1.4 licença ambiental prévia, quando o instrumento envolver obras, instalações ou serviços que exijam estudos ambientais, na forma disciplinada pelo Conselho Nacional do Meio Ambiente - CONAMA; e
- 3.4.1.5 comprovação do exercício pleno dos poderes inerentes à propriedade do imóvel, mediante certidão emitida pelo cartório de registro de imóveis competente, quando o instrumento tiver por objeto a execução de obras ou benfeitorias em imóvel. São admitidas as alternativas de comprovação previstas no § 2º do artigo 23 da Portaria Interministerial nº 424/2016.
- 3.4.2 Poderá ser realizada a celebração de instrumentos com previsão de condição a ser cumprida pelo convenente (cláusula suspensiva), exceto aquelas referentes ao item 3.3.8.1 deste Manual. Enquanto a condição não se verificar, a celebração pactuada não terá efeito.
- 3.4.3 O prazo final para o cumprimento das condições suspensivas deverá ser fixado no instrumento e não poderá exceder ao dia 30 de novembro do exercício seguinte ao da assinatura do instrumento. Não sendo cumprido o prazo, o instrumento será extinto.
- 3.4.4 A formalização do instrumento de convênio deverá seguir os preceitos estabelecidos pelos artigos 26 a 28 da Portaria Interministerial nº 424/2016.
- 3.4.5 A previsão das obrigações de cada partícipe deverá observar as competências e responsabilidades do concedente e do convenente previstas nos artigos 6º e 7º da Portaria Interministerial nº 424/2016, podendo abarcar outras atribuições que se fizerem necessárias frente às especificidades do objeto.
- 3.4.6 A vigência do instrumento deverá ser fixada de acordo com o prazo previsto para a execução do objeto e em função das metas estabelecidas, respeitandose os limites impostos pelo inciso V do artigo 27 da Portaria Interministerial nº 424/2016, bem como as exceções previstas no § 3º do mesmo artigo. Os prazos para prestação de contas e sua análise não são abarcados pela vigência.
- 3.4.7 Os convênios de despesa deverão, preferencialmente, seguir a Minuta de Termo de Convênio Com Obras ou Serviços de Engenharia ou a Minuta de Termo de Convênio Sem Obras ou Serviços de Engenharia, conforme o caso, elaboradas pela Câmara Nacional de Convênios e Instrumentos Congêneres da CGU, e aprovadas pelos Despachos nº 00059/2020/GAB/CGU/AGU e 00124/2020/GAB/CGU/AGU, respectivamente.
- 3.4.8 O concedente deverá cancelar os pré-empenhos e empenhos das propostas que não tiveram os instrumentos celebrados até o final do exercício financeiro.
- 3.4.9 Das Competências para Assinatura
- 3.4.9.1 A celebração do instrumento será precedida de análise e manifestação conclusiva pelo órgão de assessoramento jurídico da estrutura da Advocacia Geral da União (AGU).
- 3.4.9.2 A competência originária para a assinatura do convênio é do Comandante da Aeronáutica.
- 3.4.9.3 A assinatura do convênio poderá ser delegada, por meio de ato específico do Comandante da Aeronáutica, aos dirigentes máximos dos órgãos da Alta Administração da Aeronáutica, vedada a subdelegação.
- 3.4.9.4 Em casos pontuais, o Comandante da Aeronáutica delegará competência para a assinatura de convênio, por meio de ato específico, a oficial general, dirigente máximo de UG do COMAER que não compõe a Alta Administração da Aeronáutica.
- 3.4.9.5 Na hipótese de o instrumento vir a ser firmado por entidade ou órgão de Estado, do Distrito Federal ou de Município, o ente federado ao qual esteja vinculado ou subordinado deverá participar como interveniente no instrumento a ser celebrado, salvo se o representante legal da entidade ou do órgão tiver competência, conforme as normas locais, para assinar o instrumento.
- 3.4.10 A UG concedente deverá providenciar a publicação do extrato do instrumento no Diário Oficial da União (DOU), no prazo de até 20 (vinte) dias a contar de sua assinatura, como condição para sua eficácia.
- 3.4.11 Os atos de celebração, alteração, liberação de recursos, execução, acompanhamento e fiscalização da execução e a prestação de contas dos

instrumentos serão realizados no Módulo Transferências Discricionárias e Legais na Plataforma Transferegov.

- 3.4.12 O concedente notificará, facultada a comunicação por meio eletrônico, no prazo de até 10 (dez) dias, a celebração do instrumento à Assembleia Legislativa ou à Câmara Legislativa ou à Câmara Municipal do convenente, conforme o caso.
- 3.4.13 Para a efetivação do convênio no Módulo Transferências Discricionárias e Legais na Plataforma Transferegov, a UG Concedente, ou sua UG Apoiadora, deverá acessar a opção "Assinar/Celebrar Convênio" e anexar o instrumento assinado na aba "Dados", conforme item 5.1 do Manual "Celebração - Concedente, UGTV, Empenho, Conta Bancária, Assinatura e Publicação".

## 3.5 DA EXECUÇÃO DO INSTRUMENTO

- 3.5.1 Da Liberação de Recursos
- 3.5.1.1 Os recursos de convênios não poderão ser aplicados nas hipóteses vedadas pelo artigo 38 da Portaria Interministerial nº 424/2016.
- 3.5.1.2 A liberação dos recursos deverá cumprir as exigências previstas nos artigos 40- A a 42 da Portaria Interministerial nº 424/2016.
- 3.5.1.3 A conta bancária específica do convênio será gerada através da integração do Módulo Transferências Discricionárias e Legais da Plataforma Transferegov com o banco federal incluído na Proposta de Trabalho do Convenente, clicando no ícone "Solicitar Abertura de Conta", conforme item 4 do Manual "Celebração - Concedente, UGTV, Empenho, Conta Bancária, Assinatura e Publicação".
- 3.5.1.4 A conta corrente específica será nomeada fazendo-se menção ao instrumento pactuado e deverá ser registrada com o número de inscrição no CNPJ do órgão ou da entidade convenente ou da unidade executora.
- 3.5.1.5 A movimentação financeira na conta corrente específica do instrumento, deverá ocorrer por meio das funcionalidades denominadas "Documento Hábil (DH)" e "Ordem Bancária de Transferências Voluntárias (OBTV)" do Módulo Transferências Discricionárias e Legais da Plataforma Transferegov.
- 3.5.1.6 O DH e a OBTV serão realizados por meio de acesso à aba "Execução do Convenente", conforme procedimentos descritos no Manual "Registra TV - SIAFI, Documento Hábil, Ordem Bancária - Confluxo, Nota de Lançamento e OB - Ordem Bancária".
- 3.5.1.7 No prazo de até 2 (dois) dias úteis de cada liberação de recursos, a UG concedente informará à Assembleia Legislativa, ou à Câmara Legislativa ou à Câmara Municipal do convenente.
- 3.5.1.8 Caso os recursos financeiros repassados não sejam utilizados no prazo de 180 (cento e oitenta) dias, a UG concedente deverá solicitar à instituição financeira albergante da conta corrente específica do convênio a transferência dos recursos e de seus rendimentos para a conta única da União.
- 3.5.1.9 É vedado o aproveitamento de rendimentos para ampliação ou acréscimo de metas ao plano de trabalho pactuado, bem como sua computação como contrapartida do convenente.
- 3.5.1.10 Nos convênios cujo objeto seja voltado exclusivamente para a aquisição de equipamentos, a liberação dos recursos deverá ocorrer preferencialmente, em parcela única, no prazo máximo de 60 (sessenta) dias, contado da data do aceite do processo licitatório.
- 3.5.1.11 A contratação de terceiros pelo convenente deverá observar as disposições contidas na Lei nº 8.666/1993, na Lei nº 10.520/2002 e demais normas federais, estaduais e municipais pertinentes ao assunto, bem como o estabelecido nos artigos 49 a 51 da Portaria Interministerial nº 424/2016.
- 3.5.1.12 Os recursos deverão ser mantidos na conta corrente específica do instrumento e somente poderão ser utilizados para pagamento de despesas constantes do Plano de Trabalho ou para aplicação no mercado financeiro, nas hipóteses previstas em lei ou na Portaria Interministerial nº 424/2016.
- 3.5.2 Do Monitoramento e da Fiscalização
- 3.5.2.1 Com o intuito de garantir a regularidade dos atos praticados e a plena execução do objeto, o acompanhamento e a fiscalização do convênio deverão ser realizados por fiscal ou comissão fiscalizadora, designada em Boletim Interno pelo Dirigente Máximo da UG signatária do instrumento, no prazo máximo de 10 (dez) dias contados da sua assinatura.
- 3.5.2.2 Na execução de obras e serviços de engenharia, o acompanhamento e a conformidade financeira serão realizados pelo fiscal ou comissão fiscalizadora do convênio, por meio da verificação dos documentos inseridos no Módulo Transferências Discricionárias e Legais na Plataforma Transferegov, das informações disponíveis nos aplicativos, bem como por vistorias in loco, conforme critérios estabelecidos pelo inciso I do artigo 54 da Portaria Interministerial nº 424/2016.
- 3.5.2.3 Na execução de custeio e aquisição de equipamentos dos instrumentos dos Níveis IV e V (itens 3.1.5.5 e 3.1.5.6 deste Manual), o acompanhamento e a conformidade financeira serão realizados pelo fiscal ou comissão fiscalizadora do convênio, por meio da verificação dos documentos e informações inseridos no Módulo Transferências Discricionárias e Legais na Plataforma Transferegov, bem como das informações disponíveis nos aplicativos, podendo haver visitas ao local somente quando os documentos e informações do referido Módulo da Plataforma Transferegov e dos aplicativos não forem suficientes para a comprovação da execução do objeto pactuado.
- 3.5.2.4 O fiscal ou a comissão fiscalizadora do convênio anotará em registro próprio todas as ocorrências relacionadas à consecução do objeto, adotando as medidas necessárias à regularização das falhas observadas.
- 3.5.2.5 É atribuição do fiscal, ou da comissão fiscalizadora, interagir com a UG Apoiadora, quando for o caso, nos procedimentos que refletirem execução

contábil no SIAFI (ainda que realizados por meio do Módulo Transferências Discricionárias e Legais na Plataforma Transferegov).

- 3.5.2.6 O fiscal, ou a comissão fiscalizadora, deverá interagir com o outro partícipe do instrumento, quando necessário, para dirimir questionamentos ou solicitar informações quanto ao cumprimento das metas do Plano de Trabalho.
- 3.5.2.7 A UG convenente deverá inserir os relatórios de execução, em conformidade com os recursos liberados, na aba "Execução do Convenente/Relatórios de Execução" no Módulo Transferências Discricionárias e Legais da Plataforma Transferegov, os quais serão analisados e aprovados pela UG concedente, visando possibilitar a liberação das futuras parcelas de recursos.
- 3.5.2.8 O fiscal ou a comissão fiscalizadora do convênio deverá acompanhar a inclusão dos atos praticados pela UG convenente no Módulo Transferências Discricionárias e Legais na Plataforma Transferegov, em conformidade com o Manual "Execução - Processo de Compra, Contrato, Documento de Liquidação, Pagamento, Ingresso de Recursos, Relatórios e Execução de Termo de Parceria - Perfil Convenente".
- 3.5.2.9 O fiscal ou a comissão fiscalizadora do convênio deverá registrar no Módulo Transferências Discricionárias e Legais na Plataforma Transferegov os atos de acompanhamento da execução do objeto e fiscalização do instrumento, conforme Manual "Acompanhamento e Fiscalização - Concedente, Instituição Mandatária e Convenente".
- 3.5.2.10 No acompanhamento da execução do objeto serão verificados:
- 3.5.2.10.1 a comprovação da boa e regular aplicação dos recursos, na forma da legislação aplicável;
- 3.5.2.10.2 a compatibilidade entre a execução do objeto, o que foi estabelecido no plano de trabalho, e os desembolsos e pagamentos, conforme os cronogramas apresentados;
- 3.5.2.10.3 a regularidade das informações registradas pelo convenente no Módulo Transferências Discricionárias e Legais na Plataforma Transferegov; e
- 3.5.2.10.4 o cumprimento das metas do plano de trabalho nas condições estabelecidas.
- 3.5.2.11 A conformidade financeira deverá ser aferida durante toda a execução do objeto, devendo ser complementada pelo acompanhamento e avaliação da execução física do objeto, quando da análise da prestação de contas final.
- 3.5.2.12 É atribuição do fiscal, ou da comissão fiscalizadora, acompanhar o correto e tempestivo lançamento dos registros de execução e comprovação do instrumento no Módulo Transferências Discricionárias e Legais na Plataforma Transferegov.
- 3.5.2.13 A UG concedente comunicará ao convenente quaisquer irregularidades decorrentes do uso dos recursos ou outras pendências de ordem técnica, apurados durante a execução do instrumento, e suspenderá a liberação dos

recursos, adotando os procedimentos e prazos estabelecidos pelo artigo 57 da Portaria Interministerial nº 424/2016.

- 3.5.2.14 A UG convenente deverá manter os documentos relacionados ao instrumento pelo prazo de 10 (dez) anos, contados da data em que foi apresentada a prestação de contas ou do decurso do prazo para a apresentação da prestação de contas.
- 3.5.2.15 O fiscal, ou a comissão fiscalizadora, deverá prestar informações sobre o instrumento sob sua responsabilidade ao Gestor de Convênios, conforme procedimentos estabelecidos pela UG.

#### 3.5.3 Da Alteração do Instrumento

- 3.5.3.1 O instrumento poderá ser alterado mediante solicitação de "Ajustes do Plano de Trabalho" ou de "Termos Aditivos", devidamente formalizada e justificada, a ser apresentada ao concedente por meio do Módulo Transferências Discricionárias e Legais da Plataforma Transferegov em, no mínimo, sessenta dias antes do término de sua vigência, vedada a alteração do objeto aprovado.
- 3.5.3.2 A alteração por "Ajustes do Plano de Trabalho" ocorrerá para as mudanças de cronograma físico; de cronograma de desembolso e/ou Plano de Aplicação Detalhado.
- 3.5.3.3 A alteração por "Termo Aditivo" ocorrerá para mudanças no valor (acréscimo/supressão), alteração da vigência, ampliação do objeto, alteração de executor e outros.
- 3.5.3.4 O concedente prorrogará "de ofício" a vigência do instrumento antes do seu término, nos casos previstos no § 3º do artigo 27 da Portaria Interministerial nº 424/2016, por período compatível ao atraso e à viabilidade de conclusão do objeto pactuado.

#### 3.5.4 Da Denúncia e da Rescisão

- 3.5.4.1 O instrumento poderá ser denunciado a qualquer tempo, ficando os partícipes responsáveis somente pelas obrigações e auferindo as vantagens do tempo em que participaram voluntariamente da avença, não sendo admissível cláusula obrigatória de permanência ou sancionadora dos denunciantes.
- 3.5.4.2 Caso não haja execução financeira após 180 (cento e oitenta) dias da liberação da primeira parcela, o instrumento deverá ser rescindido.
- 3.5.4.3 O instrumento será rescindido pelos motivos previstos no artigo 69 da Portaria Interministerial nº 424/2016
- 3.5.4.4 Quando da conclusão, denúncia, rescisão ou extinção do instrumento, os rendimentos das aplicações financeiras deverão ser devolvidos ao concedente, observada a proporcionalidade.

## 3.6 DA PRESTAÇÃO DE CONTAS

- 3.6.1 A prestação de contas inicia-se concomitantemente com a liberação da primeira parcela dos recursos financeiros.
- 3.6.2 O registro e a verificação da conformidade financeira, parte integrante do processo de prestação de contas, deverão ser realizados durante todo o período de execução do instrumento.
- 3.6.3 O prazo para apresentação da prestação de contas final será de até 60 (sessenta) dias após o encerramento da vigência ou a conclusão da execução do objeto, o que ocorrer primeiro.
- 3.6.4 É atribuição do fiscal, ou da comissão fiscalizadora, em conjunto com o Gestor de Convênios, elaborar a Prestação de Contas, no caso de instrumentos de receita, e, após assinatura do Dirigente Máximo, encaminhá-la ao Concedente.
- 3.6.5 É atribuição do fiscal, ou da comissão fiscalizadora, em conjunto com o Gestor de Convênios, avaliar os resultados do instrumento, com base nos documentos de Prestação de Contas recebidos do Convenente, conforme o caso.
- 3.6.6 Os saldos financeiros de recursos de repasse remanescentes, inclusive os provenientes das receitas obtidas nas aplicações financeiras realizadas, não utilizadas no objeto pactuado, serão devolvidos à Conta Única do Tesouro, no prazo improrrogável de 30 (trinta) dias da conclusão, denúncia, rescisão ou extinção do instrumento, sob pena da imediata instauração de tomada de contas especial do responsável, providenciada pelo Dirigente Máximo da UG concedente.
- 3.6.7 Nos casos de descumprimento do prazo do item anterior, a UG concedente deverá solicitar à instituição financeira albergante da conta corrente específica da transferência, a devolução imediata, para a conta única do Tesouro Nacional, dos saldos remanescentes da conta corrente específica do instrumento.
- 3.6.8 Para a devolução dos saldos financeiros remanescentes, o convenente deverá observar a proporcionalidade dos recursos transferidos e os da contrapartida previstos na celebração, independentemente da época em que foram aportados pelas partes.
- 3.6.9 A prestação de contas final tem por objetivo a demonstração e a verificação de resultados e deve conter elementos que permitam avaliar a execução do objeto e o alcance das metas previstas.
- 3.6.10 A prestação de contas será composta, além dos documentos e informações registradas pelo convenente no Módulo Transferências Discricionárias e Legais na Plataforma Transferegov, pelo seguinte:
- 3.6.10.1 Relatório de Cumprimento do Objeto;
- 3.6.10.2 declaração de realização dos objetivos a que se propunha o instrumento;
- 3.6.10.3 comprovante de recolhimento do saldo de recursos, quando houver; e
- 3.6.10.4 termo de compromisso por meio do qual o convenente será obrigado a manter os documentos relacionados ao instrumento.
- 3.6.11 O concedente acessará os documentos de prestação de contas, inserido pelo convenente, no módulo "Prestação de Contas" no Módulo Transferências Discricionárias e Legais da Plataforma Transferegov, a fim de proceder à análise e à aprovação, conforme Manual "Prestação de Contas - Perfil Convenente e Concedente".
- 3.6.12 O Dirigente Máximo da UG concedente terá o prazo de um ano, contado da data do recebimento, para analisar a prestação de contas do instrumento, com fundamento no parecer técnico expedido pelas áreas competentes.
- 3.6.13 A análise da prestação de contas pelo concedente poderá resultar em:
- 3.6.13.1 aprovação;
- 3.6.13.2 aprovação com ressalvas, quando evidenciada impropriedade ou outra falta de natureza formal de que não resulte dano ao erário; ou
- 3.6.13.3 rejeição com a determinação da imediata instauração de tomada de contas especial.
- 3.6.14 Demais particularidades sobre prazos e providências referentes à Prestação de Contas devem ser consultados no Capítulo V da Portaria Interministerial nº 424/2016.
- 3.6.15 Uma vez aprovada a prestação de contas, o Gestor de Convênios da UG concedente solicitará ao Gestor Financeiro do Concedente, ou correspondente na UG Apoiadora, a inclusão de eventos de comprovação, aprovação e/ou impugnação da prestação de contas no módulo "Prestação de Contas", aba "Prestar Contas", do Módulo Transferências Discricionárias e Legais da Plataforma Transferegov, conforme Manual "Integração SICONV x SIAFI - Prestação de Contas".

## <span id="page-33-0"></span>**4. [DO TERMO DE PARCERIA](#page-0-3)**

## 4.1 DAS NOÇÕES GERAIS

- 4.1.1 A celebração de Termos de Parceria pressupõe a prévia qualificação da entidade privada sem fins lucrativos em Organização da Sociedade Civil de Interesse Público (OSCIP), pelo Ministério da Justiça.
- 4.2 DA REGULAMENTAÇÃO
- 4.2.1 Lei nº 9.790, de 23 de março de 1999 Dispõe sobre a qualificação de pessoas jurídicas de direito privado, sem fins lucrativos, como Organizações da Sociedade Civil de Interesse Público, institui e disciplina o Termo de Parceria, e dá outras providências.
- 4.2.2 Decreto nº 3.100, de 30 de junho de 1999 Regulamenta a Lei nº 9.790, de 23 de março de 1999, que dispõe sobre a qualificação de pessoas jurídicas de direito privado, sem fins lucrativos, como Organizações da Sociedade Civil de

Interesse Público, institui e disciplina o Termo de Parceria, e dá outras providências.

#### 4.3 DO PLANEJAMENTO

- 4.3.1 A especificação técnica do bem, do projeto, da obra ou do serviço a ser obtido ou realizado por meio de termo de parceria deverá ser preparada com clareza, objetividade e detalhamento;
- 4.3.2 A relação de nexo entre o objeto pretendido e as atividades de interesse público previstas no artigo 3º da Lei nº 9.790/ 1999, deverá ser enfatizada;
- 4.3.3 Do Planejamento Orçamentário
- 4.3.3.1 As UG que pretenderem executar programas, projetos e atividades por meio de termo de parceria deverão, em coordenação com o agente responsável pela ação orçamentária e/ou pelo plano orçamentário correspondente, cadastrar anualmente no Módulo Transferências Discricionárias e Legais na Plataforma Transferegov os programas a serem executados de forma descentralizada e, quando couber, critérios para a seleção da OSCIP.
- 4.3.3.2 A UG pretensa a celebrar termo de parceria deve incluir em sua proposta orçamentária esta previsão, de acordo com o MCA 170-1 - PROPOSTA ORÇAMENTÁRIA DO COMAER, elaborado pelo EMAER, observando a utilização da correta modalidade de aplicação do recurso orçamentário, conforme item 1.7 deste Manual.
- 4.3.3.3 Poderá ser celebrado termo de parceria com a finalidade de executar recursos provenientes de Termo de Execução Descentralizada (TED), desde que este contemple expressamente a possibilidade de execução do seu objeto por meio de instrumentos de parceria e o objeto se enquadre nas atividades mencionadas no item 4.3.2 deste Manual.

## 4.3.4 Do Concurso de Projetos

- 4.3.4.1 A escolha da OSCIP deverá ser feita por meio de publicação de edital de concursos de projetos para obtenção de bens e serviços e para a realização de atividades, eventos, consultoria, cooperação técnica e assessoria.
- 4.3.4.2 Deverá ser dada publicidade ao concurso de projetos por intermédio da divulgação na primeira página do sítio oficial da UG celebrante, bem como no Módulo Transferências Discricionárias e Legais na Plataforma Transferegov.
- 4.3.4.3 O Dirigente Máximo da UG celebrante poderá, mediante decisão fundamentada, excepcionar a realização do concurso de projetos nas situações previstas no § 2º do art. 23 do Decreto nº 3.100/1999.
- 4.3.4.4 O edital do concurso deverá observar as informações mínimas e o procedimento constantes dos artigos 23 a 31 do Decreto nº 3.100/1999; além do parágrafo único do artigo 38 da Lei nº 8.666/1993, que estabelece o prévio exame e a aprovação da minuta pela assessoria jurídica da Administração.
- 4.3.4.5 O edital do concurso deverá divulgar o prazo para análise de propostas e definir os indicadores de eficiência e eficácia que serão utilizados, bem como quando

da realização do concurso de projetos. A definição dos prazos deverá observar a adequação da capacidade técnica atual da UG do COMAER;

- 4.3.4.6 Sempre que possível, a UG celebrante deverá considerar, como critério de avaliação e julgamento das propostas, desempenhos anteriores das organizações proponentes.
- 4.3.5 Da Proposta
- 4.3.5.1 O proponente manifestará seu interesse em celebrar termo de parceria com o COMAER mediante apresentação de proposta no Módulo Transferências Discricionárias e Legais na Plataforma Transferegov, em conformidade com o programa e com as orientações previstas no Manual "Inclusão e Envio de Propostas - Perfil Convenente".
- 4.3.5.2 A UG celebrante analisará a proposta e, no caso da aceitação, realizará o préempenho e/ou o empenho no Módulo Transferências Discricionárias e Legais na Plataforma Transferegov. Caso a UG celebrante seja UG Apoiada, tal procedimento será realizado por sua UG Apoiadora.
- 4.3.5.3 O pré-empenho deverá ser realizado para fazer bloqueio de dotação orçamentária, antes das tratativas para celebração de termo de parceria, com a finalidade de atender às despesas que não estão em condições de serem empenhadas.
- 4.3.5.4 A emissão do pré-empenho e/ou empenho, de todas as espécies (original, reforço, anulação e cancelamento), será feita a partir do Módulo Transferências Discricionárias e Legais da Plataforma Transferegov, conforme o item 06 - Gerar Nota de Empenho, do Manual "Programa, Análise de Proposta/Plano de Trabalho, Convênio, UGTV, Empenho, Conca Bancária, Celebração, TV - Siafi, Documento Hábil, OB e Confluxo".
- 4.3.5.5 No caso de recusa da proposta, a UG registrará o indeferimento no Módulo Transferências Discricionárias e Legais na Plataforma Transferegov e comunicará ao proponente.
- 4.3.6 Do Cadastro de Usuário no Módulo Transferências Discricionárias e Legais na Plataforma Transferegov
- 4.3.6.1 O cadastro de usuários das UG do COMAER no Módulo Transferências Discricionárias e Legais da Plataforma Transferegov será centralizado na Divisão de Convênios (SUCONV-2) da Subdiretoria de Contratos e Convênios (SUCONV) da DIREF.
- 4.3.6.2 O formulário de solicitação de acesso está disponível no [Anexo C](#page-60-0) deste Manual e no sítio da DIREF no seguinte endereço: "Serviços >Contratos e Convênios >SUCONV-2 >Formulário para Cadastro, devendo ser assinado pelo operador designado, pelo Chefe Imediato e pelo Dirigente Máximo da Unidade.
- 4.3.6.3 O operador designado deverá preencher o Termo de Responsabilidade, disponibilizado no [Anexo D](#page-65-0) deste Manual, e encaminha-lo, juntamente com o Formulário para Cadastro [\(Anexo C\)](#page-60-0), à DIREF/SUCONV-2.
- 4.3.7 Dos Perfis Operacionais no Módulo Transferências Discricionárias e Legais da

#### Plataforma Transferegov

- 4.3.7.1 A UG, para atuar como celebrante de convênios, deverá ter usuários cadastrados no Módulo Transferências Discricionárias e Legais na Plataforma Transferegov com perfis específicos, conforme a área de atuação de cada gestor, respeitando-se o princípio da segregação de funções.
- 4.3.7.2 Caso a UG concedente seja UG Apoiada, sua UG Apoiadora deverá ter usuários cadastrados no Módulo Transferências Discricionárias e Legais na Plataforma Transferegov, com os perfis necessários para a realização das funcionalidades que possuam interação com o SIAFI, tendo em vista que somente operadores com perfil de "Executor" conseguem realizar tais funcionalidades.
- 4.3.7.3 A fim de manter a gestão adequada do instrumento, a UG concedente, bem como sua UG Apoiadora, deverão ter, no mínimo, usuários com os seguintes perfis no Módulo Transferências Discricionárias e Legais da Plataforma Transferegov:
- 4.3.7.3.1 Gestor de Convênios: responsável pelo instrumento formalizado, atuando em todas as suas fases, desde o planejamento até aprovação da prestação de contas. Dentre outras atribuições, valida alguns dos atos praticados pelos demais gestores, além de coordenar e orientar os fiscais. Sua função equivale à do cargo de Gestor de Convênios da UG, cujas atribuições encontram-se descritas no Manual de Cargos e Funções. Este perfil deve ser atribuído a agente tanto da UG Apoiada quanto da UG Apoiadora, tendo em vista que somente operadores com perfil de "Executor" no SIAFI conseguem realizar algumas funcionalidades.
- 4.3.7.3.2 Fiscal de Execução do Concedente: responsável pelo monitoramento e fiscalização do instrumento. Analisa o cumprimento da execução do objeto do convênio, bem como as informações inseridas, pelo convenente, no Módulo Transferências Discricionárias e Legais na Plataforma Transferegov. Este perfil deve ser atribuído a servidor da UG Apoiada.
- 4.3.7.3.3 Gestor Financeiro do Concedente: responsável pela gestão financeira do convênio, principalmente na aprovação e envio da OBTV, durante a fase de execução. Este perfil deve ser atribuído a agente tanto da UG Apoiada quanto da UG Apoiadora. Na UG Apoiadora, a função será exercida, preferencialmente, pelo Gestor de Finanças.
- 4.3.7.3.4 Operacional Financeiro do Concedente: responsável por realizar registros operacionais no Módulo Transferências Discricionárias e Legais na Plataforma Transferegov, que envolvam interações com o SIAFI, tais como documentos hábeis, notas de lançamento, notas de empenho, OBTV, entre outros. Este perfil deve ser atribuído a servidor da UG Apoiadora que tenha o perfil "Executor" no SIAFI e possua conhecimentos específicos sobre a execução orçamentária.
- 4.3.7.3.5 Operacional do Concedente: responsável por realizar registros operacionais no Módulo Transferências Discricionárias e Legais na Plataforma Transferegov, principalmente no que tange à inclusão de autorização e de limites de OBTV para o convenente. Este perfil deve ser atribuído a servidor da UG Apoiada.

4.3.7.4 A lista completa de perfis, com suas respectivas atribuições, está disponível no Módulo Transferências Discricionárias e Legais na Plataforma Transferegov.

#### 4.4 DA CELEBRAÇÃO DO INSTRUMENTO

- 4.4.1 Como condição para celebração de Termo de Parceria, a UG deverá observar previamente as verificações e as vedações previstas nos artigos 9º e 9º-A do Decreto nº 3.100/1999.
- 4.4.2 A celebração do Termo de Parceria será precedida de consulta aos Conselhos de Políticas Públicas das áreas correspondentes de atuação existentes, nos respectivos níveis de governo, nos termos do artigo 10 do Decreto nº 3.100/1999.
- 4.4.3 O Termo de Parceria será confeccionado pela UG celebrante em modelo próprio, do qual constarão os direitos, as responsabilidades e as obrigações das partes e as cláusulas essenciais descritas no [artigo 10, § 2](http://www.planalto.gov.br/ccivil_03/LEIS/L9790.htm#art10%C2%A72)º[, da Lei n](http://www.planalto.gov.br/ccivil_03/LEIS/L9790.htm#art10%C2%A72)º [9.790/1999.](http://www.planalto.gov.br/ccivil_03/LEIS/L9790.htm#art10%C2%A72)
- 4.4.4 A vigência do instrumento deverá ser fixada de acordo com o prazo previsto para a execução do objeto e em função das metas estabelecidas, podendo ser prorrogado.
- 4.4.5 A UG deverá cancelar os pré-empenhos e empenhos das propostas que não tiveram os instrumentos celebrados até o final do exercício financeiro.
- 4.4.6 Das Competências para Assinatura
- 4.4.7 A celebração do instrumento será precedida de análise e manifestação conclusiva pelo órgão de assessoramento jurídico da estrutura da Advocacia Geral da União (AGU).
- 4.4.8 A competência originária para a assinatura do Termo de Parceria é do Comandante da Aeronáutica, observado o Parecer nº 00849/2020/CONJUR-MD/CGU/AGU, de 4DEZ2020, aprovado pelo Despacho 02422/2021/ CONJUR-MD/ CGU/AGU, de 7DEZ2020.
- 4.4.9 A assinatura do Termo de Parceria poderá ser delegada, por meio de ato específico do Comandante da Aeronáutica, aos dirigentes máximos dos órgãos da Alta Administração da Aeronáutica, vedada a subdelegação.
- 4.4.10 Em casos pontuais, o Comandante da Aeronáutica delegará competência para a assinatura de Termo de Parceria, por meio de ato específico, a oficial general, dirigente máximo de UG do COMAER que não compõe a Alta Administração da Aeronáutica.
- 4.4.11 O extrato do Termo de Parceria, conforme modelo constante do Anexo I do Decreto nº 3.100/1999, deverá ser publicado pela UG no Diário Oficial, no prazo máximo de 15 (quinze) dias após a sua assinatura.
- 4.4.12 Os atos de celebração, alteração, liberação de recursos, execução, acompanhamento e fiscalização da execução e a prestação de contas dos

instrumentos serão realizados no Módulo Transferências Discricionárias e Legais na Plataforma Transferegov.

4.4.13 Para a efetivação do termo de parceria no Módulo Transferências Discricionárias e Legais na Plataforma Transferegov, a UG celebrante, ou sua UG Apoiadora, deverá acessar a opção "Assinar/Celebrar Convênio" e anexar o instrumento assinado na aba "Dados", conforme item 5.1 do Manual "Celebração - Concedente, UGTV, Empenho, Conta Bancária, Assinatura e Publicação".

## 4.5 DA EXECUÇÃO DO INSTRUMENTO

#### 4.5.1 Da Liberação de Recursos

- 4.5.1.1 A liberação de recursos financeiros necessários à execução do Termo de Parceria far-se-á em conta bancária específica.
- 4.5.1.2 A liberação de recursos para a implementação do Termo de Parceria obedecerá ao respectivo cronograma.
- 4.5.1.3 A conta bancária específica do termo de parceria será gerada através da integração do Módulo Transferências Discricionárias e Legais da Plataforma Transferegov com o banco federal incluído na Proposta da OSCIP, clicando no ícone "Solicitar Abertura de Conta", conforme item 4 do Manual "Celebração - Concedente, UGTV, Empenho, Conta Bancária, Assinatura e Publicação".
- 4.5.1.4 A conta corrente específica será nomeada fazendo-se menção ao instrumento pactuado e deverá ser registrada com o número de inscrição no CNPJ da OSCIP.
- 4.5.1.5 A movimentação financeira na conta corrente específica do instrumento, deverá ocorrer por meio das funcionalidades denominadas "Documento Hábil (DH)" e "Ordem Bancária de Transferências Voluntárias (OBTV)" no Módulo Transferências Discricionárias e Legais da Plataforma Transferegov.
- 4.5.1.6 O DH e a OBTV serão realizados por meio de acesso à aba "Execução do Convenente", conforme procedimentos descritos no Manual "Registra TV - SIAFI, Documento Hábil, Ordem Bancária - Confluxo, Nota de Lançamento e OB - Ordem Bancária"
- 4.5.2 Do Monitoramento e da Fiscalização
- 4.5.2.1 A execução do objeto do Termo de Parceria será acompanhada e fiscalizada por órgão do Poder Público da área de atuação correspondente à atividade fomentada, e pelos Conselhos de Políticas Públicas das áreas correspondentes de atuação existentes, em cada nível de governo.
- 4.5.2.2 Com o intuito de garantir a regularidade dos atos praticados e a plena execução do objeto, o acompanhamento e a fiscalização do termo de parceria deverão ser realizados por fiscal ou comissão fiscalizadora, designada em Boletim Interno pelo Dirigente Máximo da UG signatária do instrumento.
- 4.5.2.3 O fiscal ou a comissão fiscalizadora do termo de parceria deverá acompanhar a inclusão dos atos praticados pela OSCIP no Módulo Transferências

Discricionárias e Legais na Plataforma Transferegov, em conformidade com o Manual "Execução - Processo de Compra, Contrato, Documento de Liquidação, Pagamento, Ingresso de Recursos, Relatórios e Execução de Termo de Parceria - Perfil Convenente".

- 4.5.2.4 É atribuição do fiscal, ou da comissão fiscalizadora, interagir com a UG Apoiadora, quando for o caso, nos procedimentos que refletirem execução contábil no SIAFI (ainda que realizados por meio do Módulo Transferências Discricionárias e Legais da Plataforma Transferegov).
- 4.5.2.5 O fiscal, ou a comissão fiscalizadora, deverá interagir com o outro partícipe do instrumento, quando necessário, para dirimir questionamentos ou solicitar informações quanto ao cumprimento das metas do Plano de Trabalho.
- 4.5.2.6 O fiscal ou a comissão fiscalizadora do termo de parceria deverá registrar no Módulo Transferências Discricionárias e Legais da Plataforma Transferegov os atos de acompanhamento da execução do objeto e fiscalização do instrumento, conforme Manual "Acompanhamento e Fiscalização - Concedente, Instituição Mandatária e Convenente".
- 4.5.2.7 É atribuição do fiscal, ou da comissão fiscalizadora, acompanhar o correto e tempestivo lançamento dos registros de execução e comprovação do instrumento no Módulo Transferências Discricionárias e Legais na Plataforma Transferegov.
- 4.5.2.8 O Dirigente Máximo da UG signatária deverá, ainda, nomear comissão de avaliação composta de comum acordo com a OSCIP, que analisará os resultados atingidos com a execução do Termo de Parceria.
- 4.5.2.9 A comissão encaminhará à autoridade competente relatório conclusivo sobre a avaliação procedida.
- 4.5.2.10 O fiscal, ou a comissão fiscalizadora, deverá prestar informações sobre o instrumento sob sua responsabilidade ao Gestor de Convênios, conforme procedimentos estabelecidos pela UG.
- 4.5.3 Da Alteração do Instrumento
- 4.5.3.1 O instrumento poderá ser alterado mediante solicitação de "Ajustes do Plano de Trabalho" ou de "Termos Aditivos", devidamente formalizada e justificada, a ser apresentada pela OSCIP por meio do Módulo Transferências Discricionárias e Legais da Plataforma Transferegov.
- 4.5.3.2 A alteração por "Ajustes do Plano de Trabalho" ocorrerá para as mudanças de cronograma físico; de cronograma de desembolso e/ou Plano de Aplicação Detalhado.
- 4.5.3.3 A alteração por "Termo Aditivo" ocorrerá para mudanças no valor (acréscimo/supressão), alteração da vigência, ampliação do objeto, alteração de executor e outros.
- 4.6 DA PRESTAÇÃO DE CONTAS
- 4.6.1 A prestação de contas inicia-se concomitantemente com a liberação da primeira parcela dos recursos financeiros.
- 4.6.2 O registro e a verificação da conformidade financeira, parte integrante do processo de prestação de contas, deverão ser realizados durante todo o período de execução do instrumento, de acordo com o Manual "Acompanhamento e Fiscalização - Concedente, Instituição Mandatária e Convenente".
- 4.6.3 A prestação de contas relativa à execução do termo de parceria refere-se à correta aplicação dos recursos públicos recebidos e ao adimplemento do objeto do instrumento, e deverá ser cumprida mediante a apresentação dos documentos elencados no artigo 15-B da Lei nº 9.790/1999.
- 4.6.4 É atribuição do fiscal, ou da comissão fiscalizadora, em conjunto com o Gestor de Convênios, elaborar a Prestação de Contas, no caso de instrumentos de receita, e, após assinatura do Dirigente Máximo, encaminhá-la ao Concedente.
- 4.6.5 A UG acessará os documentos de prestação de contas, inserido pelo convenente, no módulo "Prestação de Contas" do Módulo Transferências Discricionárias e Legais da Plataforma Transferegov, a fim de proceder à análise e à aprovação, conforme Manual "Prestação de Contas - Perfil Convenente e Concedente".
- 4.6.6 É atribuição do fiscal, ou da comissão fiscalizadora, em conjunto com o Gestor de Convênios, avaliar os resultados do instrumento, com base nos documentos de Prestação de Contas recebidos do Convenente, conforme o caso.
- 4.6.7 Uma vez aprovada a prestação de contas, o Gestor de Convênios da UG concedente solicitará ao Gestor Financeiro do Concedente, ou correspondente na UG Apoiadora, a inclusão de eventos de comprovação, aprovação e/ou impugnação da prestação de contas no módulo "Prestação de Contas", aba "Prestar Contas", do Módulo Transferências Discricionárias e Legais da Plataforma Transferegov, conforme Manual "Integração SICONV x SIAFI - Prestação de Contas".

## <span id="page-40-0"></span>**5. [DAS ALTERAÇÕES NA ESTRUTURA ORGANIZACIONAL DO COMAER](#page-0-4)**

- 5.1 No caso de alterações na estrutura organizacional do COMAER, deve-se analisar, individualmente, as consequências para cada instrumento de parceria celebrado pelas UG envolvidas. Para se verificar tais consequências, deve-se questionar:
- 5.1.1 Em qual fase se encontra o instrumento?
- 5.1.2 Qual a situação da UG do COMAER celebrante do instrumento antes da reestruturação?
- 5.1.3 Qual a situação da UG do COMAER celebrante do instrumento após a reestruturação?
- 5.2 Segue a verificação das possíveis respostas às perguntas propostas acima.

#### 5.2.1 1ª PERGUNTA: EM QUAL FASE SE ENCONTRA O INSTRUMENTO?

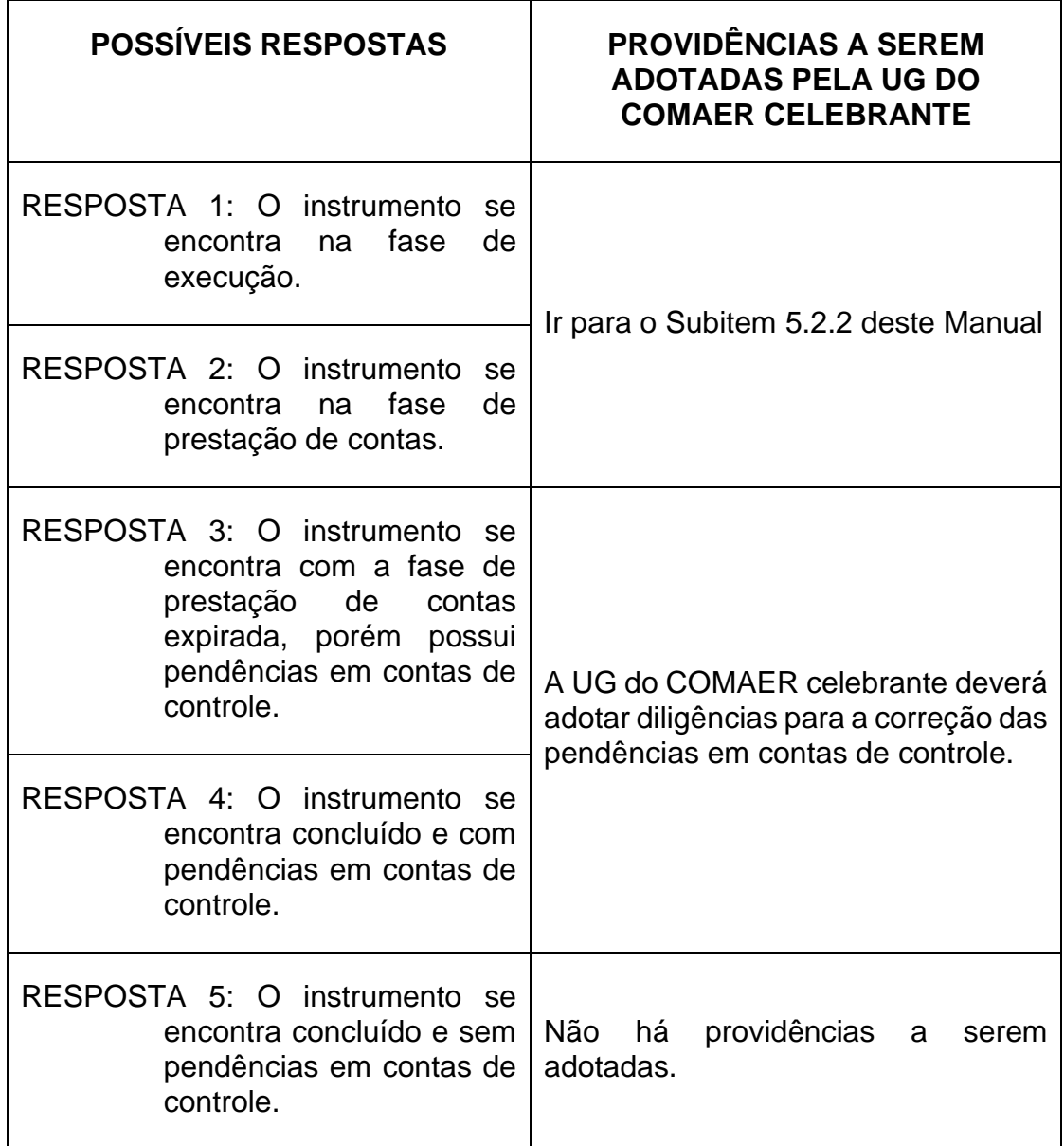

- 5.2.2 2ª PERGUNTA: QUAL A SITUAÇÃO DA UG DO COMAER CELEBRANTE DO<br>INSTRUMENTO ANTES DA ALTERAÇÃO DA ESTRUTURA DA ALTERAÇÃO DA ESTRUTURA ORGANIZACIONAL?
- 5.2.2.1 A UG do COMAER celebrante do instrumento pode ser:
- 5.2.2.1.1 RESPOSTA 1: UG EXEC.
- 5.2.2.1.2 RESPOSTA 2: UG CRED/UG CONT.
- 5.2.2.2 Identificada a situação da UG do COMAER celebrante do instrumento antes da alteração da estrutura organizacional, devemos passar para a 3ª pergunta.
- 5.2.3 3ª PERGUNTA: QUAL A SITUAÇÃO DA UG DO COMAER CELEBRANTE DO INSTRUMENTO APÓS A ALTERAÇÃO DA ESTRUTURA ORGANIZACIONAL?
- 5.2.4 A previsão de concentração da execução de parte de atividades das Unidades Administrativas em Unidades Gestoras Executoras (UG EXEC), alterando a condição de algumas organizações para a situação de Unidades Gestoras Credoras /Controle (UG CRED/UG CONT), pode gerar as seguintes situações:
- 5.2.4.1 NO SUBITEM 5.2.2 DESTE MÓDULO FOI DADA A RESPOSTA 1: UG EXEC.

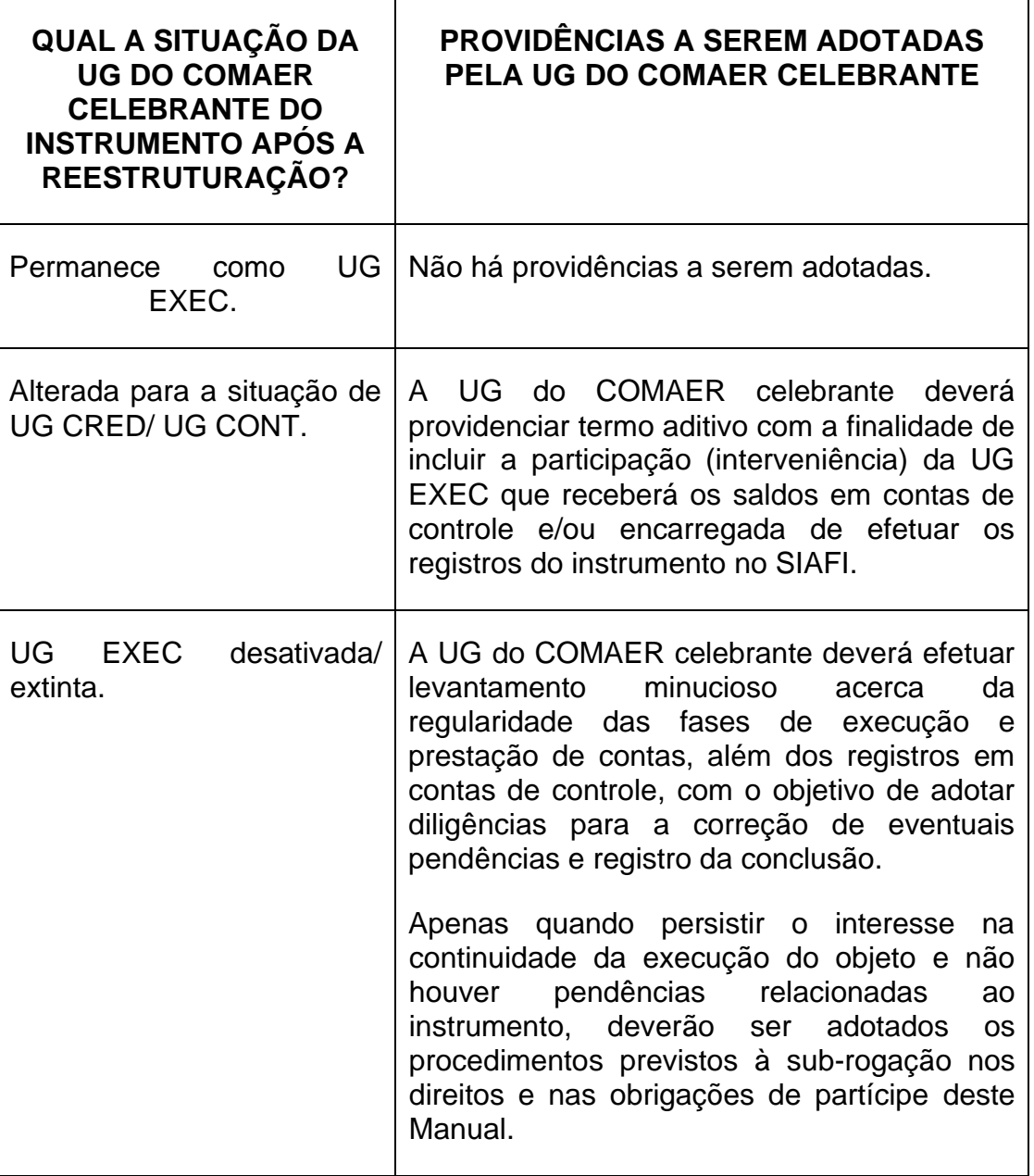

5.2.4.2 NO SUBITEM 5.2.2 DESTE MÓDULO FOI DADA A RESPOSTA 2: UG CRED/UG CONT.

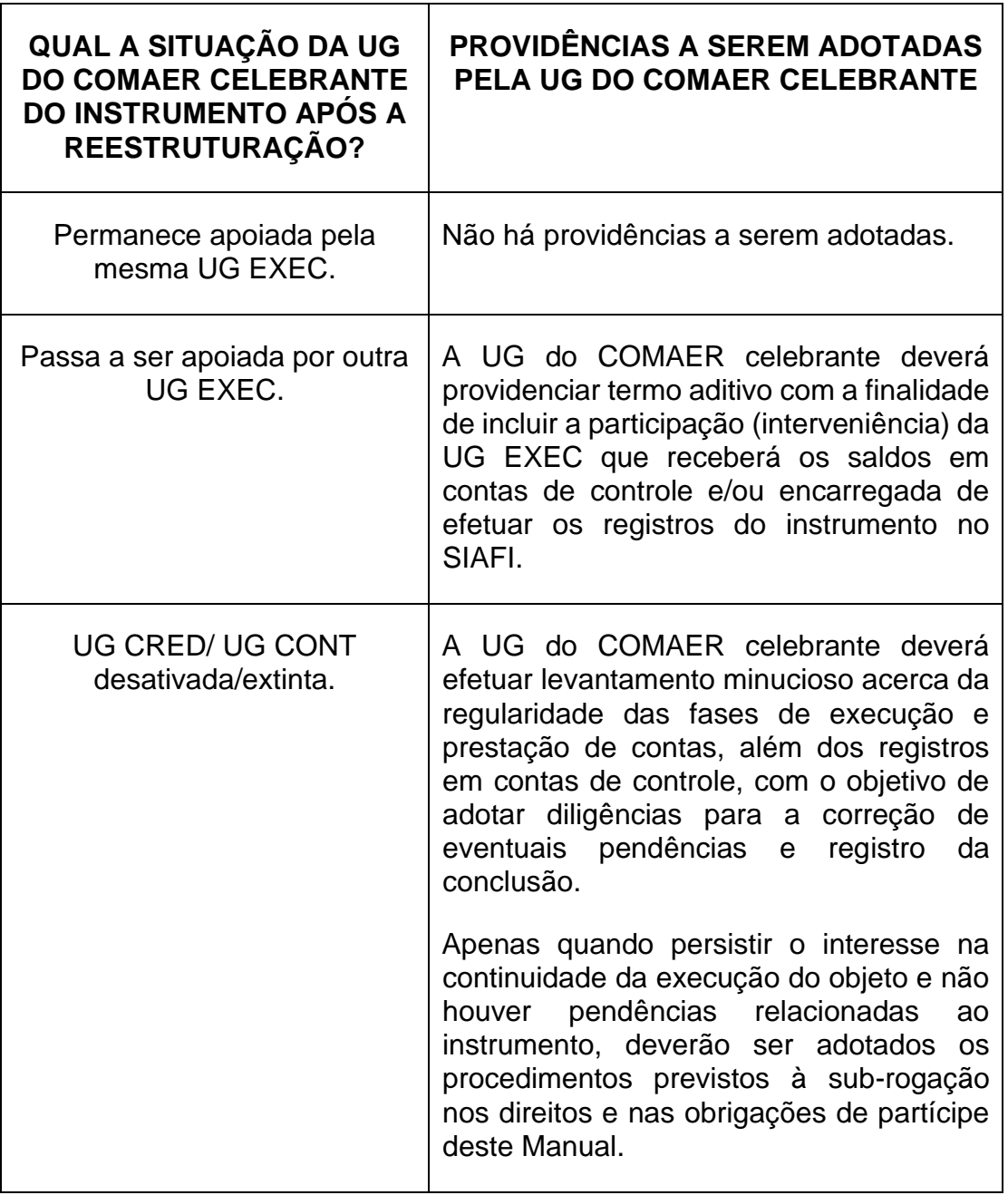

- 5.3 Caso se conclua pela necessidade de transferência total da obrigação de determinado partícipe – seja ele o repassador ou o recebedor de recursos – a terceiros, deverá ser realizada a sub-rogação do instrumento mediante a assinatura de termo aditivo.
- 5.4 As UG do COMAER poderão figurar como sub-rogatário, como sub-rogante, ou como anuente em instrumentos que envolvam a transferência de recursos firmados inicialmente por outras UG pertencentes ou não ao COMAER, observados os limites impostos pela definição dos ajustes.

5.5 Na Plataforma Transferegov [\(https://www.gov.br/plataformamaisbrasil/pt](https://www.gov.br/plataformamaisbrasil/pt-br/manuais-e-cartilhas/arquivos-e-imagens/manual-concedente-sub-rogacao-de-proponente)[br/manuais-e-cartilhas/arquivos-e-imagens/manual-concedente-sub-rogacao](https://www.gov.br/plataformamaisbrasil/pt-br/manuais-e-cartilhas/arquivos-e-imagens/manual-concedente-sub-rogacao-de-proponente)[de-proponente\)](https://www.gov.br/plataformamaisbrasil/pt-br/manuais-e-cartilhas/arquivos-e-imagens/manual-concedente-sub-rogacao-de-proponente) consta o manual "Sub-rogação de Proponente", emitido pelo então Ministério do Planejamento, Orçamento e Gestão/Secretaria de Logística e Tecnologia da Informação/Departamento de Gestão Estratégica. A orientação é aplicável somente à necessidade de sub-rogação nos direitos e nas obrigações de recebedor de recursos em convênios, contratos de repasse e termos de parceria registrados.

- 5.6 Antes da assinatura do termo aditivo:
- 5.6.1 se sub-rogante de instrumento registrado na Plataforma Transferegov, módulo Transferências Discricionárias e Legais, a UG do COMAER deverá efetuar a verificação dos saldos das transferências no SIAFI, utilizando a transação >CONTVREDUZ;
- 5.6.2 a UG do COMAER, sub-rogatária ou sub-rogante, deverá efetuar contato com a DIREF (inicialmente, com a SUCONV-2 e, posteriormente, com a SUCONT-3), em função da necessidade de transferência de saldos contábeis;
- 5.6.3 o Dirigente Máximo da UG sub-rogatária deverá analisar o instrumento e solicitar a solução de eventuais pendências ao Ordenador de Despesas da UG sub-rogante, inclusive no que tange à necessidade de aprovação ou prestação de contas parciais.
- 5.7 A UG sub-rogante e a UG sub-rogatária devem garantir a continuidade do serviço público. Desta forma, caso haja a necessidade de adoção de qualquer medida durante as tratativas para a formalização do termo aditivo, esta competirá à UG sub-rogante. A UG sub-rogatária assume todos os direitos e obrigações de partícipe a partir da data de assinatura do termo aditivo.
- 5.8 O termo aditivo deverá alterar o partícipe e a respectiva qualificação, conter a justificativa para a alteração e ser assinado pelos Dirigentes Máximos do subrogatário, do sub-rogante e do anuente.
- 5.9 O sub-rogatário é o substituto do sub-rogante, assumindo todos os direitos e as obrigações que competiam a este sobre o objeto do ajuste. O outro partícipe deverá assentir, na condição de anuente.
- 5.10 Registre-se que, como qualquer termo aditivo, há necessidade de encaminhamento da minuta ao órgão de assessoramento jurídico, para manifestação conclusiva, além de publicação no Diário Oficial da União.
- 5.11 A formalização do termo aditivo deverá observar, no que couber, os demais procedimentos previstos neste Manual.
- 5.12 A UG sub-rogante e a UG sub-rogatária devem adotar as diligências necessárias à alteração do domicílio bancário, quando for o caso.
- 5.13 As vias originais dos documentos que compõem os Processos sub-rogados deverão permanecer sob a guarda e a responsabilidade dos Agentes da

Administração competentes da UG sub-rogada, mediante a lavratura de Termo Circunstanciado, assinado pelos agentes outorgantes e outorgados.

5.14 Deverão permanecer na UG sub-rogante cópias autenticadas dos Processos sub-rogados, que contemplem todos os documentos até o termo aditivo que formalizou a sub-rogação, inclusive.

## <span id="page-45-0"></span>**6. [DAS DISPOSIÇÕES FINAIS](#page-0-5)**

- 6.1 Para o esclarecimento de dúvidas, as UG do COMAER podem consultar a DIREF/SUCONV-2, que tem por foco emitir orientações em assuntos pertinentes à transferência de recursos governamentais. As recomendações abarcam desde a elaboração de instrumentos, como convênios, termos de execução descentralizada e termos de parceria até o acompanhamento da execução e da prestação de contas, por meio de sistemas governamentais (SIAFI e Plataforma Transferegov).
- 6.2 Preferencialmente, o contato será feito pelo Sistema de Atendimento ao Usuário (SAU)), disponível no Portal de Serviços de TI (http://www.sti.intraer/) da DTI.
- 6.3 As UG do COMAER podem também utilizar os telefones ou e-mails constantes do sítio da DIREF na intraer, ou ainda encaminhar ofício ao Subdiretor de Contratos e Convênios da DIREF.
- 6.4 Os casos omissos serão submetidos à apreciação do Diretor de Economia e Finanças da Aeronáutica.

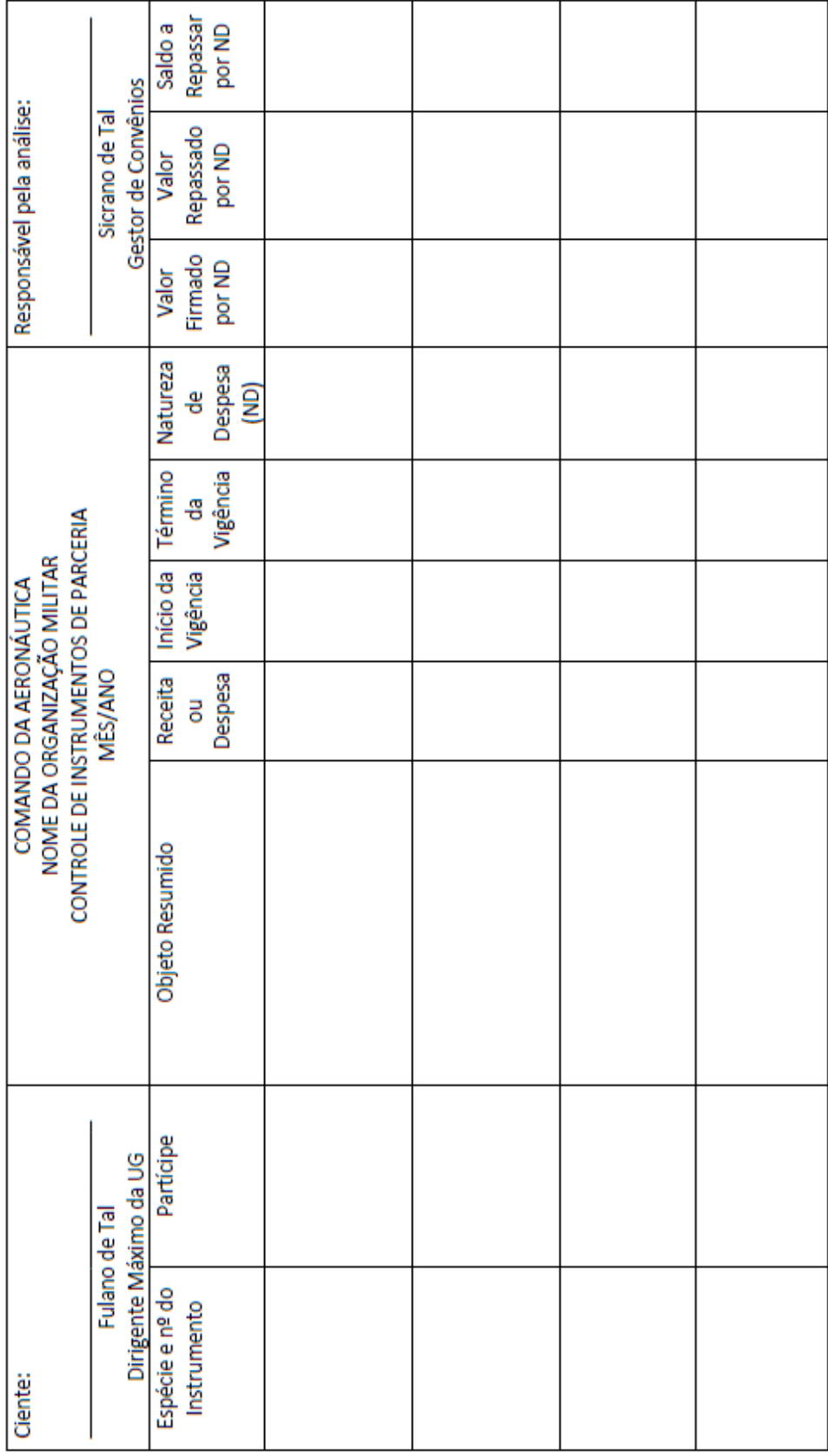

## <span id="page-46-0"></span>**ANEXO A – [CONTROLE DE INSTRUMENTOS DE PARCERIA](#page-0-6)**

## **[ANEXO B](#page-0-7)**

## <span id="page-47-0"></span>**GUIA DE PUBLICAÇÃO DE MATÉRIAS NO PORTAL DA FAB**

- 1 O presente Guia tem como finalidade orientar os gestores do COMAER quanto às regras e procedimentos que nortearão os conteúdos a serem disponibilizados no Portal da FAB na Internet.
- 2 O objetivo dos procedimentos aqui descritos é cumprir determinação legal contida na Lei nº 12.527/2011 (Lei de Acesso à Informação) em seu art. 8º, §1º Inc. Il e no Decreto nº 10.426/2020 (Decreto que dispõe sobre a descentralização de créditos entre órgãos e entidades da administração pública federal integrantes dos Orçamentos Fiscal e da Seguridade Social da União, por meio da celebração de Termo de Execução Descentralizada) em seu art. 14 e no parágrafo único de seu art. 17.

## **3 ORIENTAÇÕES DE CARÁTER GERAL**

- 3.1 É obrigatória a publicação dos extratos dos Termos de Execução Descentralizada (TED) e seus eventuais Termos Aditivos no sítio oficial da FAB, quando a UG do COMAER figurar como UG Descentralizadora dos recursos, fins cumprir os prazos de publicidade legal previstos no Decreto nº 10.426/2020.
- 3.2 É obrigatória a disponibilização, na íntegra, do TED celebrado e do Plano de Trabalho atualizado, no sítio oficial da FAB, caso a UG do COMAER figure tanto como UG Descentralizadora quanto como UG Descentralizada.
- 3.3 Após a disponibilização da matéria é possível realizar alterações. No entanto, é importante que as Unidades atentem para que todas as padronizações definidas neste Guia sejam seguidas, visto que os conteúdos ficarão disponíveis na rede mundial de computadores para consulta de qualquer cidadão.
- 3.4 É obrigatório o lançamento de todos os TED assinados a partir de 16 de julho de 2020.

## **4 PROCEDIMENTOS PARA SOLICITAÇÃO DE ACESSO**

- 4.1 Para fins de acesso, o interessado deverá seguir/ preencher as seguintes orientações:
- 4.1.1 Ter sido designado Gestor de Convênios da sua Unidade, comprovando essa condição com a apresentação de sua designação para função em Boletim Interno da Unidade;
- 4.1.2 Preencher o [Formulário de Cadastro \(Anexo C\)](#page-60-0) e [Termo de](#page-65-0)  [Responsabilidade \(Anexo D\)](#page-65-0) disponibilizados no Manual de Celebração de Instrumentos de Parceria do COMAER (Manual J do RADA-e), devendo ser

assinado pelo interessado, pelo Chefe Imediato, e pelo Dirigente Máximo da Unidade;

- 4.1.3 Encaminhar a documentação citada nos itens 4.1.1 e 4.1.2 via SAU (Serviço de Atendimento ao Usuário) à SUCONV-2, no Objeto "Cadastro de Usuário TransfereGov/Portal FAB-TED", visando o acesso ao sistema; e
- 4.1.4 Concomitantemente ao envio do SAU, o usuário deve acessar o endereço abaixo e efetuar o login com o seu CPF e senha do Portal do Militar. O Sistema apresentará uma mensagem de erro que o usuário não está cadastrado; mas essa situação é o que deve, de fato, ocorrer, para que se efetive o primeiro registro de acesso do usuário e permita a vinculação do operador com a sua Unidade pela SUCONV-2: <https://www.fab.mil.br/ted/index.php/login> .

## 4.2 **OBSERVAÇÃO: SE O USUÁRIO NÃO REALIZAR ESTE PROCEDIMENTO, NÃO SERÁ POSSÍVEL CONCEDER O ACESSO POR PARTE DA SUCONV-2.**

## **5 ACESSO AO SISTEMA**

- 5.1 Após autorização por parte da SUCONV-2, o acesso será realizado por meio do seguinte endereço: https://www.fab.mil.br/ted/index.php/login
- 5.2 O login e senha de acesso serão, respectivamente, o CPF do usuário e a senha de acesso ao Portal do Militar, podendo ser posteriormente alterada.

## **6 PUBLICAÇÃO DE MATÉRIAS (EXTRATO DO TED E ANEXOS)**

- 6.1 As matérias disponibilizadas no Portal da FAB serão as seguintes:
- 6.1.1 Extrato de TED;
- 6.1.2 Extrato de Termo Aditivo de TED;
- 6.1.3 TED assinado com respectivo Plano de Trabalho, a ser anexado na íntegra;
- 6.1.4 Termo(s) Aditivo(s) assinado(s) com respectivo Plano de Trabalho; e
- 6.1.5 Ato de designação dos fiscais e suplentes do TED (Boletim Interno Ostensivo da Unidade).

#### 6.2 **OBSERVAÇÃO: QUAISQUER OUTRAS MATÉRIAS NÃO DEVERÃO SER PUBLICADAS SEM O CONHECIMENTO E ORIENTAÇÃO DA SUCONV-2.**

- 6.2.1 As matérias publicadas sem o conhecimento e orientação ou que não estejam previstas no item 6.1, poderão ser removidas pela SUCONV-2.
- 6.3 O gestor responsável pela publicação deverá seguir os seguintes procedimentos:

# 6.3.1 Acessar o link: [https://www.fab.mil.br/ted/index.php/login:](https://www.fab.mil.br/ted/index.php/login)

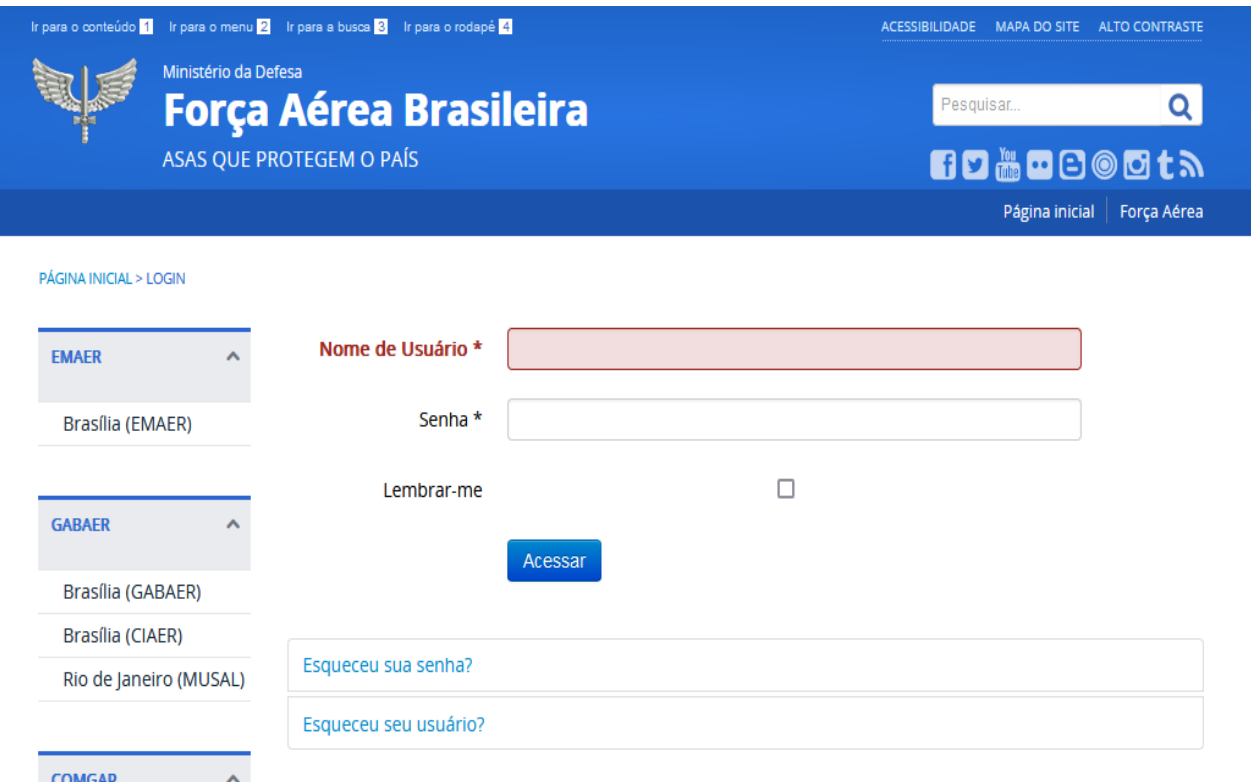

6.3.2 Inserir o LOGIN (CPF) e SENHA (senha de acesso ao Portal do Militar). Clicar em "**Acessar**".

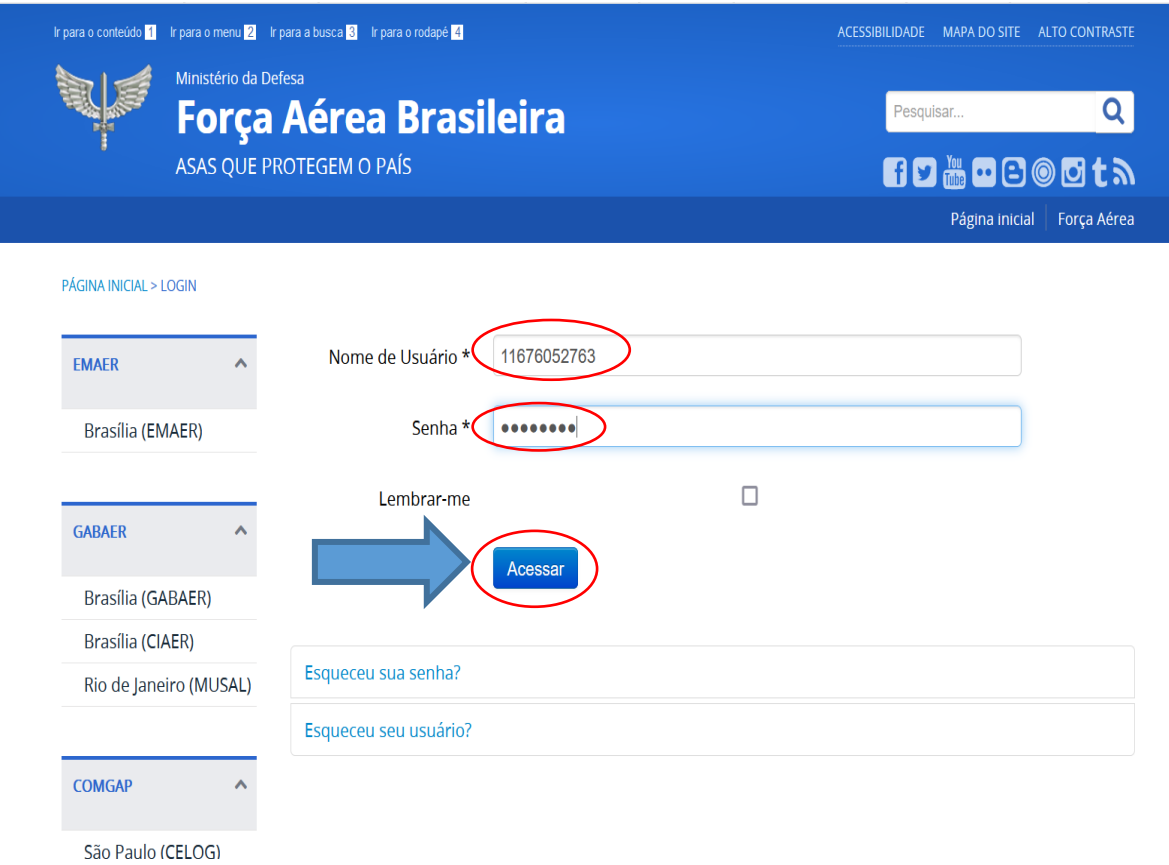

## 6.3.3 Clicar em "**Criar Matéria**":

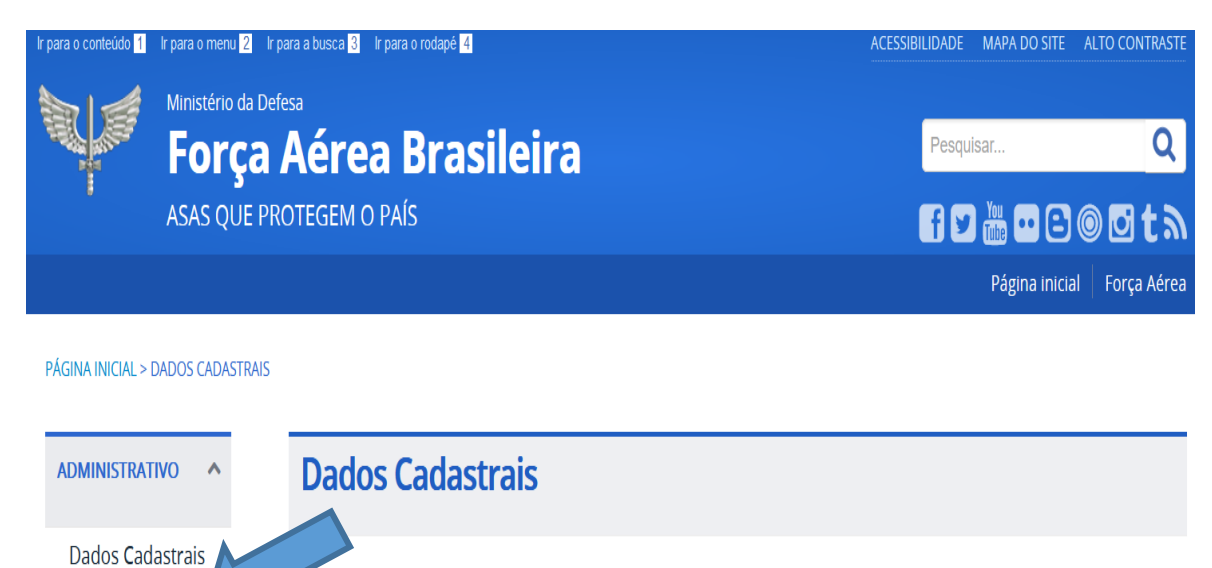

6.3.4 Preencher o campo "**Título**" com todas as letras em **maiúsculo**, contendo as seguintes informações:

2S AMANDA DIREF

11676052763

6.3.4.1 Para o Termo de Execução Descentralizada - TED

Nome \*

(opcional)

Nome de Usuário

Edite seu perfil

**Sigla do instrumento; Número do TED (interno); Partícipe e Número SIAFI.**

Exemplo:

Criar Matéria

Sair

**EMAER** 

- TED  $N^{\circ}$  003/2023 – FUNDO NACIONAL DE SAÚDE – SIAFI  $N^{\circ}$  956217

6.3.4.2 **OBSERVAÇÃO: O NÚMERO DO TED REFERE-SE À SEQUÊNCIA NUMÉRICA INTERNA DA UG, ENQUANTO QUE O NÚMERO SIAFI REFERE-SE À SEQUÊNCIA ALFANUMÉRICA FORNECIDA NO MOMENTO DO ENVIO DO CADASTRO DO INSTRUMENTO AO SIAFI.**

#### PÁGINA INICIAL > CRIAR MATÉRIA > CRIAR MATÉRIA - TERMO DE EXECUÇÃO DESCENTRALIZADA

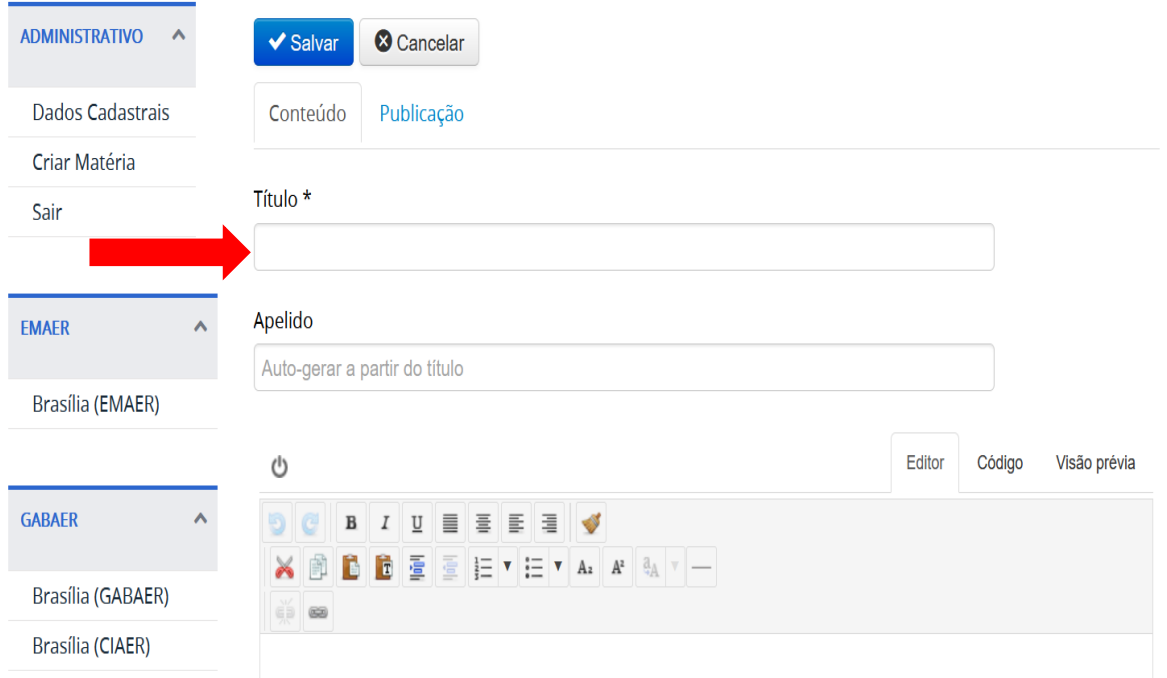

6.3.5 Em seguida, será digitado pelo usuário, no campo "Editor" o texto com as informações do extrato do TED ou do Termo Aditivo, em estrita conformidade com o descrito abaixo:

#### **Extrato Atualizado do Instrumento**

**Processo n°** PPPPP.PPPPPP/PPPP-PP.

**Espécie:** Termo de Execução Descentralizada nº NN/AAAA – SIAFI nº NNNAAA.

**Fundamento Legal:** Decreto 10.426, de 16 de julho de 2020.

**UG/Gestão Descentralizadora:** NNNNNN/NNNNN Nome do ÓRGÃO FEDERAL Nº 1, CNPJ nº XX.XXX.XXX/XXXX-XX.

**UG/Gestão Descentralizada:** NNNNNN/NNNNN Nome do ÓRGÃO FEDERAL Nº 2, CNPJ n° XX.XXX.XXX/XXXX-XX.

Objeto: Execução de XXXXXX XXXXX XXXXX XXXXX XXXXX XXXXX XXXXX.

**Valor celebrado:** R\$ 0,00.

**Programa de Trabalho** 00.000.0000.0000.0000

**PTRES** 000000

**Natureza de Despesa** 0.00.00.00.00

**Fonte** 0000

**Início da Vigência:** DD/MM/AAAA

**Fim da Vigência:** DD/MM/AAAA

# **Data de Assinatura**: DD/MM/AAAA **Signatários**: FULANO DE TAL, Função, e BELTRANO, Função.

PÁGINA INICIAL > CRIAR MATÉRIA > CRIAR MATÉRIA - TERMO DE EXECUÇÃO DESCENTRALIZADA

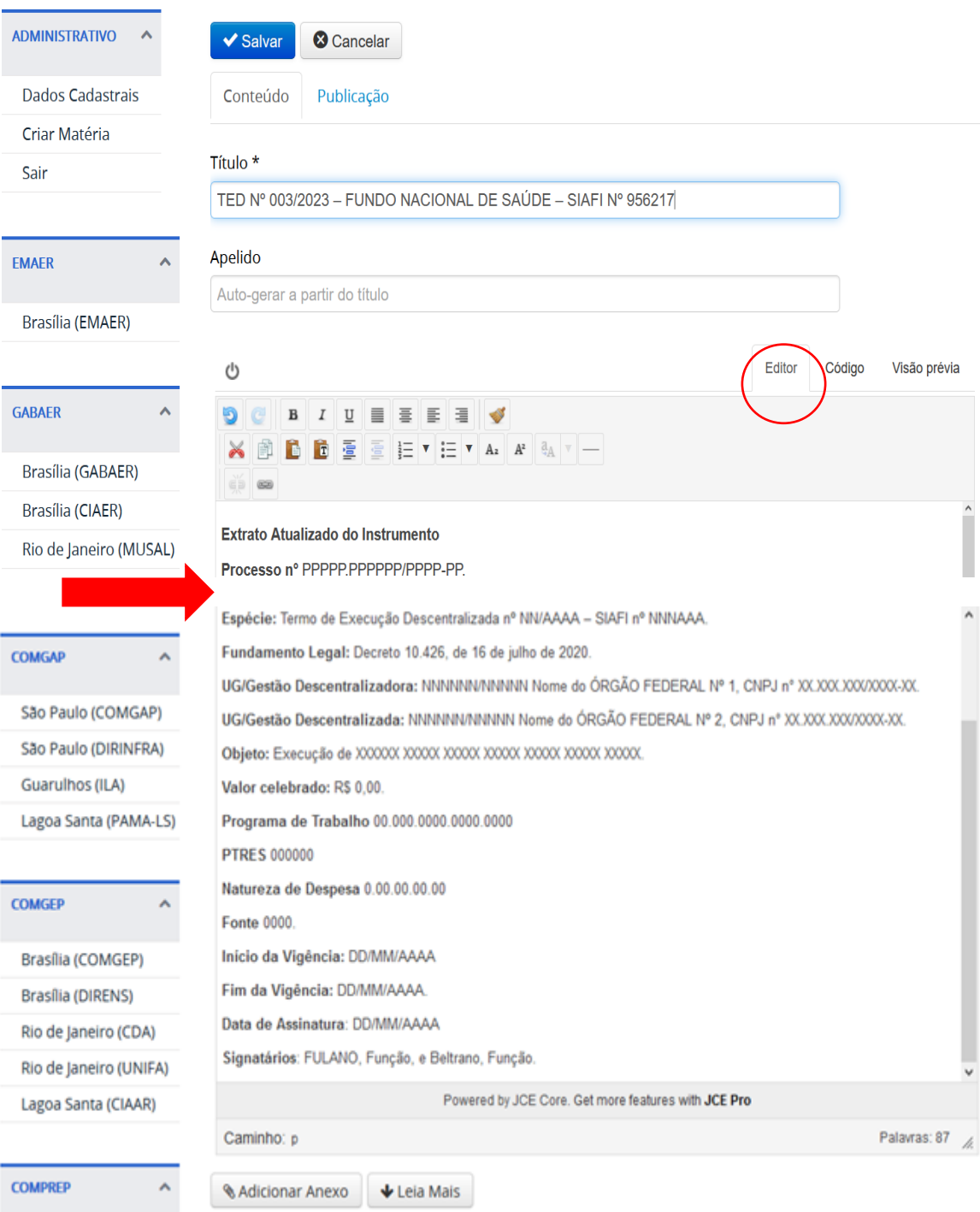

Brasília (COMPREP)

# 6.3.6 O usuário deverá, então, clicar em "**Adicionar Anexo**":

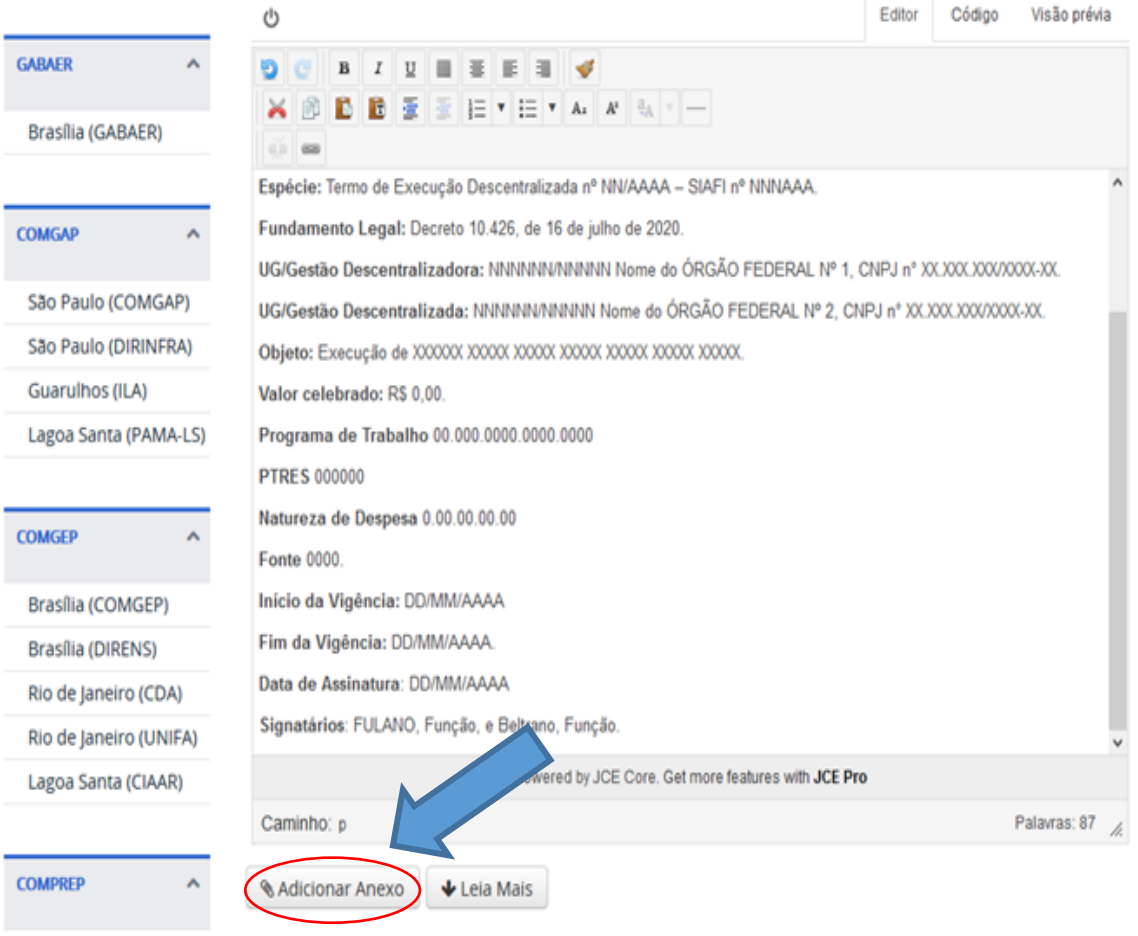

6.3.7 Clicar em "**Procurar...**", selecionar o arquivo referente ao TED a ser anexado:

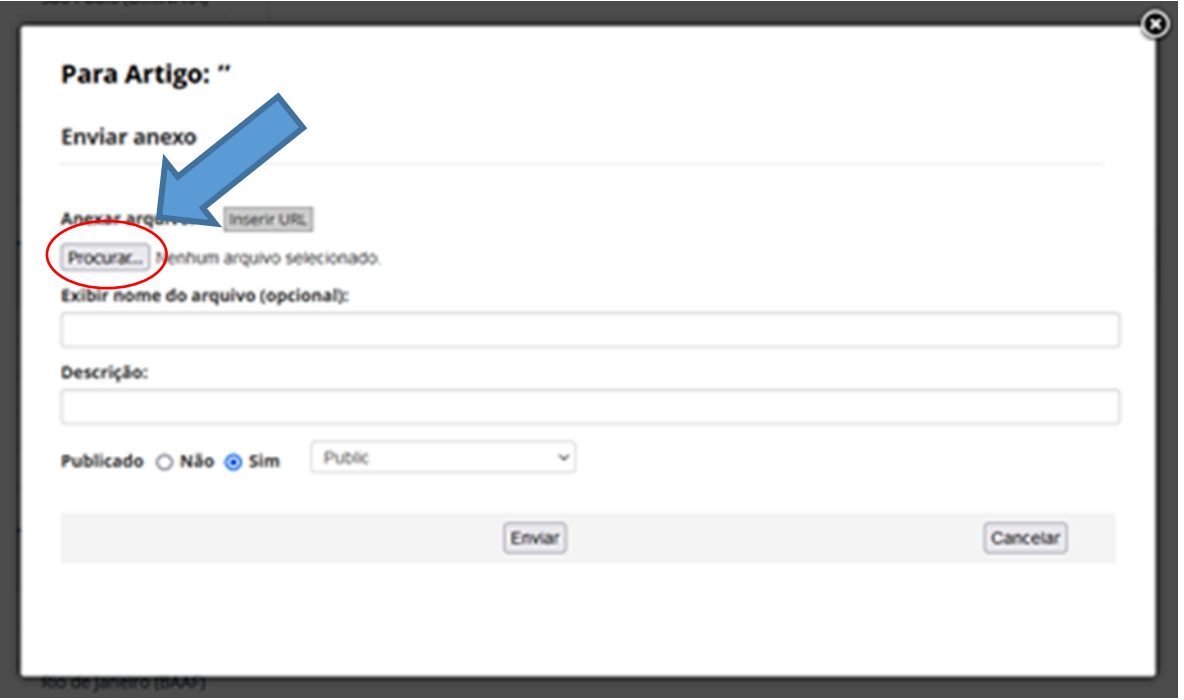

Brasília (COMPREP)

6.3.8 Após inserção do arquivo, preencher os campos "**Exibir nome do arquivo (opcional)**" e "**Descrição**" com nomes que ficarão disponíveis nos campos "**Ficheiro**" e "**Descrição**", respectivamente, após ser clicado em "**Enviar**". Repetir o mesmo procedimento para demais arquivos necessários.

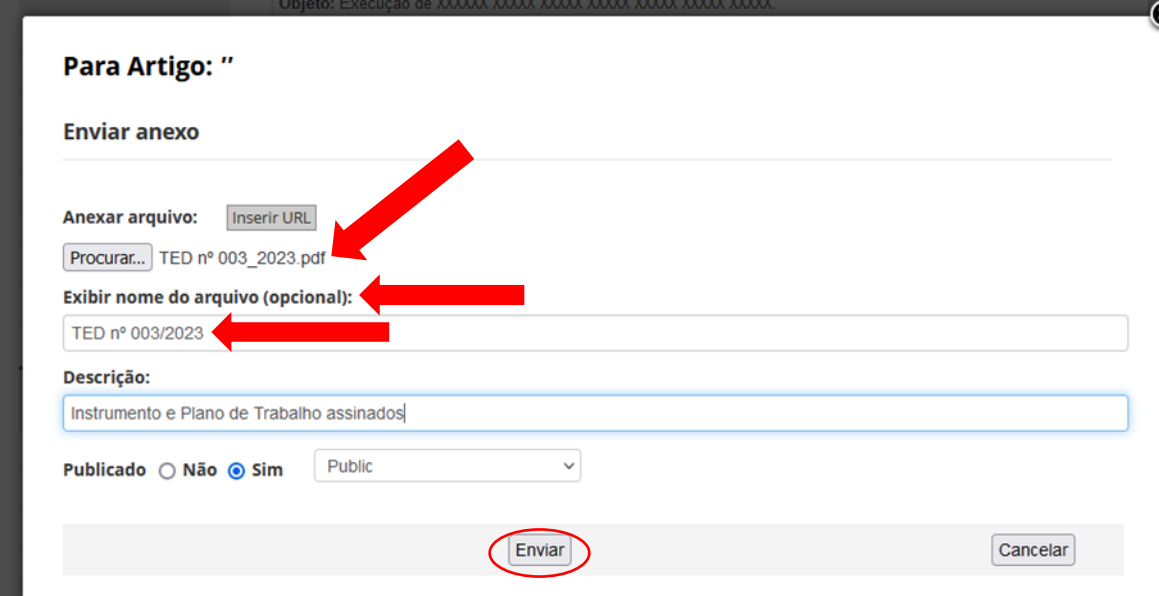

## 6.3.9 Visualização após inclusão do anexo:

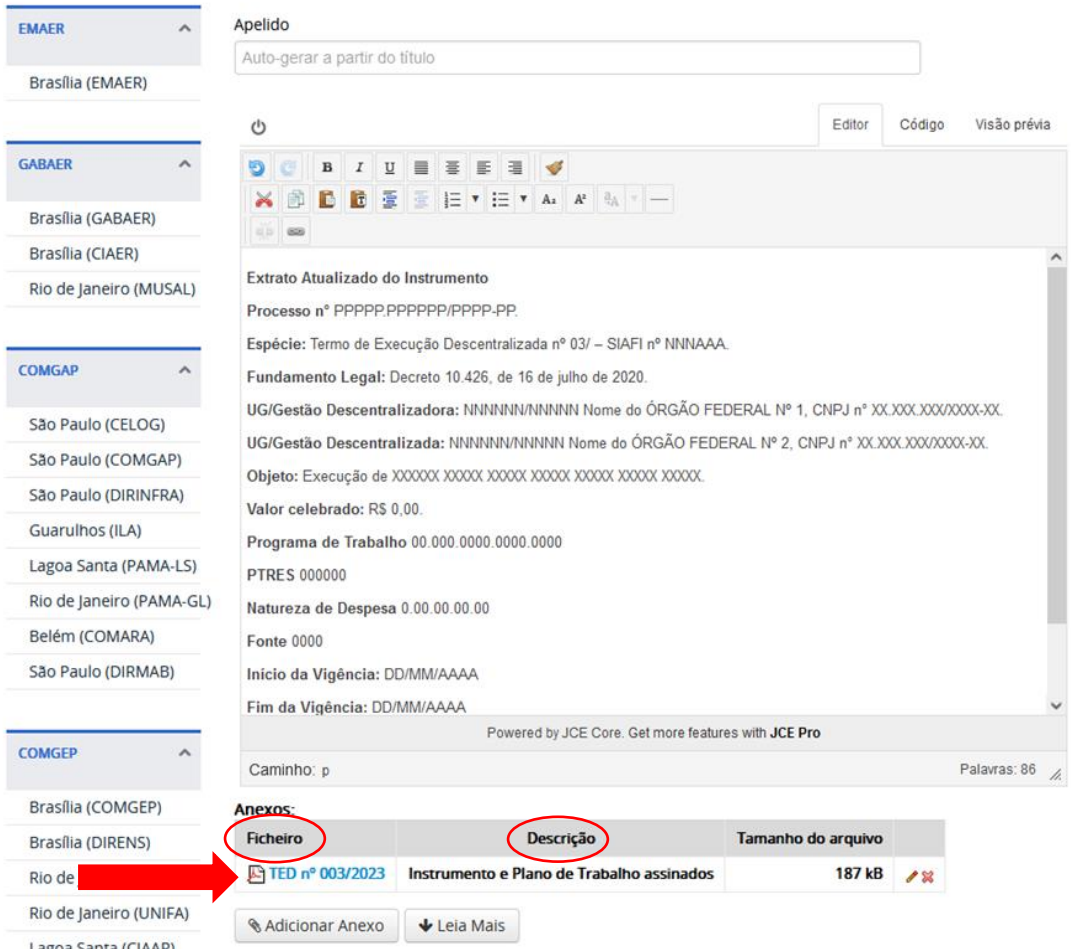

- 6.3.10 Repetir o procedimento de "**Adicionar Anexo**" para as inserções do "Extrato do TED" o qual conterá as mesmas informações do item 6.3.6, "Ato de Designação dos Fiscais e Suplentes do TED" e demais arquivos que se fizerem necessários.
- 6.4 Clicar em "**Salvar**":

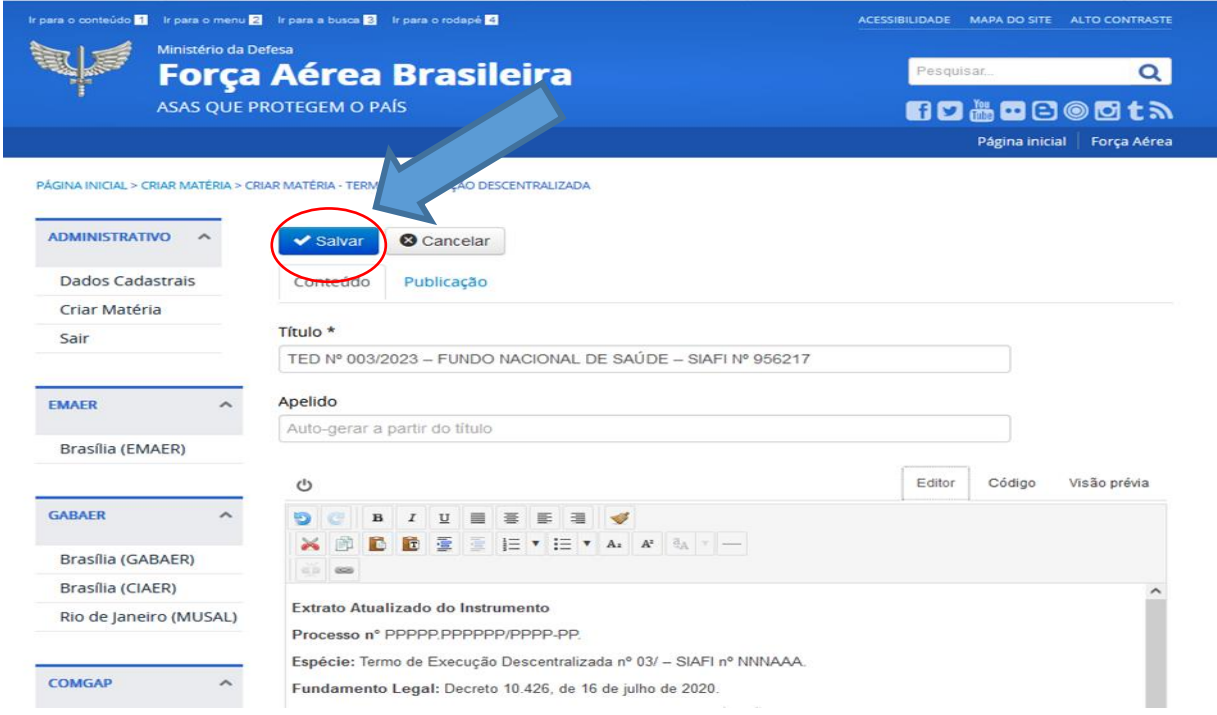

6.5 Visualização da publicação do instrumento na consulta referente à Organização no Portal da FAB:

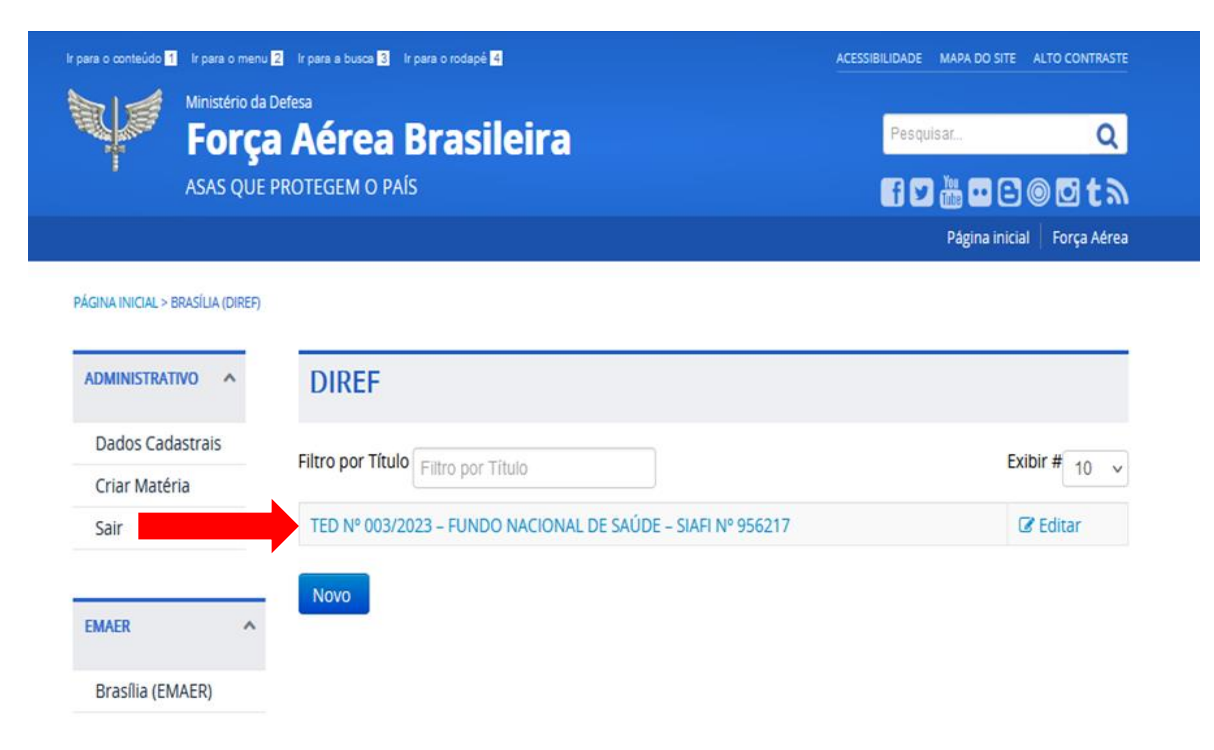

## **7 PUBLICAÇÃO DE MATÉRIAS (EXTRATO DO(S) TERMO(S) ADITIVO(S), APOSTILAMENTO(S) E ANEXOS)**

7.1 Consultar o instrumento no Portal da FAB e clicar em "**Editar**":

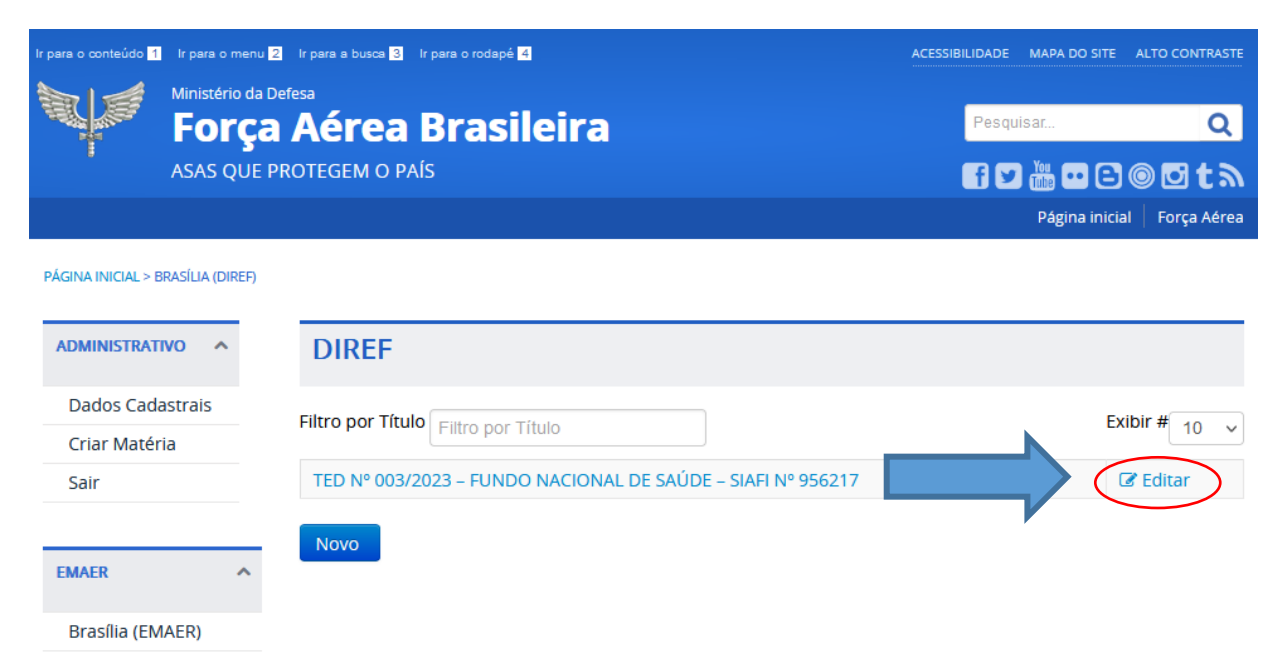

## 7.2 Clicar em "**Adicionar Anexo**":

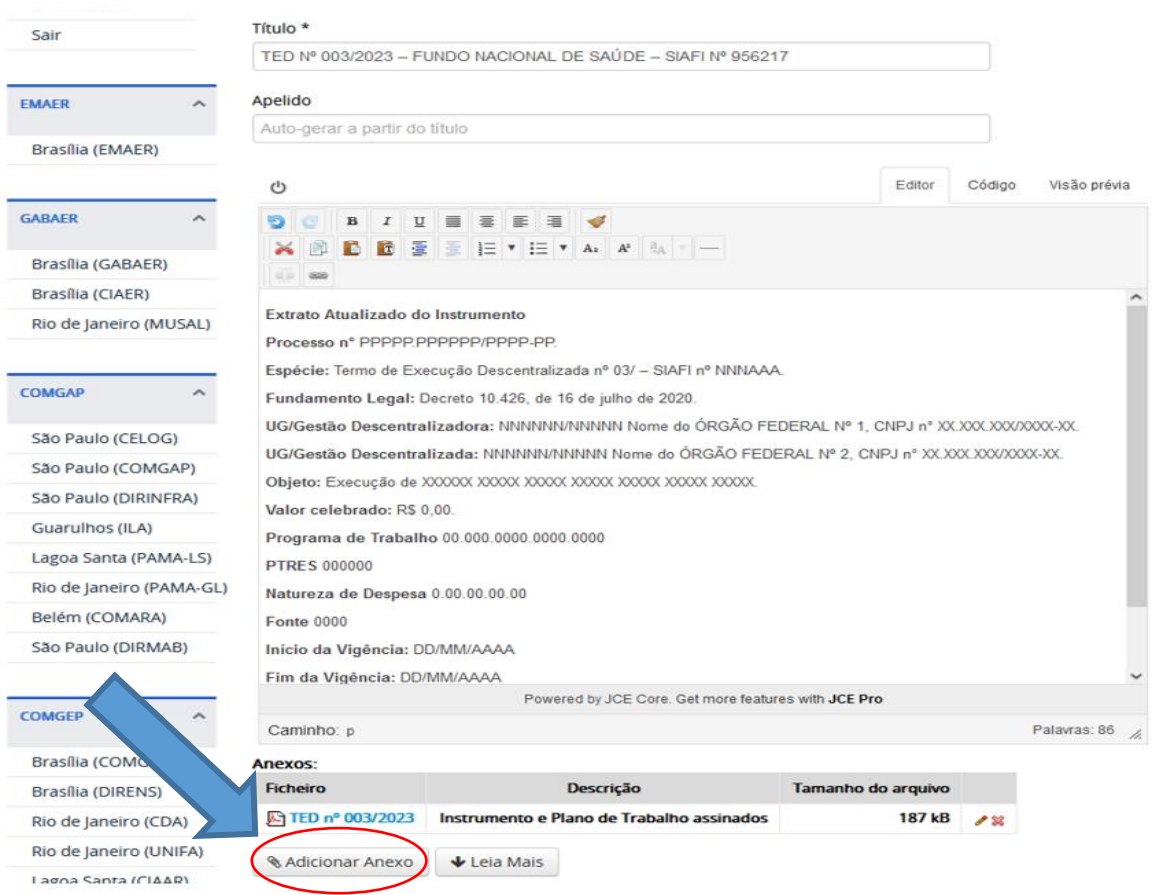

7.3 Após inserção do arquivo, preencher os campos "**Exibir nome do arquivo (opcional)**" e "**Descrição**" com nomes que ficarão disponíveis nos campos "**Ficheiro**" e "**Descrição**", respectivamente, após clicar em "**Enviar**". Repetir o mesmo procedimento para demais arquivos necessários.

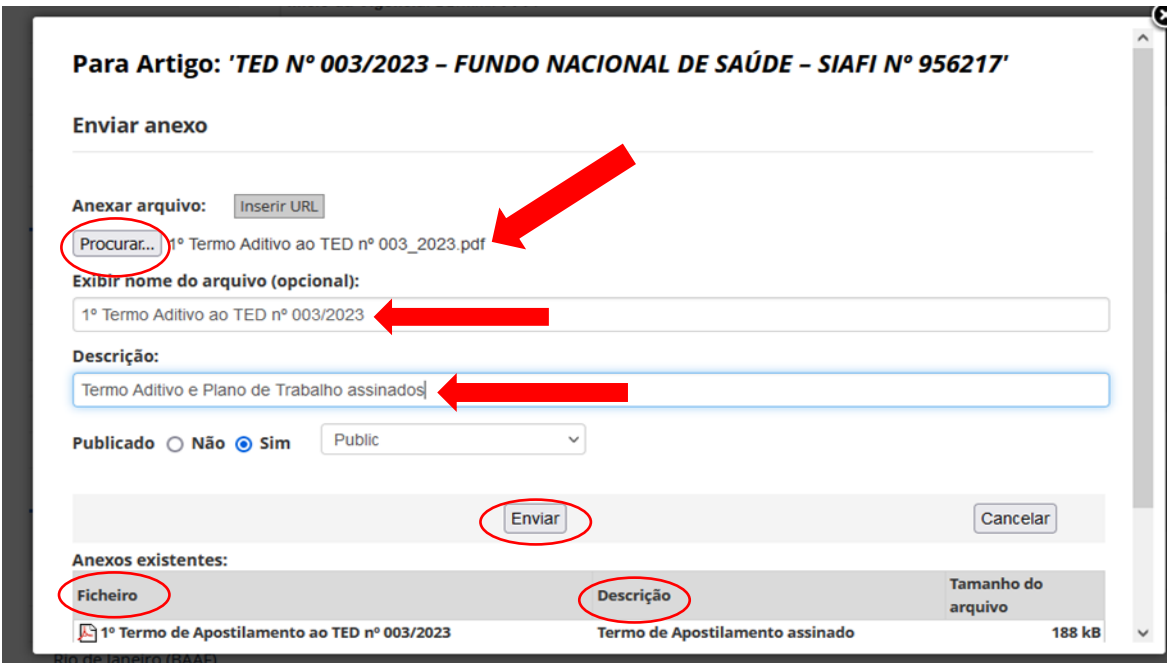

7.3.1 Os nomes, no preenchimento do(s) Termo(s) Aditivo(s) do TED, deverão conter as seguintes informações, conforme abaixo:

## **Número do Termo Aditivo e a expressão "Termo Aditivo ao TED n º XXX"**

Exemplo:

- 1º Termo Aditivo ao TED n º 003/2023
- 7.3.2 Visualização após inclusão dos anexos:

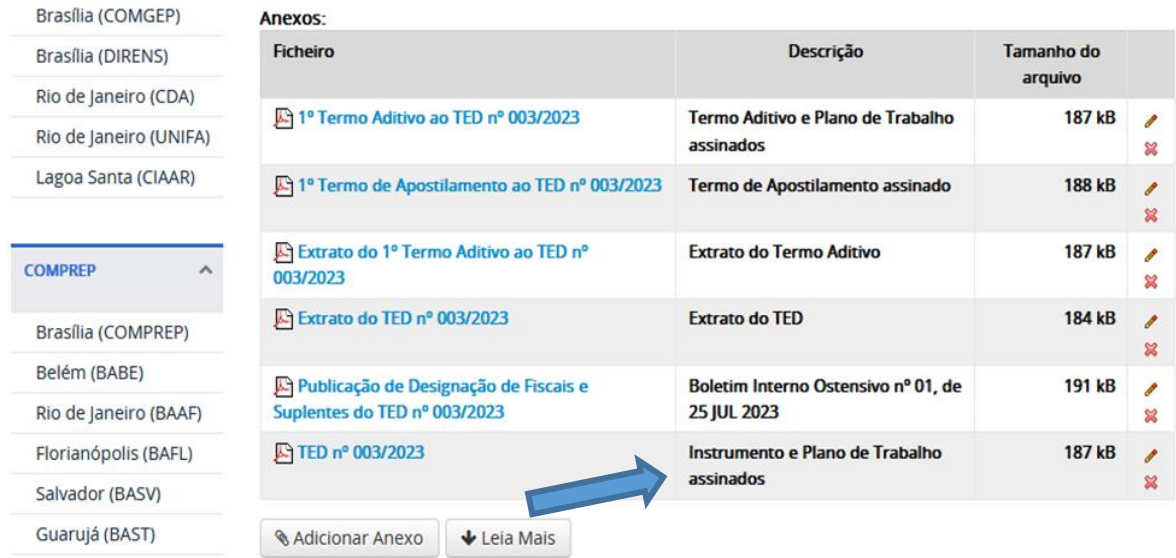

## 7.4 Após a(s) inserção(ões) do(s) termo (s) aditivo(s) e antes de salvar, o gestor deverá atualizar os dados do campo "**Extrato Atualizado do Instrumento**" com as informações pertinentes ao(s) termo(s):

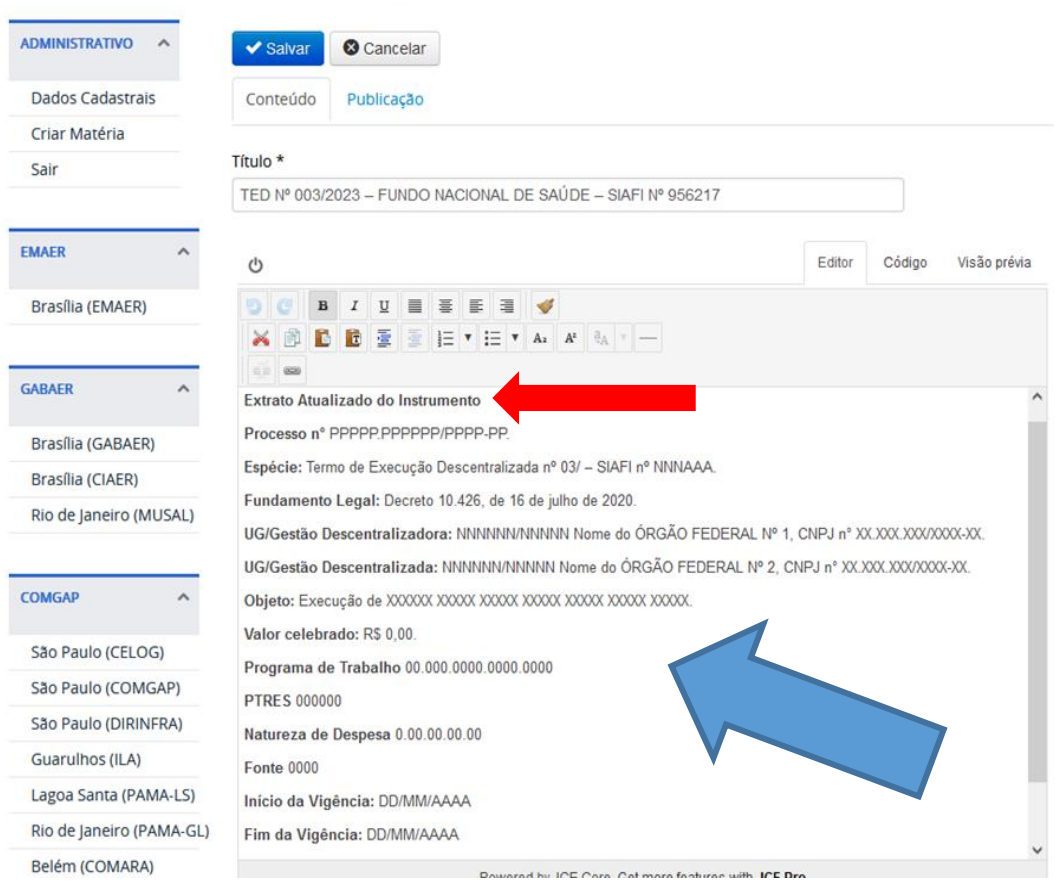

## 7.5 Clicar em "**Salvar**":

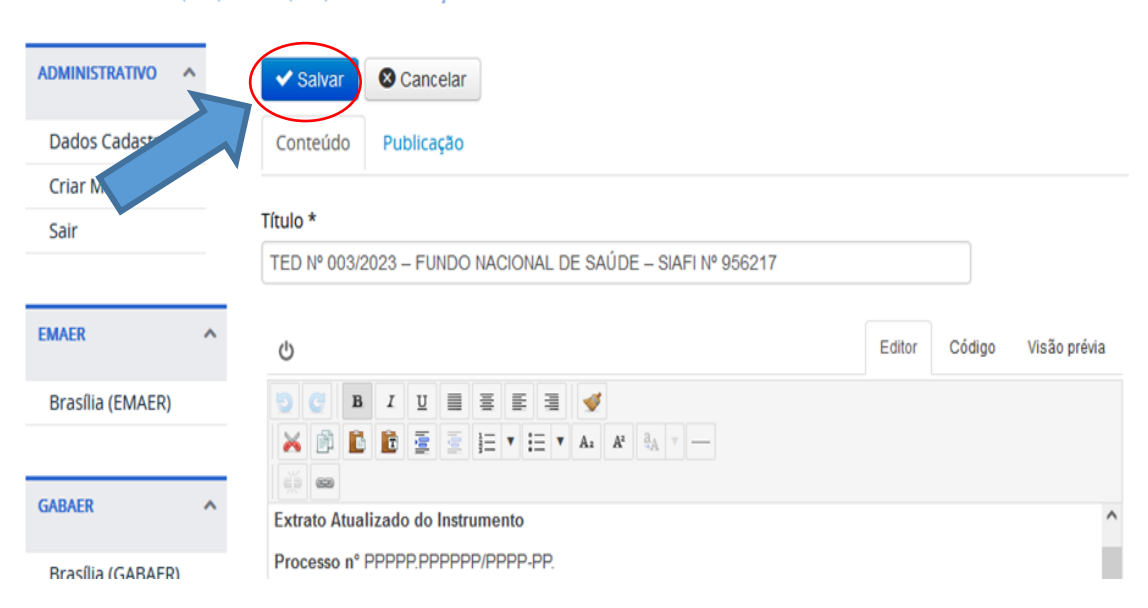

PÁGINA INICIAL > BRASÍLIA (DIREF) > BRASÍLIA (DIREF) - TERMO DE EXECUÇÃO DESCENTRALIZADA

PÁGINA INICIAL > BRASÍLIA (DIREF) > BRASÍLIA (DIREF) - TERMO DE EXECUÇÃO DESCENTRALIZADA

# **8 DISPOSIÇÕES FINAIS**

- 8.1 Para publicações de novos instrumentos, o gestor responsável deverá replicar os procedimentos a partir do item 6.
- 8.2 Qualquer situação que venha a ocorrer e não tenha sido citada, neste Guia, deverá ser submetida à apreciação da DIREF/SUCONV/SUCONV-2, com vistas à padronização no âmbito do COMAER.

## **ANEXO C – [FORMULÁRIO DE CADASTRO](#page-0-8)**

<span id="page-60-0"></span>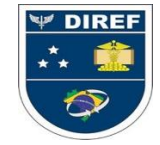

**MINISTÉRIO DA DEFESA COMANDO DA AERONÁUTICA DIRETORIA DE ECONOMIA E FINANÇAS DA AERONÁUTICA**

#### **CADASTRO PARA ACESSO DE USUÁRIO TRANSFEREGOV / PORTAL DA FAB**

**SISTEMA MOTIVO**

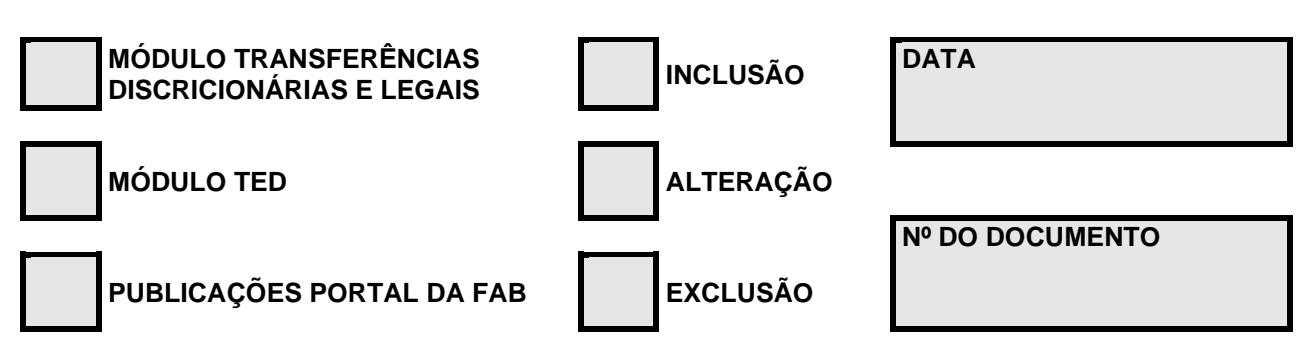

#### **1. SOLICITAÇÃO DE CADASTRAMENTO 1.1. IDENTIFICAÇÃO DO USUÁRIO**

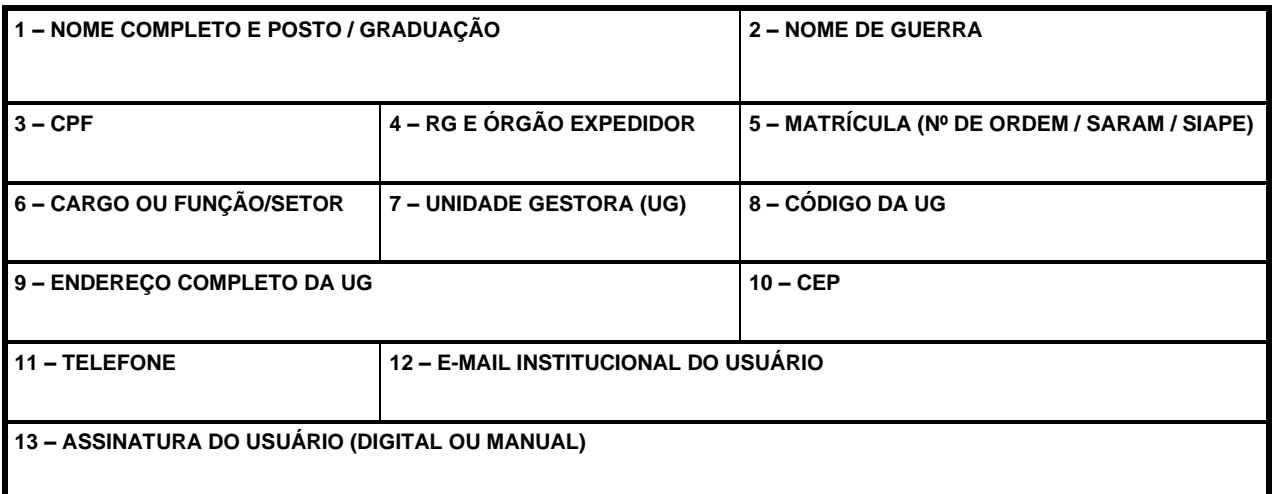

ı

## **1.2. SOLICITAÇÃO DE PERFIS**

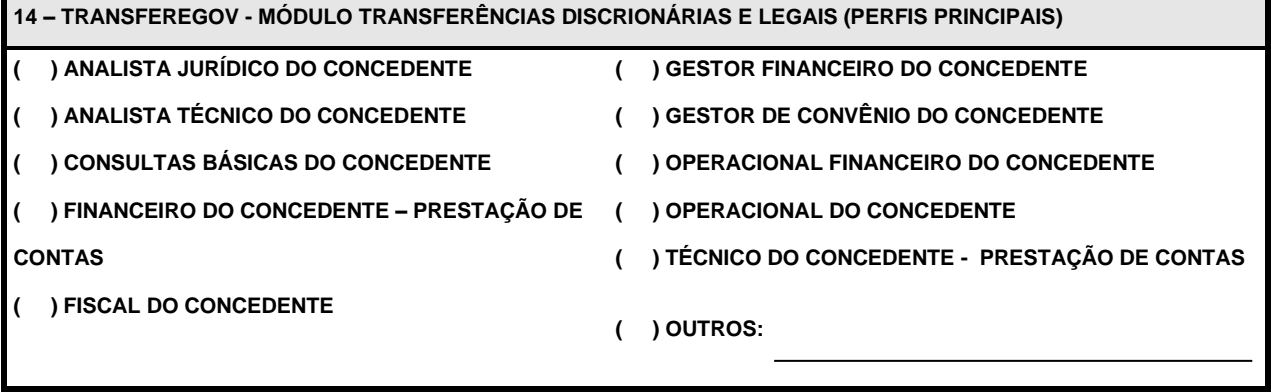

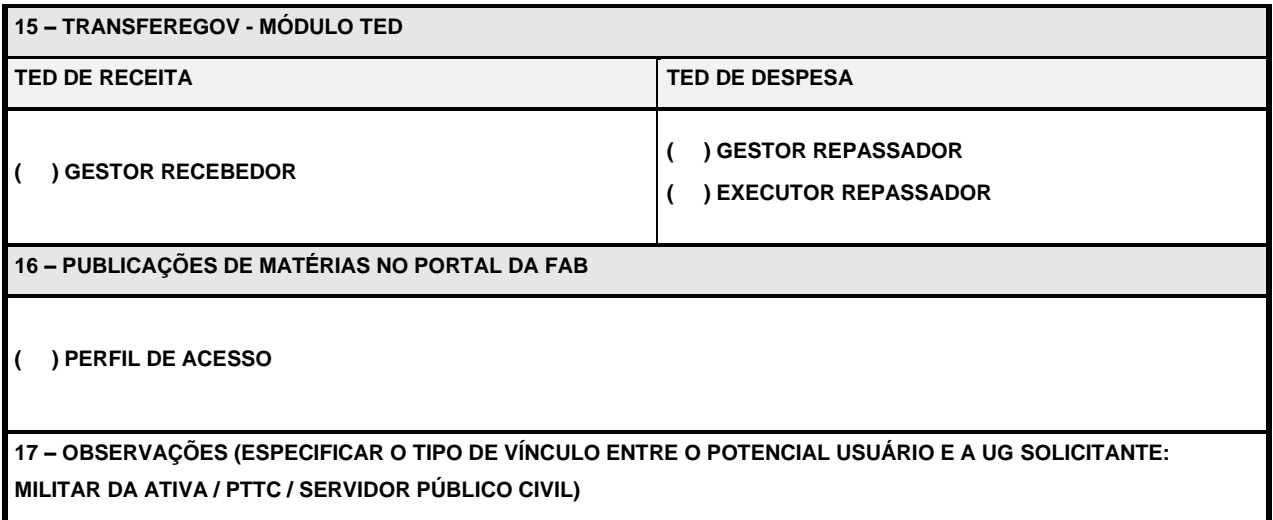

# **2. AUTORIZAÇÃO PARA CREDENCIAMENTO**

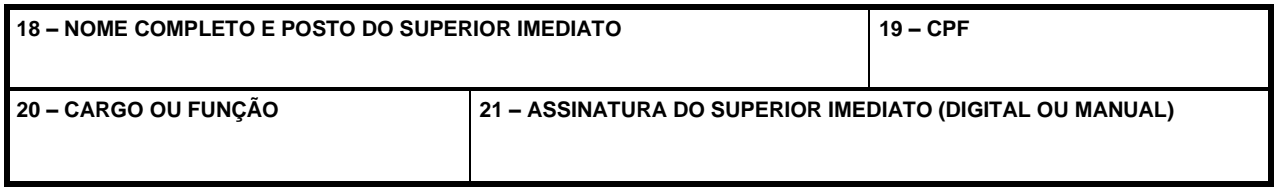

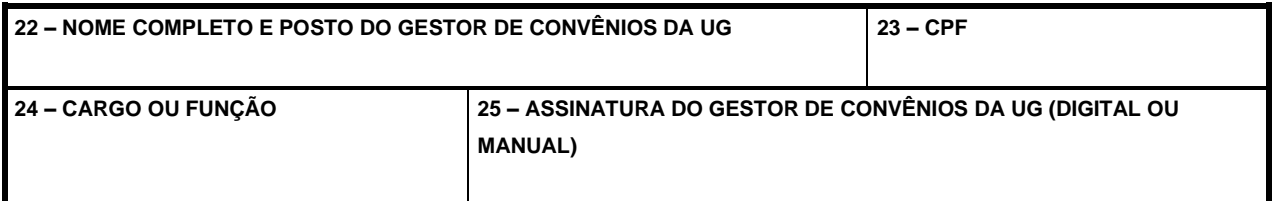

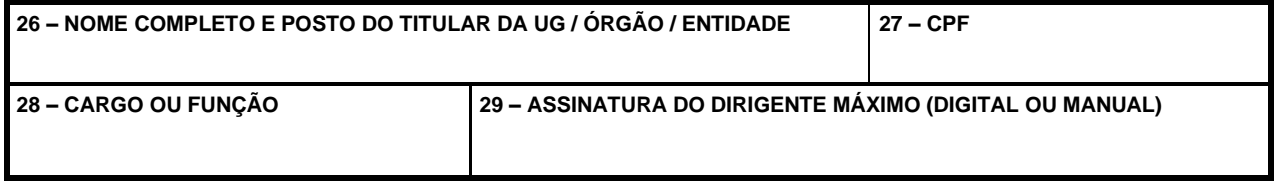

# **3. CREDENCIAMENTO (PARA USO DO CADASTRADOR)**

**30 – ASSINATURA DO CADASTRADOR (DIGITAL OU MANUAL)**

## **ORIENTAÇÕES PARA O PREENCHIMENTO DO FORMULÁRIO DE CADASTRO DE USUÁRIO**

1 As informações abaixo tem a finalidade de orientar os usuários quanto à forma de preenchimento do Formulário de Cadastro de usuário.

# **2 ORIENTAÇÕES DE CARÁTER GERAL**

- 2.1 O preenchimento do Formulário de Cadastro de Usuário possibilitará o acesso a mais de um Sistema, sejam eles: Módulo Transferências Discricionárias e Legais, Módulo TED e Publicações Portal da FAB, desde que o motivo da solicitação (INCLUSÃO, ALTERAÇÃO e EXCLUSÃO) seja igual para todos os Sistemas;
- 2.2 O Formulário de Cadastro de Usuário, após o preenchimento de todos os campos, deverá ser encaminhado, via SAU (Serviço de Atendimento ao Usuário), para a SUCONV-2, no Objeto "Cadastro de Usuário TransfereGov/Portal FAB-TED", visando o credenciamento do usuário e a concessão da autorização de acesso;
- 2.3 Ao fazer a solicitação de perfis, deve-se atentar para a segregação de funções, conforme os itens 1.1.4 e 3.4.3 do Anexo "F" – Manual Eletrônico de Cargos e Funções da Aeronáutica, do RADA-e;
- 2.4 Caso a solicitação de acesso para cadastro de usuário seja para o próprio Gestor de Convênios da Unidade, os campos 22, 23, 24 e 25 do item 3 - AUTORIZAÇÃO PARA CREDENDIAMENTO, não precisarão ser preenchidos; e
- 2.5 Serão aceitos nos campos referentes às assinaturas o preenchimento na forma digital ou manuscrita.

## **3 SOLICITAÇÃO DE PERFIS**

## **3.1 MÓDULO - TRANSFERÊNCIAS DISCRICIONÁRIAS E LEGAIS**

- 3.1.1 No formulário, são citados apenas os principais perfis utilizados na Plataforma Transferegov;
- 3.1.2 Os perfis de Gestor de Convênio do Concedente e Fiscal do Concedente serão concedidos, apenas, após o envio de publicação, em Boletim Interno da Unidade, da designação do Gestor de Convênio da Unidade e do Fiscal de Convênio ou Comissão Fiscalizadora;
- 3.1.3 Os demais perfis existentes são usados para complementar determinadas funções em ações específicas;
- 3.1.4 Perfis Complementares para o Concedente:
- 3.1.4.1 Cadastrador de Programa;
- 3.1.4.2 Cadastrador de Projetos do Banco de Projetos;
- 3.1.4.3 Cadastrador de Proposta pelo Concedente;
- 3.1.4.4 Cadastrador de Usuário de Órgão de Controle do Concedente;
- 3.1.4.5 Registrado de Empenho no SIAFI;
- 3.1.4.6 Representante Comissão de Seleção;
- 3.1.4.7 Responsável Instaurar TCE;
- 3.1.4.8 Tomador da TCE;
- 3.1.4.9 Web Service (Consulta);
- 3.1.4.10 Web Service (Inserção e Edição); e
- 3.1.4.11 Órgão de Controle do Concedente.
- 3.1.5 Para a solicitação dos perfis relacionados no item 3.1.4, deve-se marcar a opção "OUTROS" e mencionar o perfil pretendido;
- 3.1.6 Para maiores informações sobre a atuação dos perfis no Sistema, os grupos e funcionalidades podem ser consultados na página [www.gov.br/transferegov/pt](http://www.gov.br/transferegov/pt-br)[br](http://www.gov.br/transferegov/pt-br) >Transferegov.br >Módulo Transferências Discricionárias e Legais >Cadastros >Consultar Funcionalidades, disponibilizados para quem já possui acesso ao Sistema; e
- 3.1.7 Para os solicitantes que farão o primeiro acesso, devem informar-se com o Gestor de Convênios da Unidade, se o mesmo já dispor de perfil na Plataforma Transferegov; caso contrário, devem solicitar informações junto à SUCONV-2/DIREF.

## **3.2 MÓDULO - TED**

- 3.2.1 No formulário, são apresentados os perfis de atuação na Plataforma Transferegov em cada tipo de TED (TED de RECEITA (Recebedor do recurso – Unidade Descentralizada) e TED de DESPESA (Descentralizador do recurso – Unidade Decentralizadora));
- 3.2.2 As informações sobre a atuação dos perfis no Sistema podem ser consultadas por meio do link [https://www.gov.br/transferegov/pt](https://www.gov.br/transferegov/pt-br/manuais/transferegov/cadastro/4.Tutorial_ConsultarPerfiseFuncionalidades.pdf)[br/manuais/transferegov/cadastro/4.Tutorial\\_ConsultarPerfiseFuncionalidades.](https://www.gov.br/transferegov/pt-br/manuais/transferegov/cadastro/4.Tutorial_ConsultarPerfiseFuncionalidades.pdf) [pdf;](https://www.gov.br/transferegov/pt-br/manuais/transferegov/cadastro/4.Tutorial_ConsultarPerfiseFuncionalidades.pdf)
- 3.2.3 Os tutoriais de cadastramento e operacionalização de TED, no sistema Transferegov, podem ser consultados na página [www.gov.br/transferegov/pt-br](http://www.gov.br/transferegov/pt-br) >Manuais e Tutoriais >Módulo TED - Termo de Execução Descentralizada;
- 3.2.4 Caso a Unidade Gestora não esteja cadastrada na Plataforma Transferegov >Módulo Cadastros, essa deverá abrir um chamado no SAU (Serviço de Atendimento ao Usuário) à SUCONV-2, no Objeto "Cadastro de Usuário TransfereGov/Portal FAB-TED", encaminhando cópia do CPF e RG do Dirigente Máximo (Titular) da Unidade, juntamente com o Formulário de Cadastro para Acesso de Usuário solicitando perfil de Gestor Recebedor ou Gestor Repassador e publicação de designação do cargo; e
- 3.2.5 Quanto ao preenchimento da solicitação de perfil, pode ser requerido, conjuntamente, tanto perfil para os TED de RECEITA quanto para os TED de DESPESA, observando-se, apenas, o Princípio de Segregação de Função mencionado no item 2 ORIENTAÇÕES DE CARÁTER GERAL, não podendo acumular função de Gestor e Executor.

## **3.3 PUBLICAÇÕES PORTAL DA FAB**

- 3.3.1 O acesso ao Portal da FAB, para fins de publicação de matérias referentes aos instrumentos Termo de Execução Descentralizada – TED, deverá ser efetuado, apenas, pelo Gestor de Convênios da Unidade Signatária, devidamente designado, comprovando essa condição com a apresentação de sua designação para o cargo em Boletim Interno da Unidade Gestora; e
- 3.3.2 O ANEXO B [GUIA DE PUBLICAÇÃO DE MATÉRIAS NO PORTAL DA FAB](#page-47-0) deste Manual orienta quanto às regras e procedimentos que nortearão a publicação dos conteúdos a serem disponibilizados na internet.

## **ANEXO D – [TERMO DE RESPONSABILIDADE](#page-0-9)**

<span id="page-65-0"></span>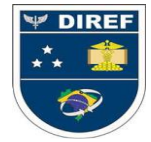

**MINISTÉRIO DA DEFESA COMANDO DA AERONÁUTICA DIRETORIA DE ECONOMIA E FINANÇAS DA AERONÁUTICA SUBDIRETORIA DE CONTRATOS E CONVÊNIOS**

## **TERMO DE RESPONSABILIDADE DE OPERADOR**

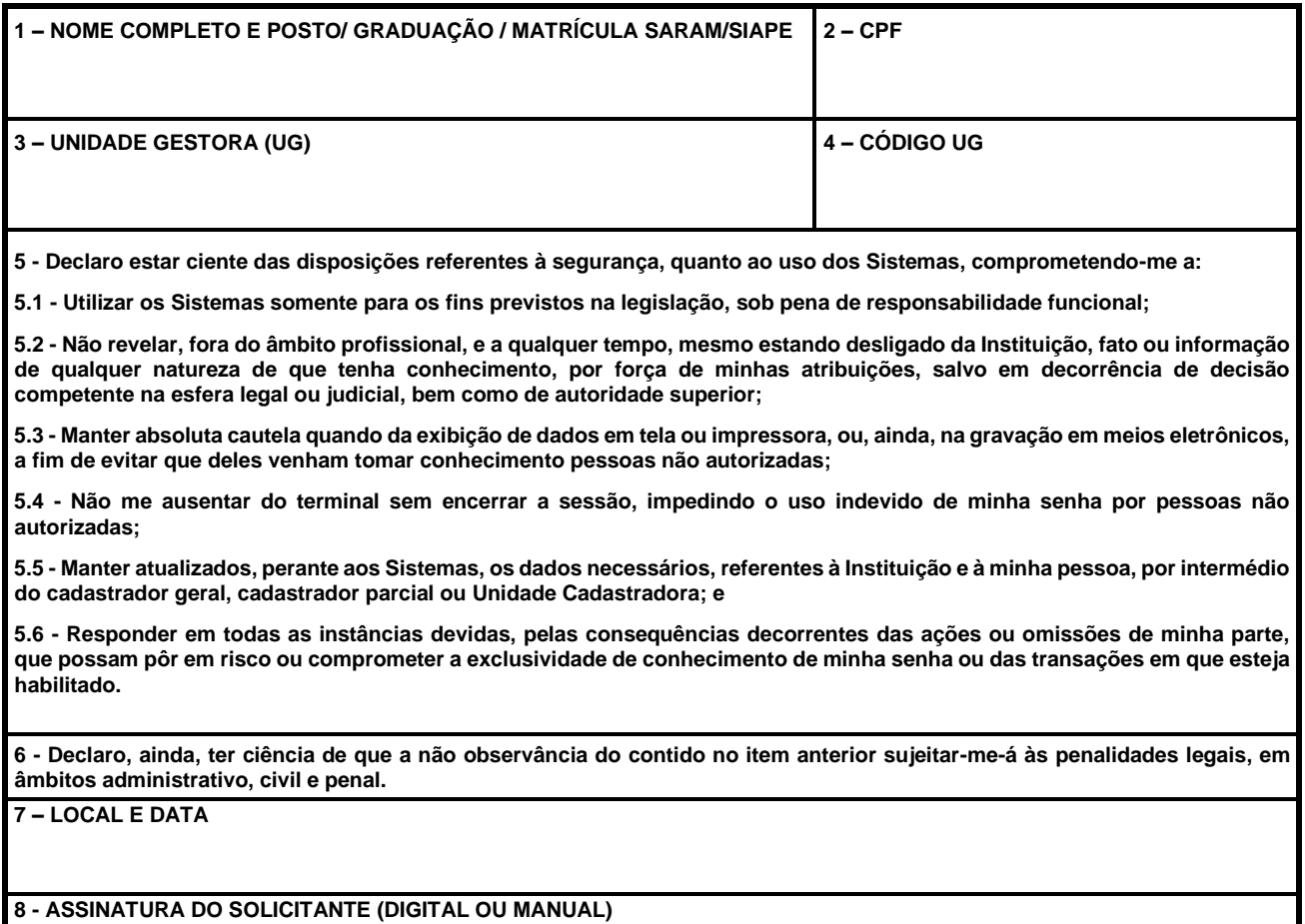